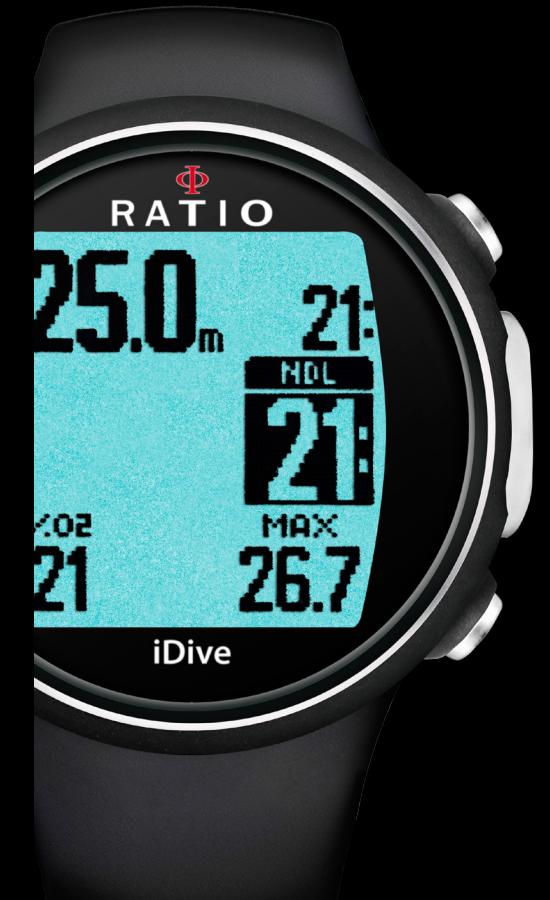

# RATIO COMPUTERS iDive iDive Easy, iDive Deep, iDive Tech+ Instrukcja obsługi ver. 4.2

Sport Uwaga! Avantgarde Uwaga! wymagana wersja OS 4.x.x dla iDive.

RATIO

iDive

**ND** 

MA: 26.

26.5

 $7.02$ 

21

# Uwaga!

Aby otrzymać wszystkie aktualizacje tego podręcznika i informacje o uaktualnieniach iDive na pocztę email prosimy wysłać wiadomość o treści "iDive" na adres: mariusz@divesystem.pl

Usługa jest wysoce zalecana i zupełnie darmowa. Dla dokładniejszych informacji zapraszamy do oglądania filmów instruktażowych dostępnych już wkrótce na: www.ratio-computers.com Zapraszamy tez do korzystania z naszego supportu: mariusz@divesystem.pl

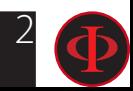

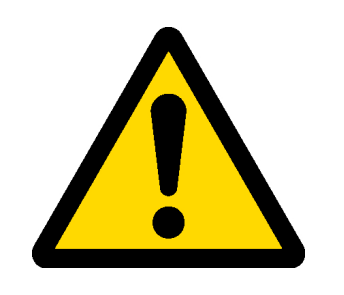

# OSTRZEŻENIA!

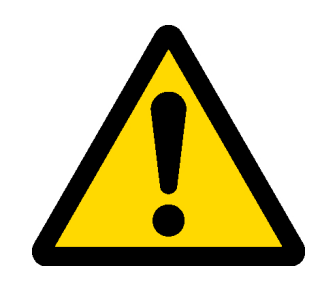

Koniecznie zapoznaj się z poniższą instrukcją, zanim zaczniesz korzystać z komputera RATIO. Niewłaściwe użytkowanie sprzętu lub akcesoriów unieważni gwarancję i może spowodować trwałe uszkodzenie komputera bądź akcesoriów.

- Ten komputer nie zastąpi odpowiedniego szkolenia i powinien być używany jedynie przez nurków, którzy mają odpowiednie kwalifikacje.
- Komputer RATIO jest zapasowym urządzeniem nurkowym, dlatego zaleca się korzystanie z odpowiednich tabel dekompresyjnych, w razie gdyby urządzenie uległo awarii.

• Nurkowanie wiąże się z ryzykiem wystąpienia choroby dekompresyjnej, toksyczności tlenowej i innymi, specyficznymi dla nurkowania zagrożeniami. Nawet uważne przeczytanie tego podręcznika i użycie komputera nie eliminują potencjalnych zagrożeń. Jeśli nie jesteś świadom tego ryzyka, lub go nie akceptujesz, nie powinieneś nurkować z komputerem iDive.

• Nurkowanie wiąże się z zagrożeniami, których nie da się całkowicie wyeliminować. Żaden komputer ani tabela nie gwarantują całkowitej ochrony przed chorobą dekompresyjną lub toksycznością tlenową centralnego układu nerwowego, nawet jeśli płetwonurek korzystał z tabeli lub komputera dokładnie i skrupulatnie.

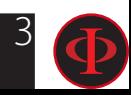

## Spis treści

### Wprowadzenie

### Ważne Ostrzeżenia

- Ostrzeżenia ogólne
- Niebezpieczne zagrożenia
- Nurkowanie na mieszankach oddechowych
- Ograniczenia komputerów nurkowych
- Konserwacja i zasady użytkowania
- Dane techniczne komputera
	- Urządzenie
	- Certyfikaty
	- Oprogramowanie
	- Zestawienie danych technicznych
	- Właściwości

### Zasady ładowania baterii

- Nurkowanie w zimnej wodzie
- DAN DL7
- Polityka Prywatności

### iDive w trybie powierzchniowym:

- Tryb uśpienia
- Ekran główny
- iDive układ menu
- Ekran zegarka

#### Menu zegarka - ustawienia

- WYŚWIETLACZ (ustawienia ekranu)
- USTAWIENIA OGÓLNE SYS SET (czas/data)
- PC MODE (podłączenie do PC/Mac)
- TRANSMIT (łączenie z CC Transmitter)
- KOMPAS (ustawienia kompasu)
- Resetowanie do ustawień fabrycznych
- INFO (informacje o iDive)
- Tryb nurkowy ustawienia
	- DIVE SET 1
	- DIVE SET 2
	- MIX (ustawienia Gaz Mix)
	- Nurkowanie z więcej niż 1 Mix
	- CCR SET (tylko dla modelu iDive Tech+)
	- DIL (Diluents) (tylko dla modelu iDive Tech+)
	- PLANNER (w limitach NDL)
	- PLANNER (deco planner)
	- LOGBOOK
	- ALARM (Alarmy dla trybu OC)

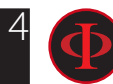

### INDEX

### Funkcje Outdoor

46 Kompas Prognoza pogody Wysokościomierz, barometr, termometr Aplikacje w iDive

### iDive podczas nurkowania

Tryb nurkowy (OC)

- Główne dane
- Pozostałe informacje o iDive
- Tabela Deco podczas nurkowania
- Zmiana gazów podczas nurkowania
- Zmiana mieszanek w czasie nurkowania
- Zmiana Set Point podczas nurkowania (iDive Tech+)
- Zmiana Diluentu podczas nurkowania (iDive Tech+)
- Zmiana trybu CCr na OC podczas nurkowania

(iDive Tech+)

Tryb GAUGE

Tryb Free (Free)

Kompas podczas nurkowania

### iDive po nurkoaniu

 No-Fly Informacja o Desaturacji

### 66 Połącz swój iDive do PC /Mac

### 67 AKTUALIZACJIA OPROGRAMOWANIA IDIVE

### 68 ZGŁOSZENIA DO NEWSLETTER RATIO

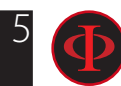

# **Wprowadzenie**

Gratulujemy zakupu komputera iDive firmy RATIO®.

RATIO®, zapewnia najwyższą jakość swoich produtków dla Ciebie aby zagwarantować komfort, wypoczynek i bezpieczeństwo podczas nurkowania..

Regularnie sprawdzaj dostępność możliwych aktualizacji tej instrukcji na stronie internetowej www.ratio-computers. com

Wersja podręcznika będzie opisana na okładce.

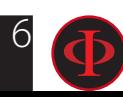

# Ważne ostrzeżenia

# Ogólne ostrzeżenia

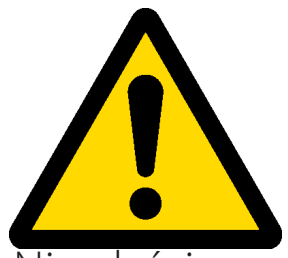

Koniecznie zapoznaj się z poniższą instrukcją, zanim zaczniesz korzystać z komputera RATIO. Niewłaściwe użytkowanie sprzętu lub akcesoriów unieważni gwarancję i może spowodować trwałe uszkodzenie komputera bądź akcesoriów.

• Ten komputer nie zastąpi odpowiedniego szkolenia i powinien być używany jedynie przez nurków, którzy mają odpowiednie kwalifikacje.

• Komputer RATIO jest zapasowym urządzeniem nurkowym, dlatego zaleca się korzystanie z odpowiednich tabel dekompresyjnych, w razie gdyby urządzenie uległo awarii.

• Nurkowanie wiąże się z ryzykiem wystąpienia choroby dekompresyjnej, toksyczności tlenowej i innymi, specyficznymi dla nurkowania zagrożeniami. Nawet uważne przeczytanie tego podręcznika i użycie komputera

nie eliminują potencjalnych zagrożeń. Jeśli nie jesteś świadom tego ryzyka, lub go nie akceptujesz, nie powinieneś nurkować z komputerem iDive.

• Nurkowanie wiąże się z zagrożeniami, których nie da się całkowicie wyeliminować. Żaden komputer ani tabela nie gwarantują całkowitej ochrony przed chorobą dekompresyjną lub toksycznością tlenową centralnego

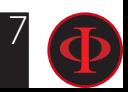

układu nerwowego, nawet jeśli płetwonurek korzystał z tabeli lub komputera dokładnie i skrupulatnie.

• Komputer nie bierze pod uwagę indywidualnych predyspozycji fizjologicznych, które mogą zmieniać się w ciągu dnia. Z tego względu dobra praktyka nakazuje korzystać z urządzenia w sposób konserwatywny i z dużą dozą ostrożności, pozostając w określonych limitach, tak, by zminimalizować ryzyko wystąpienia choroby dekompresyjnej lub toksyczności tlenowej centralnego układu nerwowego.

• Nie należy dzielić się jednym komputerem z innym nurkiem. Każdy płetwonurek powinien posiadać własny komputer, który dostarcza mu informacji.

• Nie należy nurkować z komputerem, który nie bierze pod uwagę poprzednich nurkowań. Obliczenia komputera

nie mogą opierać się na nieznanych danych lub nurkowaniach, których nie było.

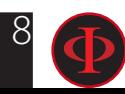

Ten komputer nie nadaje się do komercyjnego użytku. Został zaprojektowany ściśle dla sportowego, rekreacyjnego i technicznego nurkowania.

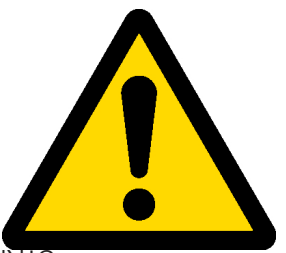

- Użycie niezgodne z przeznaczeniem może podwyższyć ryzyko wystąpienia choroby dekompresyjnej. Nie zalecamy naszego produktu nurkom zawodowym, chyba, że pełni on funkcję jedynie pomocniczą.
- Przed nurkowaniem należy sprawdzić baterie. Nie nurkuj, jeśli poziom naładowania baterii jest niższy niż 30%. Upewnij się, że na ekranie nie ma żadnych nieprawidłowości i że jest on czytelny.
- Zawsze sprawdź, czy nurkujesz na pożądanych ustawieniach. Nie pozwalaj innym zmieniać nic w swoim komputerze przed nurkowaniem, a jeśli już do tego doszło, ponownie sprawdź ustawienia.
- Pamiętaj, że twoje ciało zmienia się z dnia na dzień. Komputer nie bierze pod uwagę tych wszystkich zmian. Jeśli nie czujesz się na siłach lub jesteś osłabiony, zrezygnuj z nurkowania.
- Unikaj zachowań, które zwiększają ryzyko wystąpienia choroby dekompresyjnej, takich jak szybkie wynurzenie, zachowanie typu jo - jo, pominięcie przystanków dekompresyjnych, zbyt krótkie przerwy powierzchniowe oraz tych wszystkich, które stoją w sprzeczności ze zdrowym rozsądkiem i wyszkoleniem.
- To urządzenie nie zezwala na nurkowanie bez specjalnych umiejętności nabytych w drodze szkolenia.
- To urządzenie zezwala na nurkowanie tylko tym, którzy posiadają odpowiednie umiejętności nabyte w drodze szkolenia.
- Naruszenie podstawowych zasad bezpieczeństwa w czasie nurkowania grozi śmiercią.
- Zalecamy wykonywanie nurkowań w ramach limitów NDL, aby zmniejszyć ryzyko związane z chorobą dekompresyjną (DCS).
- Zalecamy nurkowanie nie głębsze niż 40 mt lub zgodnie z PPO2 dla danej mieszanki. Maksymalna wartość PPO2 1,4 BAR
- Nadmierna prędkość wynurzania naraża nurka na niebezpieczeństwo śmierci.
- Pamiętaj o zaplanowaniu ostatniego nurkowania w serii, biorąc pod uwagę porady firmy DAN (Divers Alert Network).
- Nawet przy zachowaniu wszystkich zasad bezpieczeństwa, obecna medycyna hiperbaryczna nie może wykluczyć wystąpienia choroby po dekompresji w samolocie po nurkowaniu.

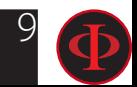

# Nurkowanie na mieszankach oddechowych

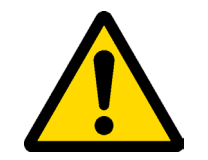

Ustawienie mieszaniny gazowej w komputerze wymaga podania pełnej liczby. Przykładowo, jeśli gaz ma 32,8% tlenu, to wynik zaokrąglamy w dół, do 32%. Nie zaokrąglamy w górę, bo to przekłamałoby zawartość azotu.

- Sprawdź ustawienia maksymalnego PPO2 i nigdy nie przekraczaj 1,4 bara
- Nie nurkuj z butlą, której zawartości nie przeanalizowałeś samodzielnie ze sprawdzonym urządzeniem.
- Upewnij się, że na komputerze ustawiona jest mieszanina, na której zamierzasz nurkować.
- Nurkowanie nitroksowe, trymiksowe i na obiegach zamkniętych wymaga specjalnego przeszkolenia.
- Przekroczenie ustawionego PPO2 i zalecanych limitów wymaga wypłycenia się. Jeśli wartość CNS znalazła się blisko maksymalnej granicy, zalecane jest ograniczenie ekspozycji tlenowej.
- Używaj tego komputera tylko po zapoznaniu się z całym podręcznikiem użytkownika, tak by mieć pewność, że dobrze zrozumiałeś jego funkcje. W razie wątpliwości, jeszcze przed nurkowaniem, skontaktuj się ze swoim instruktorem lub sprzedawcą.

Pamiętaj, że każdy nurek jest odpowiedzialny za własne bezpieczeństwo.

• Nurkowanie na mieszaninach oddechowych wiąże się z innymi zagrożeniami niż nurkowanie na powietrzu. Odpowiednie wyszkolenie jest potrzebne, by umieć rozpoznać ryzyko i skutecznie go unikać. Brak tych umiejętności może grozić śmiercią lub poważnymi obrażeniami.

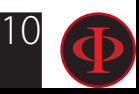

# Ograniczenia komputerów nurkowych

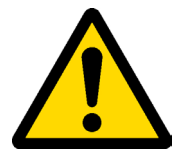

Komputer działa na bazie najnowszych danych dotyczących bezpieczeństwa, mimo to trzeba pamiętać, że te badania są teoretyczne i ukierunkowane na zmniejszenie, a nie wyeliminowanie ryzyka wystąpienia choroby dekompresyjnej.

Obecnie medycyna hiperbaryczna nie potrafi jeszcze wyeliminować możliwości pojawienia się DCS po nurkowaniu.

# Konserwacja i zasady użytkowania

• Przechowuj suchy i czysty komputer. Nie wystawiaj go na działanie chemikaliów, w tym alkoholu. Aby pozbyć się osadów z soli, używaj jedynie czystej, słodkiej wody. Po umyciu pozostaw do wyschnięcia, nie używaj zimnych ani gorących nawiewów.

• Nie wystawiaj komputera na bezpośrednie działanie promieni słonecznych lub temperatury wyższej niż 50 stopni C. Przechowuj w chłodnym (5-25 stopni C) i suchym miejscu.

• Nie próbuj otwierać, zmieniać lub samodzielnie naprawiać komputera. Za każdym razem musisz zgłosić się do sprzedawcy RATIO.

• Nie sprężaj komputera w komorze hiperbarycznej. Nie wchodź z komputerem do komory hiperbarycznej.

Komputer działa z dokładnością do +/-2%. (precyzyjny poziom wymagany przepisami prawa UE to +/- 3.5%. )

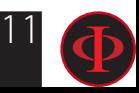

• Przepisy EC wymagają, by jednostka była regularnie sprawdzana pod kątem precyzyjności odczytów głębokości i czasu.

- Gwarancja straci ważność, jeśli komputer zostanie otworzony przez nieautoryzowane centrum serwisowe.
- Komputer RATIO iDive tak zaprojektowano, by był odporny na słoną, morską wodę, ale po zakończeniu każdego nurkowania należy go dokładnie wypłukać i zabezpieczyć przed bezpośrednim działaniem promieni słonecznych.
- Upewnij się, że nie ma śladów wilgoci wewnątrz ekranu.

### UWAGA: Pod żadnym pozorem nie próbuj otwierać komputera.

W razie problemów zgłoś się do autoryzowanego centrum lub bezpośrednio do RATIO® .

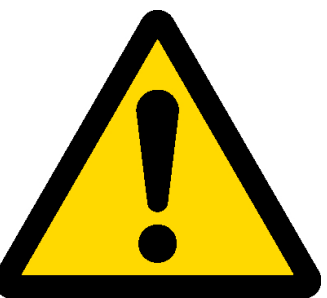

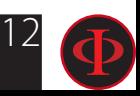

## Dane techniczne komputera

### **Urządzenie**

Komputer został w całości wyprodukowany z tworzywa termoplastycznego oraz stali nierdzewnej, szybka ze szkła mineralnego (Edycja Sport) lub kompletnie ze stali nierdzewnej z szybką ze szkła szafirowego (Edycja Avantgarde).

Wyświetlacz w 100% ma matrycę o rozdzielczości 80x 80 pikseli oraz technologię "Superbright" .

Szczególny nacisk położono na stworzenie systemu nawigacyjnego, który umożliwia nurkowi intuicyjny i szybki dostęp do wszystkich funkcji.

- Gwarantowana precyzja sensora do głębokości 130 mt.
- Głębokość maksymalna: 150mt / 500ft (Edycja Sport) 220mt / 721 ft (Edycja Avantgarde)
- Dokładność pomiaru ciśnienia całkowitego

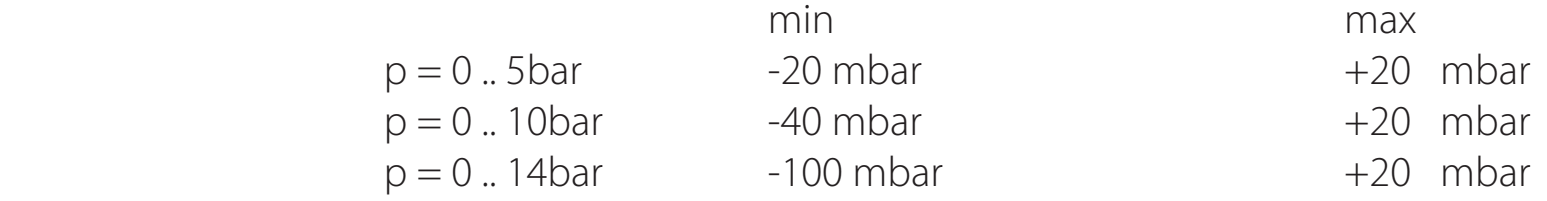

- Maksymalny błąd czujników w pomiarze temperatury: -2 /+6 stopni C.

Dla dokładniejszego pomiaru temteratury należy zdjąć zegarek z nadgarstka ponieważ może być ogrzewany od ciała. Zwiększając dokłądność pomiaru temperatury umieść komputer w wodzie z dala od źródeł ciepła.

### **Certyfikaty**

Komputer uzyskał certyfikat CE e EN13319.

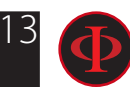

### **Oprogramowanie**

Algorytm: Ten komputer wykorzystuje albo algorytm oparty na modelu Buhlmanna ZHL - 16B albo VPM B. (tylko dla iDive Deep and iDive Tech+ ) modele do nurkowania.

## **Zestawienie danych technicznych**

(Patrz na tabele)

### **Właściwości**

(Patrz na tabele)

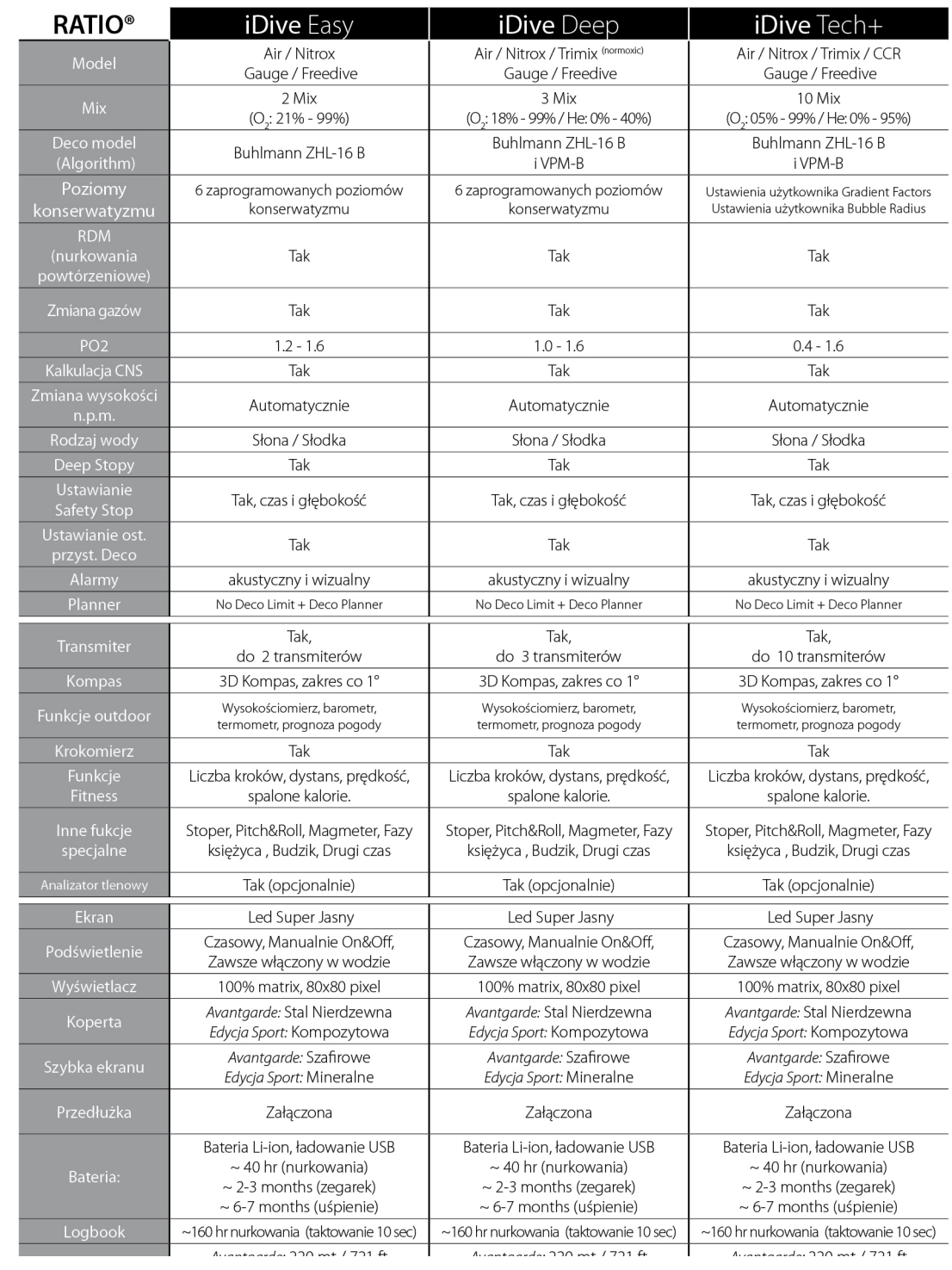

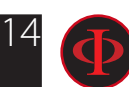

## Zasady ładowania baterii

RATIO iDive działa na ładowalne baterie litowo - jonowe nieposiadające pamięci, o czasie działania między 20 a 50 godzin nurkowych. Wyświetlany czas działania może zmieniać się +/-15% w zależności od warunków środowiskowych, ustawień urządzenia, zainstalowanych aplikacji, wersji systemu operacyjnego, podświetlenia oraz używania zewnętrznych (Analizator) urządzeń peryferyjnych.

#### UWAGA: Wykonaj pełny cykl ładowania przed pierwszym użyciem komputera.

Aby naładować baterie wystarczy podłączyć urządzenie do komputera lub innego, dowolnego portu USB za pomocą kabla USB.

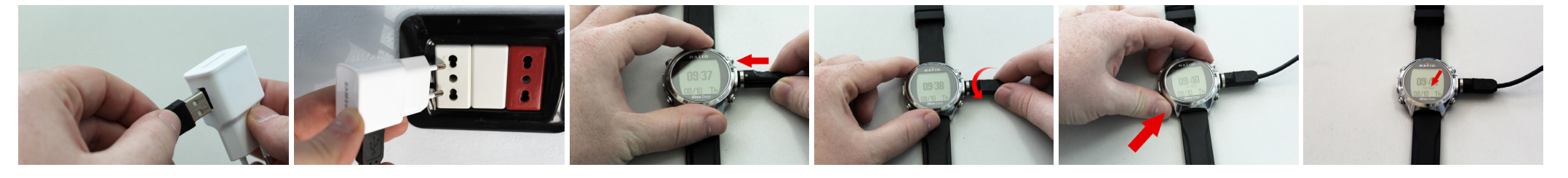

Do ładowania RATIO iX3M zalecamy ładowarki ścienne (jak do telefonu lub tabletu). Jeśli zdecydujesz się podłączyć do swojego PC, upewnij się, że komputer w żadnym stopniu nie zmienia przepływu energii w trybie uśpienia.

Mimo, że RATIO iX3M działa na baterie nowej generacji bez efektu pamięciowego, to zalecamy ładować je do końca. Całkowity czas wynosi między 4 a 5 godzin w zależności od stanu początkowego.

Uwaga: Nie nurkuj, kiedy komputer wskazuje, że baterie mają 30% lub mniej.

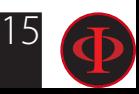

Po podłączeniu kabla USB, na ekranie w ciągu 45 sekund pojawi się symbol. Oznacza on, że rozpoczął się proces ładowania baterii. Kiedy ładowanie zostanie ukończone, symbol zniknie.

Kiedy ładowanie baterii zostanie zakończone, a komputer wciąż będzie podłączony, dopływ prądu zostanie automatycznie odcięty. Jeśli urządzenie będzie podłączone dłużej niż to konieczne (na przykład na noc), wyłączy się samoistnie. Możesz sprawdzić poziom baterii naciskając dowolny przycisk wówczas pokaże się procentowa wartość naładowania baterii pod godziną.

Wskaźnik naładowania baterii nie będzie dokładny, dopóki proces ładowania nie zostanie ukończony.

Po zainstalowaniu jednej APP albo aktualizacji systemu operacyjnego zalecamy ponowne naładowanie baterii. Po każdej aktualizacji RATIO iDive zawsze pokaże komunikat "baterie rozładowane, naładuj ponownie".

Uwaga: Nie zostawiaj rozładowanego urządzenia na dłuższy czas niż 4-5 miesięcy, gdyż to może prowadzić do uszkodzenia baterii.

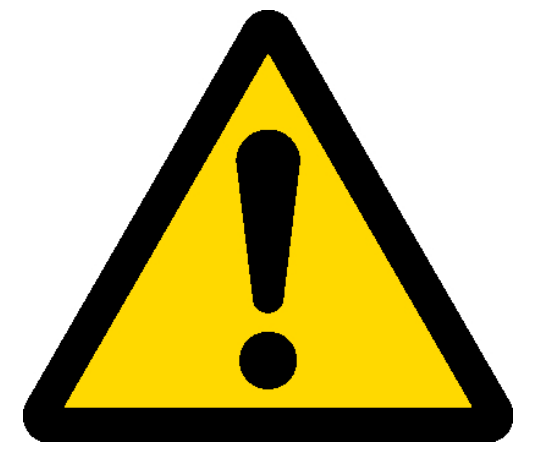

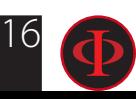

### **Nurkowanie w zimnej wodzie**

RATIO iDive może być używany w zimnych lub w będących na granicy zamarzania wodach (< 3 stopni C), tym niemniej wystawienie na działanie zimnej wody może niekorzystnie wpłynąć na poziom naładowania baterii.

W czasie nurkowania w zimnej wodzie bateria może rozładowywać się znacznie szybciej niż zwykle. Zalecamy więc pełne naładowanie baterii przed nurkowaniem w ekstremalnych warunkach.

Uwaga: Kiedy nurkujesz w zimnej wodzie ( <3 stopni C) naładuj urządzenie do 100% lub upewnij się, że stan naładowania baterii nie jest niższy niż 50%.

Uwaga: Nurkowanie w zimnej wodzie ( < 3 stopni C) wymaga specjalnego przeszkolenia.

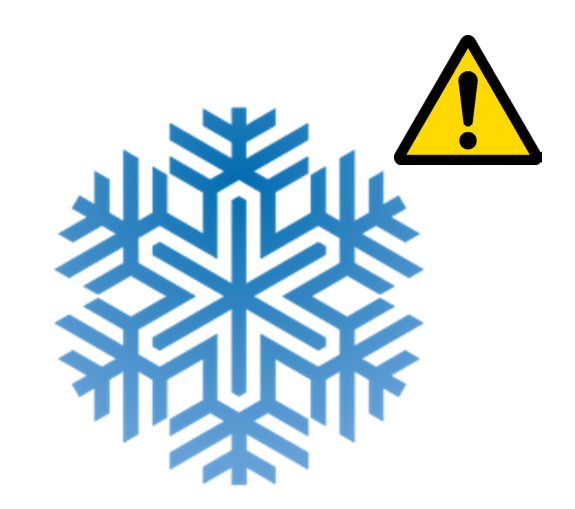

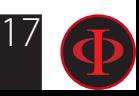

### **DAN DL7**

RATIO iDive współdziała z programem zbierającym dane dla DAN DL7 na DSL level 5.

DAN DL7 jest własnością DAN i jego celem jest zbieranie wszystkich niezbędnych informacji potrzebnych do badań i przesyłanie ich bezpośrednio do centralnej europejskiej bazy DAN. Dane te obejmują, poza profilem nurkowania, informacje dotyczące nurka (sprawność fizyczna, zażywane lekarstwa, itp.), a także związane z samym nurkowaniem (potencjalne problemy, warunki środowiskowe).

Pomoc w zbieraniu danych jest prosta: musisz jedynie wypełnić wszystkie wymagane pola odnoszące się do DN DSL (Diving Safety Laboratory) znajdujące sie w Diveloggerze, eksportować je w formacie DAN DL7 i wysłać mailem na adres: dsl@daneurope.org

Przekaż swoje profile dla celów badawczych! Profil nurkowania wraz z użytą mieszaniną oddechową dostarczają niezwykle cennych informacji, takich jak czas denny, prędkość wynurzenia, ile nurkowań spowodowało wejście pod strop dekompresyjny, ile zawierało deep stopy, itp.

Dzieląc się profilami oddajesz ogromną przysługę naukowcom z DAN, którzy dzięki swojej pasji i poświeceniu sprawiają, że nurkowanie staje się coraz bezpieczniejsze.

### **Polityka prywatności**

Jeśli nie zdecydujesz wysłać swoich danych, ani RATIO iDive ani Divelogger nie prześlą ich automatycznie.

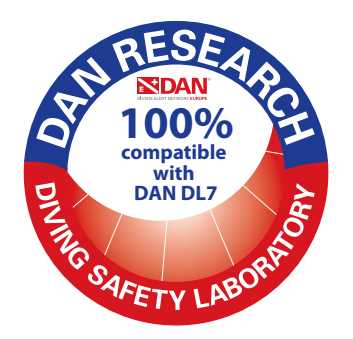

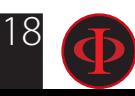

# iDive w trybie powierzchniowym: Tryb uśpienia

iDive dostarcxany jest ze standardowo ustawioną funkcją uśpienia.

Po 1 minucie nie używania (poruszania) komputere przechodzi w tryb uśpienia aby zaoszczędzić zużycie baterii (ekran gaśnie automatycznie). W trybie uśpienia wszystkie funkcje iDive działają poprawnie (alarm, liczenie przerwy powierch., czas etc.).

Dzięki zastosowanemu akcelratorowi ekranu, włącza on się automatcznie kiedy poruszysz iDive (nie jest konieczne używanie przycisków aby wyjść z trybu uśpienia.

Możesz wyłączyć tryb uśpienia (nie zalecane) w menu DISPLAY (zobacz w odpowiedniej części instrukcji)

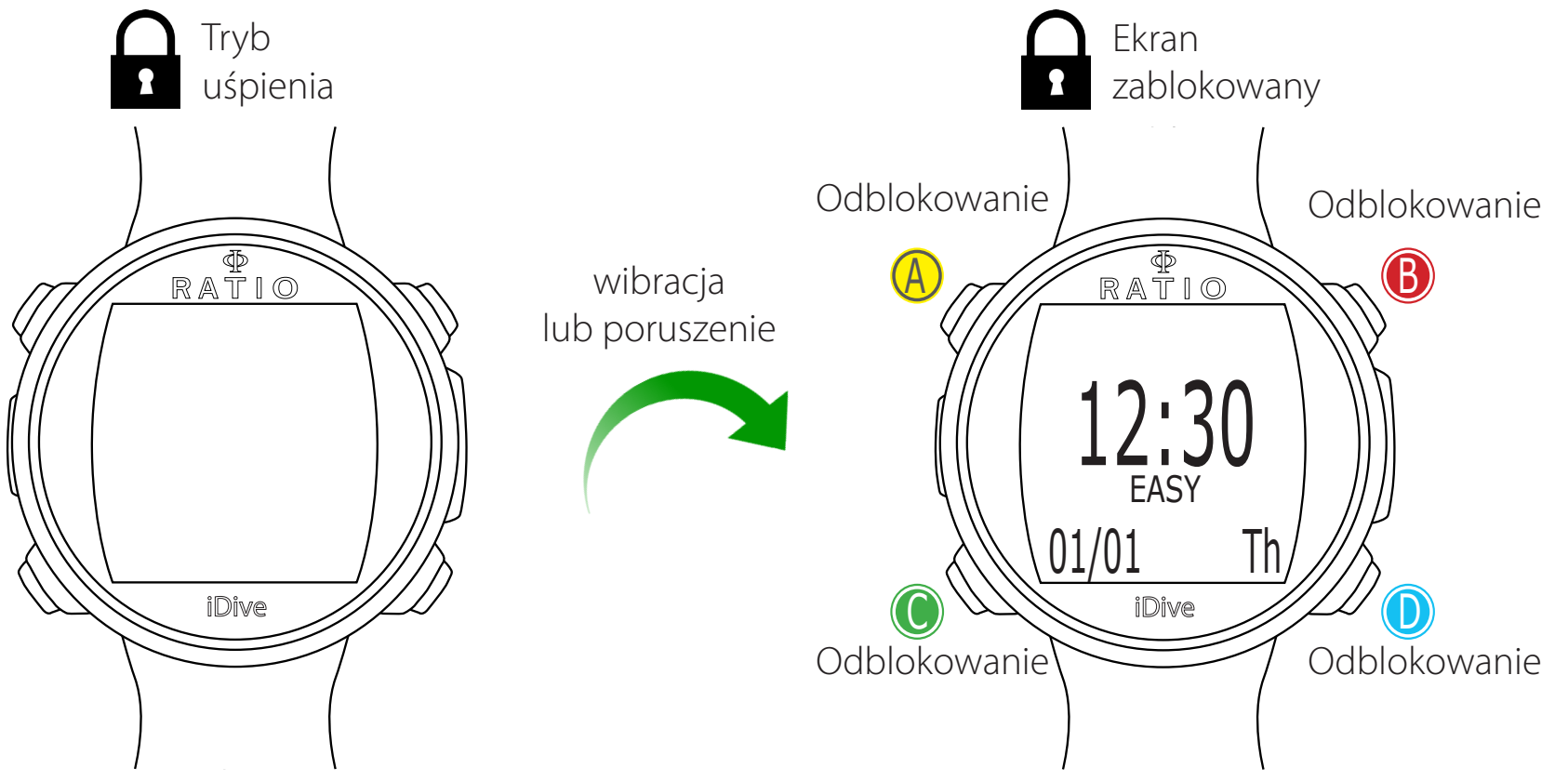

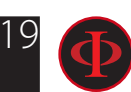

## Ekran zablokowany

Po 3 sekundach nie używania w trybie zegarkowym iDive przechodzi w tryb zablokowania automatycznie.

Po 60 sekundach od użycia uruchamia się blokada ekranu, wyświetlając nazwę modelu iDive pod godziną.

Naciśnij obojętnie jaki przycisk aby odblokować iDive.

Komputer jest odblokowany jeśli na ekranie pojawi się wskaźnik % baterii w miejscu nazwy modelu pod godziną.

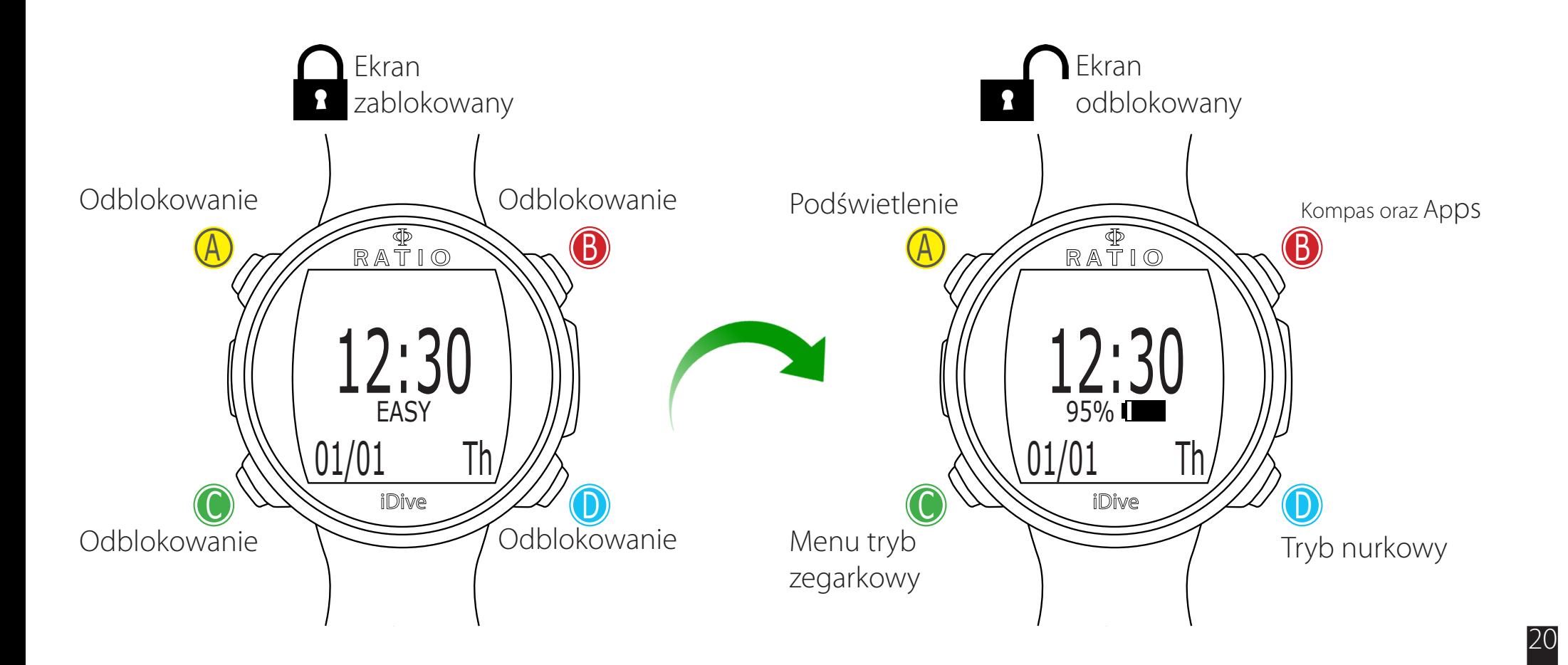

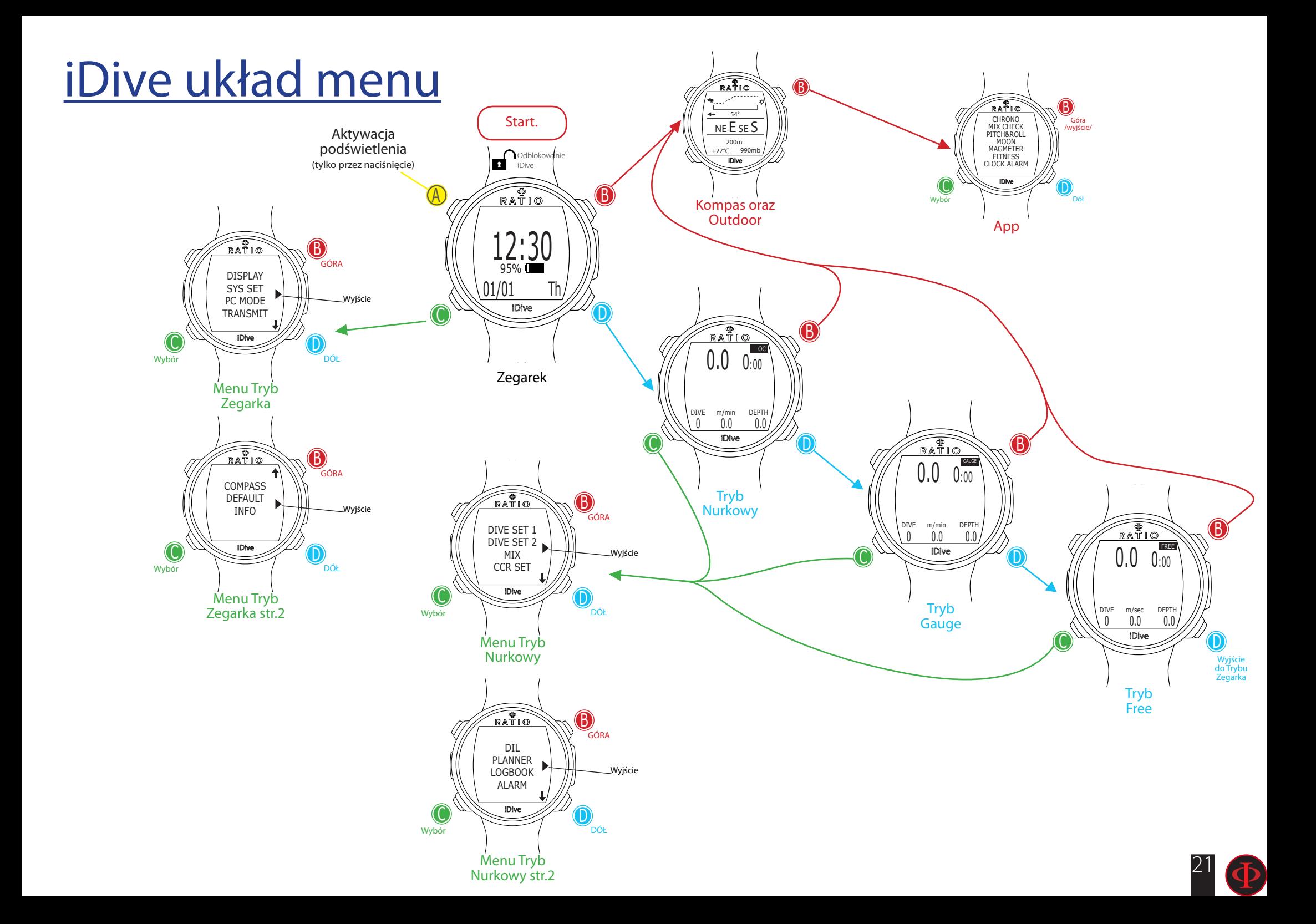

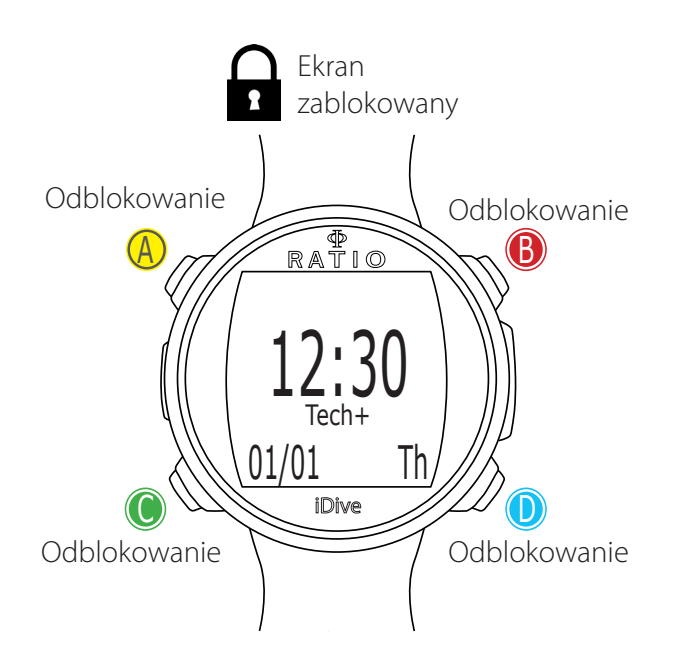

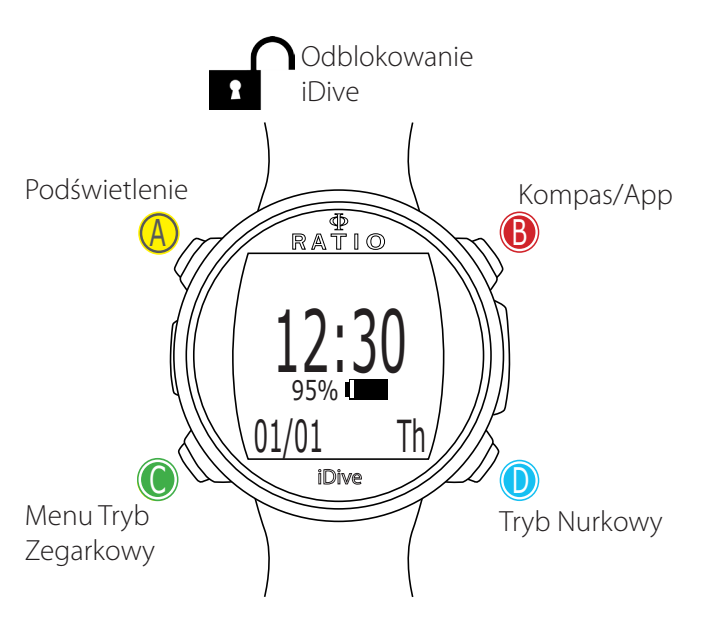

## Ekran zegarka

Jeśli nie jest w trybie nurkowania podstawowy ekran wyświetla godzinę. Podczas przechodzenia przez różne funkcje menu, jeśli zostawisz komputer na 60 sekund to wróci zawsze do ekranu zegarka.

W trybie zegarka wyświetlane jest:

Na środku, duże cyfry: Czas tryb 24 h lub 12 h (możliwoś zmiany formatu w SYS SET)

Na środku, małe cyfry: Stan baterii % ("Nazwa modelu" w trybie zablokowanym). UWAGA: Nie nurkuj jeśli poziom baterii jest mniejszy niż 30%

Na dole po lewej: data format dd/mm (jest możliwość zmiany formatu daty na mm/ dd w menu DIVE SET 1 zamieniając na imperial system).

Na dole po prawej: Nazwa dnia tygodnia.

Mo => Monday (Poniedziałek)  $Tu \Rightarrow Tuesday (Wtorek)$ We => Wednesday (Środa) Th => Thursday (Czwartek)  $Fr \Rightarrow$  Friday (Piatek) Sa => Saturday (Sobota) Su => Sunday (Niedziela)

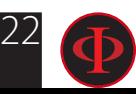

## Menu zegarka

W Menu zegarka można ustawiać funkcje nie związane z nurkowaniem.

Aby mieć dostęp do Menu zegarka odblokuj iDive naciskając jakikolwiek przycisk a następnie naciścnij przycisk C w trybie zegarka.

Naciśnij B i D aby przechodzić przez menu celem potwierdzenia wyboru naciśnij C

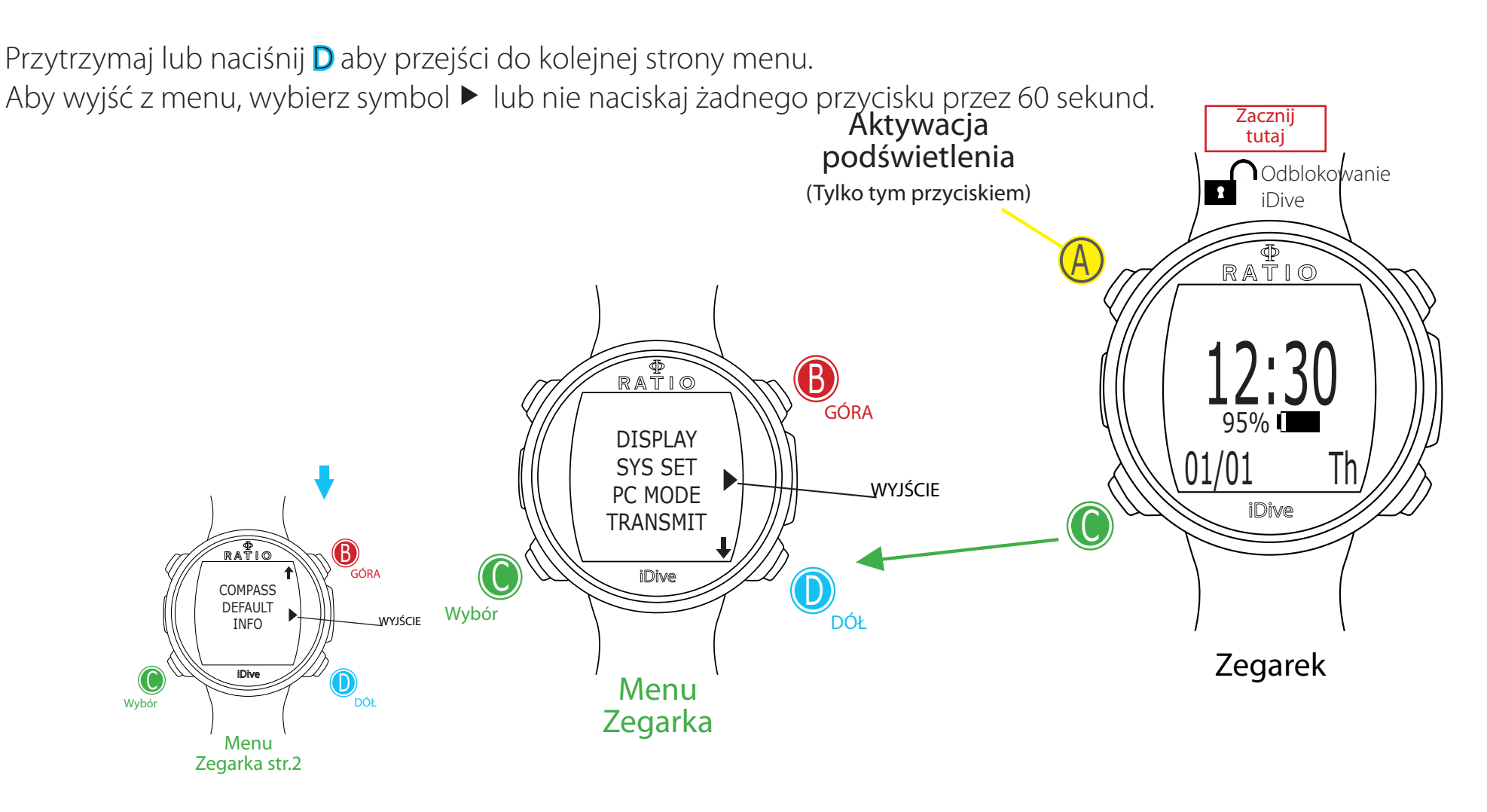

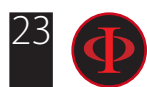

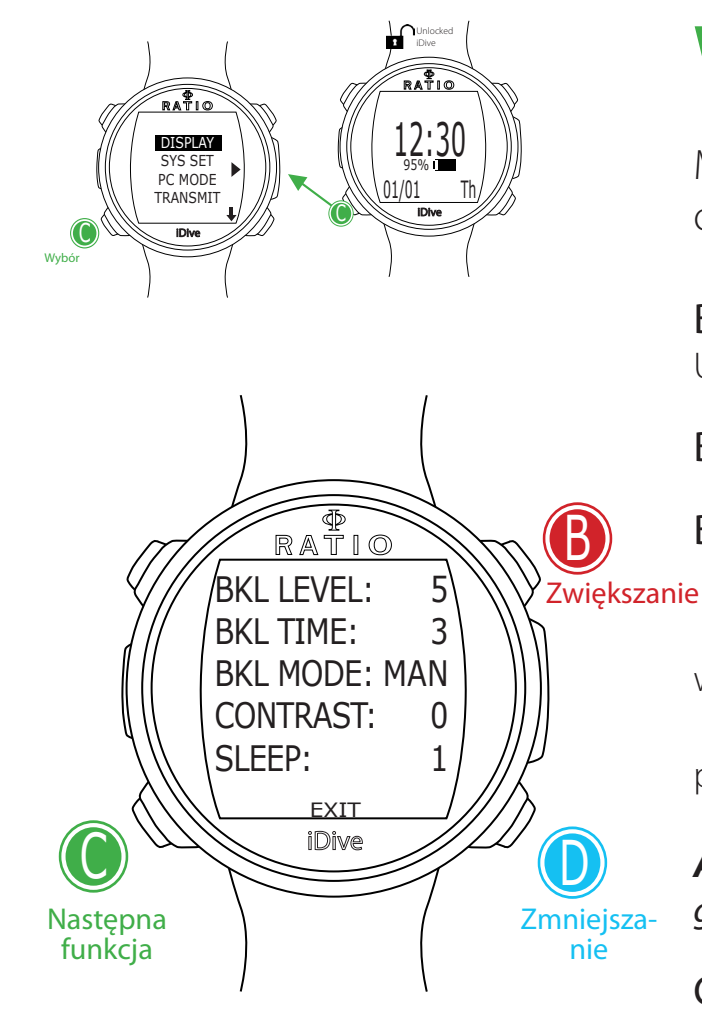

## **WYŚWIETLACZ (Ustawienia ekranu)**

Menu Wyświetlacza pozwala na zmianę ustawień ekranu w iDive. Proszę zobacz rysunek obok jak nawigować po menu wyświetlacza.

BKL LEVEL: (0-10). Regulacja jasności podświetlenia ekranu. UWAGA: ustawiając to na wysokie wartości obniżamy wydajność baterii iDIve.

BKL TIME: (0-60). Regulacja czasu podświetlania w trybie AUTO.

BKL MODE: (AUTO-MAN-DIVE). Ustawienie trybu podświetlania.

AUTO: Podświetlenie wyłącza się automatycznie po upływie określonego czasu (BKL TIME) MAN: Operowanie podświetleniem manualnie (naciśnij aby włączyć, naciśnij jeszcze raz aby wyłączyć podświetlenie)

DIVE: Podświetlenie aktuwuje się automatycznie po przejściu iDive w tryb nurkowania i pozostaje włączone przez całe nurkowanie.

Kiedy nie nurkujesz podświetlenie pozostaje w trybie AUTO.

*ATTENTION: Na ekranie w trybie zegarka, nie ma znaczenia ustawienie BKL MODE lub BKL TIME, gdyż podświetlenie wyłączy się automatycznie po 3 sekundach.*

CONTRAST: (0-7) Ustawienie intensywności kontrastu. UWAGA: ustawiając to na wysokie wartości obniżamy wydajność baterii iDIve.

SLEEP: (0-60) w minutach, ustawienie czasu po którym Two iDive przejdzie w tryb uśpienia jeśli nie będziesz nim poruszał. (ustawienie na 0 wyłącza tryb uśpienia)

UWAGA: przez wyłączenie trybu uśpienia drastycznie obniżamy wydajność baterii iDIve.

Aby wyjść naciśnij na EXIT (lub poczekaj 60 sekund nie naciskając żadnego przycisku)

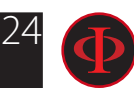

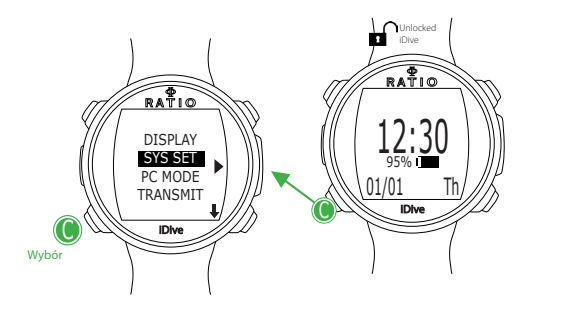

## **USTAWIENIA OGÓLNE - SYS SET (data i czas)**

Menu SYS SET pozwala na zmiane ustawienia czasu i daty.

UTC (Coordinated Universal Time): Ustawienie strefy czasu podstawowego "domowy"

UTC 2 (Coordinated Universal Time): Ustawienie drugiej strefy czasu Ustaw UTC e UTC 2 w dwóch różnych wartościach aby na wyświetlaczu Twojego iDive pojawiły sie dwa czasy. Ustaw takie same wartości UTC aby wyświetlał czas pojedyńczo.

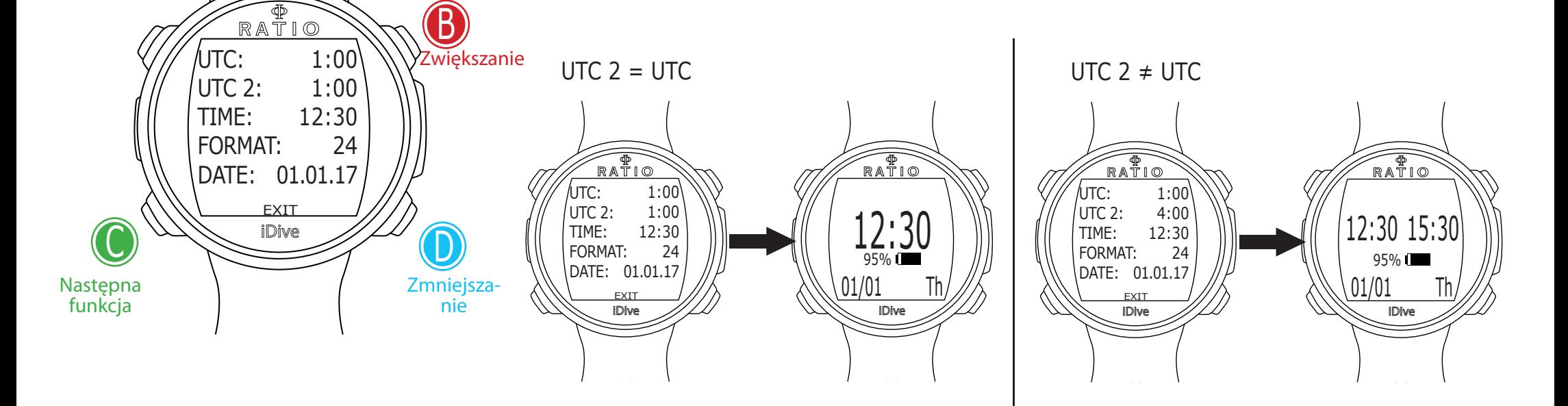

Czas: Ustawienie czasu (format 24h)

FORMAT: Ustawienie formatu wyświetlanego czasu (24h lub 12h)

Aby wyjść naciśnij na EXIT (lub poczekaj 60 sekund nie naciskając żadnego przycisku)

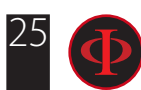

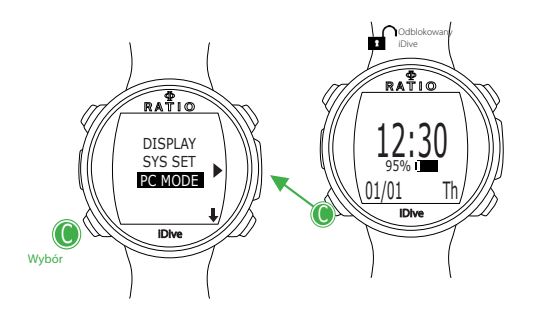

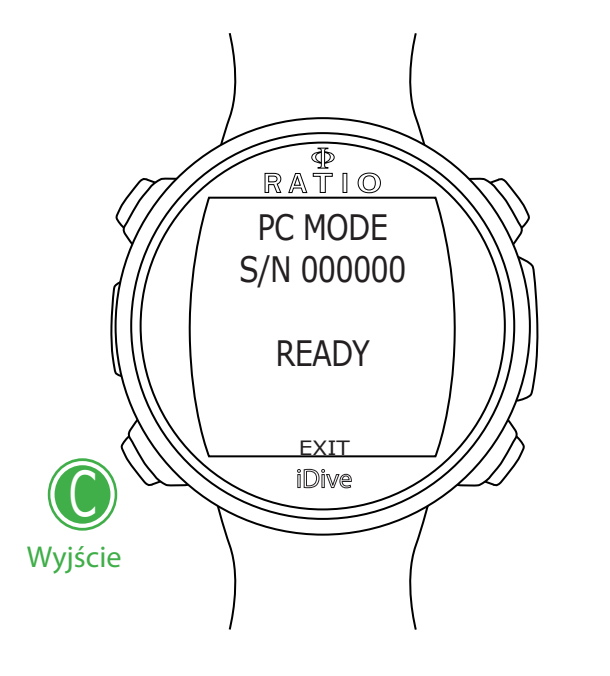

## **PC MODE (podłączenie do PC/Mac)**

Ustawienie PC MODE jest używane do podłączenia iDive do PC/Mac przez DiveLogger

Zainstaluj DiveLogger RATIO® i podłącz swój iDive do PC/Mac aby pobrać swoje zalogowane nurkowania oraz sprawdzać czy nie ma nowych aktualizacji na poniższej stronie www:

http://www.ratio-computers.com/it/support/

Na naszej stronie znajdziesz jak krok po kroku podłączyć swój iDive do Divelogger. Aby pobrać ten program i wszelkie aktualizacje konieczne jest podłączenie do internetu

UWAGA: Program DiveLogger i wszystkie aktualizacje są darmowe. Jednak aby działały poprawnie potrzebujesz podłączenia do internetu, za które będziesz musiał ponosić koszty. Rekomendowane jest używanie połączenia do internetu typu ADSL Flat. Celem uzyskania dokładniejszych informacji na temat połączenia internetowego skontaktuj się ze swojm dostawcą.

Aby wyjsć naciśnij przycisk C (automatyczne wyjście po 60 sekunadach nie działa w trybie PC Mode)

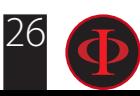

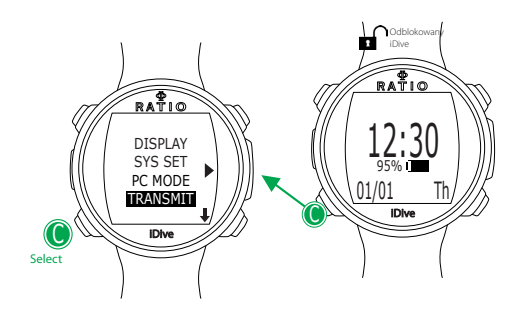

## **TRANSMIT (połączenie z CC Transmitter)**

Jeśli Twój komputer iDive jest kompatybilny z RATIO® Wireless CC Transmitter (CC Transmimtter sprzedawany oddzielnie) wówczas menu TRANSMIT będzie się wyświetlało.

Oddzielna instrukcja RATIO® CC Transmister (jak połączyć, jak używać, etc.) jest dostępna na:

http://www.ratio-computers.com/support/

Wybierz EXIT przyciskiem C i naciśnij przycisk D aby wyjść (automatyczne wyjście po 60 sekunadach nie działa w trybie TRANSMIT)

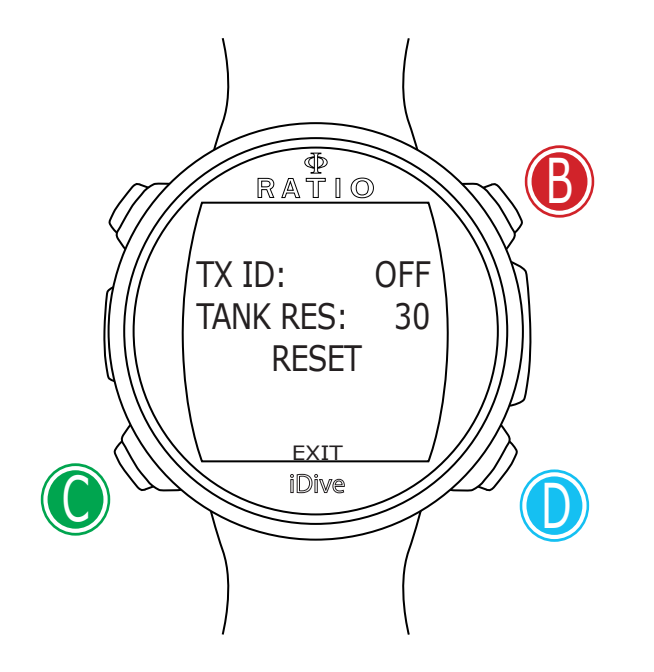

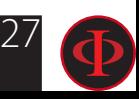

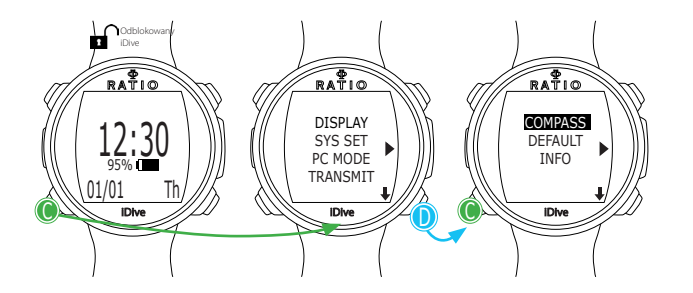

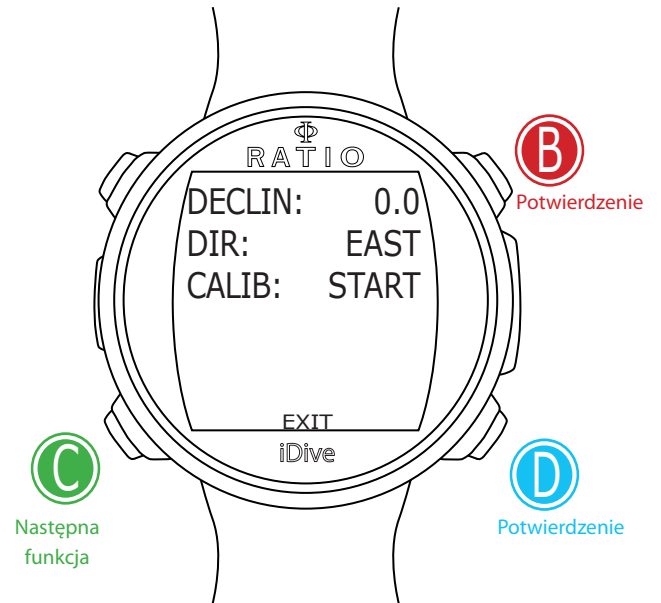

## **KOMPAS (ustawienia kompasu)**

Menu COMPASS pozwala na kalibrację kompasu.

DECLIN: Deklinacja: Deklinacja ma za zadanie zrekompensować różnice między geograficznym a magnetycznym biegunem północy. Opis można odnaleźć na specjalnej stronie.

(Jeśli nie wiesz jak ustawić wartość DECLIN, zostaw ustawienie na 0.0)

DIR: (Wschód / Zachód). Kierunek wyznaczany przez deklinacje pól magnetycznych. (Jeśli nie wiesz jak ustawić wartość DIR, zostaw ustawienie na EAST)

CALIB: (Kalibracja) Naciśnij B lub D aby uruchomić kalibrację kompasu. Dla uzyskania poprawnego pomiaru przeprowadź kalibrację z daleka od źródeł promieniowania magnetycznego (PC, TV, latarki, itp.))

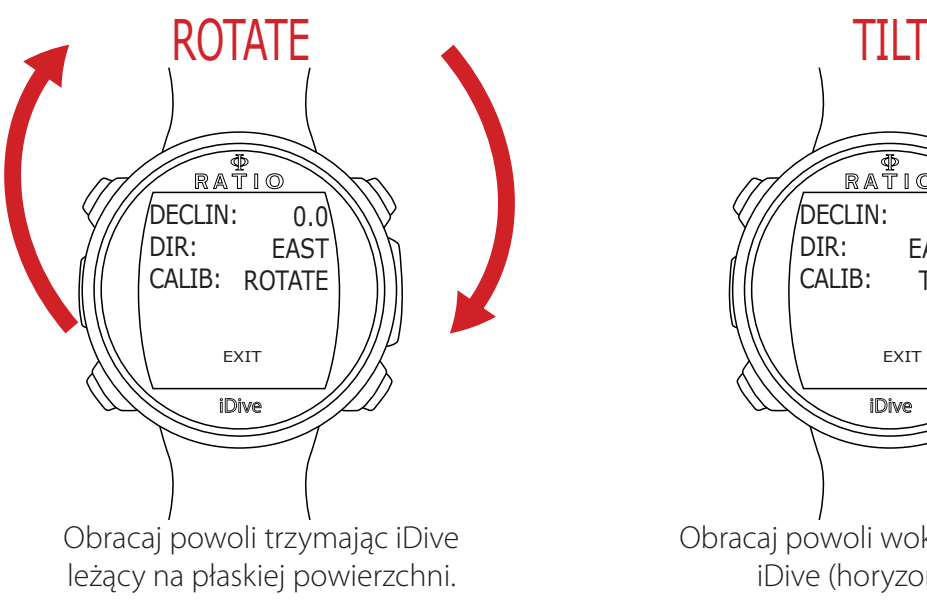

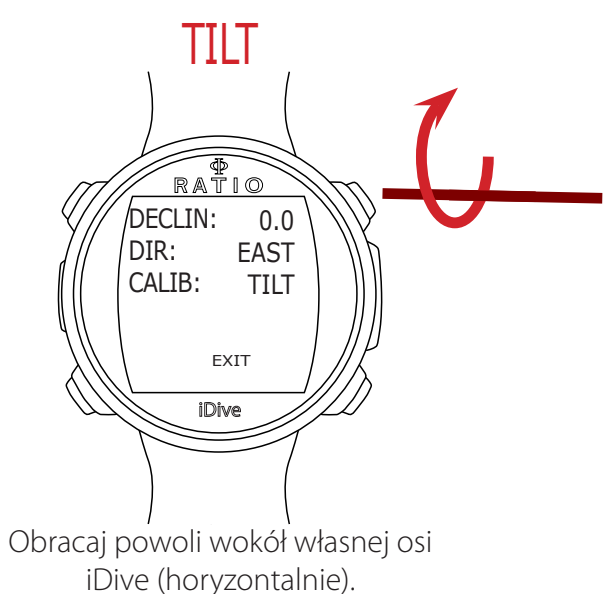

Aby wyjść naciśnij na EXIT (lub poczekaj 60 sekund nie naciskając żadnego przycisku)

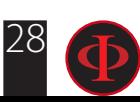

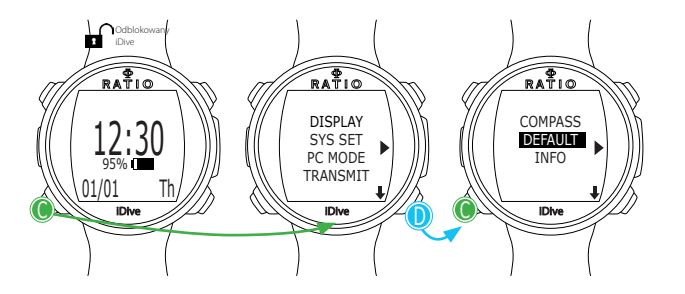

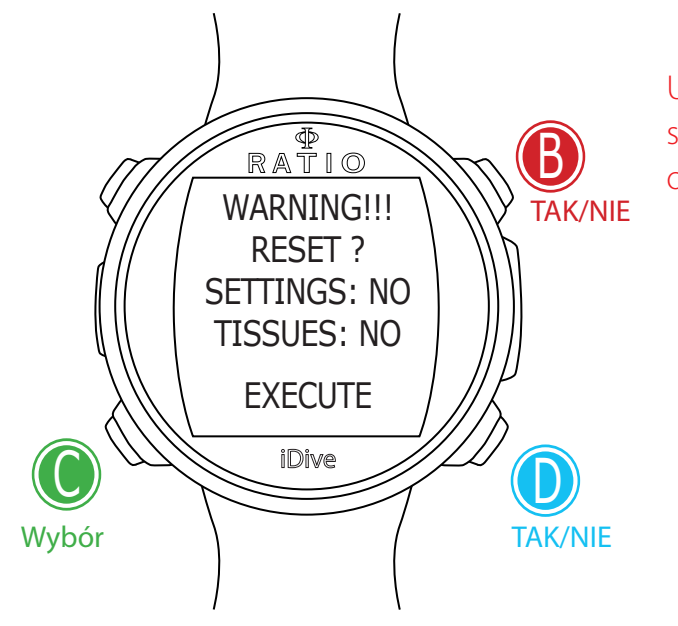

## **Resetowanie do ustawień fabrycznych**

Użyj wskazówek po lewej, żeby poruszać się po menu.

SETTINGS: Ustawienia: Tak/Nie. Resetuje wszystkie ustawienia do wartości fabrycznych. Komenda SETTINGS resetuje wszystkie menu i ustawienia (MIX, alarmy, kolory, itp.). Nie resetuje danych dotyczących nasycenia tkanek nurka.

TISSUES(Tkanki): Tak/Nie. Resetuje nasycenie tkanek nurka. Uwaga: Nigdy nie resetuj tkanek, jeśli urządzenie jest używane przez jedną i tę samą osobę! To nie pozwoli komputerowi na przeprowadzenie prawidłowych obliczeń!

EXECUTE: Potwierdzam, że wybrano TAK dla zaznaczonych pozycji.

(Potwierdzenie funkcji EXECUTE przyciskiem C do przeprowadzenia resetu)

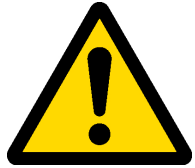

### **Uwaga niebezpieczeństwo**

**Nie resetuj nasycenia tkanek (TISSUES = YES), jeśli urządzenie jest używane przez tę samą osobę!!! Możesz spowodować obrażenia prowadzące nawet do śmierci.**

Możliwe jest zresetowanie danych dotyczących nasycenia, tylko, jeśli komputer będzie używany przez inną osobę, która nie nurkowała w ciągu ostatnich 48 godzin.

UWAGA! Możliwe nasycenie tkanek zapisane w iDive w Logbook

Uytkownik jest odpowiedzialny za ryzyko związne ze zresetowaniem iDive.

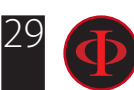

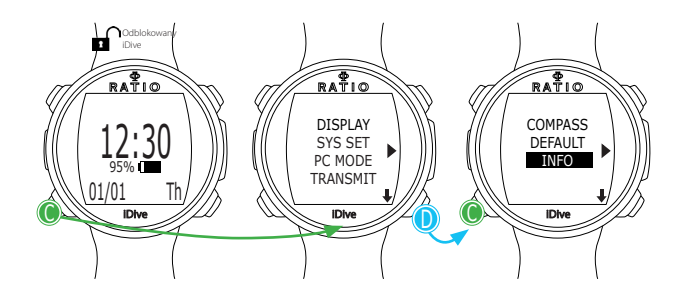

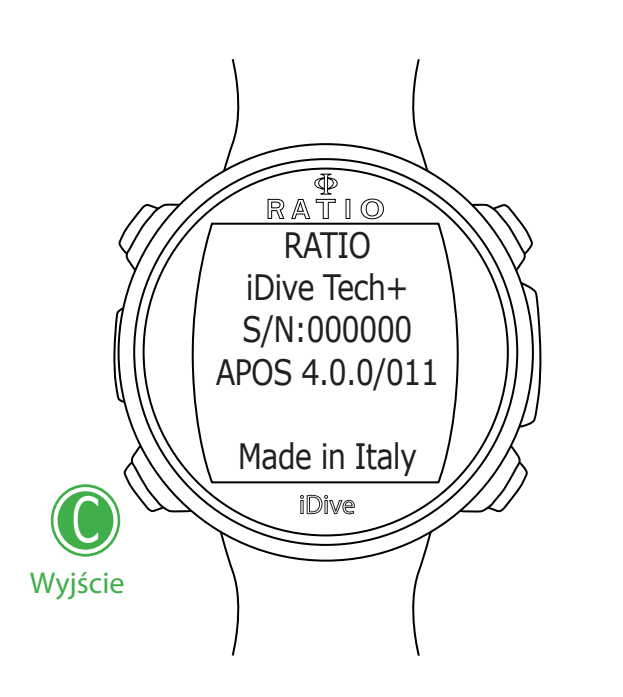

## **INFO (informacje o iDive)**

Menu INFO wyświetla informację dotyczące iDive.

Kompletna nazwa modelu (RATIO - iDive "model name") S/N: unikalny numer seryjny. APOS: Wersja systemu operacyjnego zainstalowanego w Twoim iDive

Aby wyjść naciśnij C (lub poczekaj 120 sekund nie naciskając żadnego przycisku)

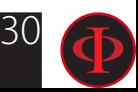

# Tryb nurkowy - ustawienia

Menu nurkowe umożliwia ustawienia wszystkich parametrów dotyczących trybu nurkowego.

Aby wejść w Dive Menu odblokuj iDive naciskając jakikolwiek przycisk a następnie naciśnij przycisk D aby wejśc w ekran trybu nurkowego, następnie naciśnij przycisk C aby wejść bezpośrednio w Dive Menu. Naciśnii **B** lub **D** aby przechodzić pomiedzy funkciami oraz przycisk C aby wejść w określona funkcie.

Naciskając przycisk D w Dive Menu przejdziemy do drugiej strony ustawień.

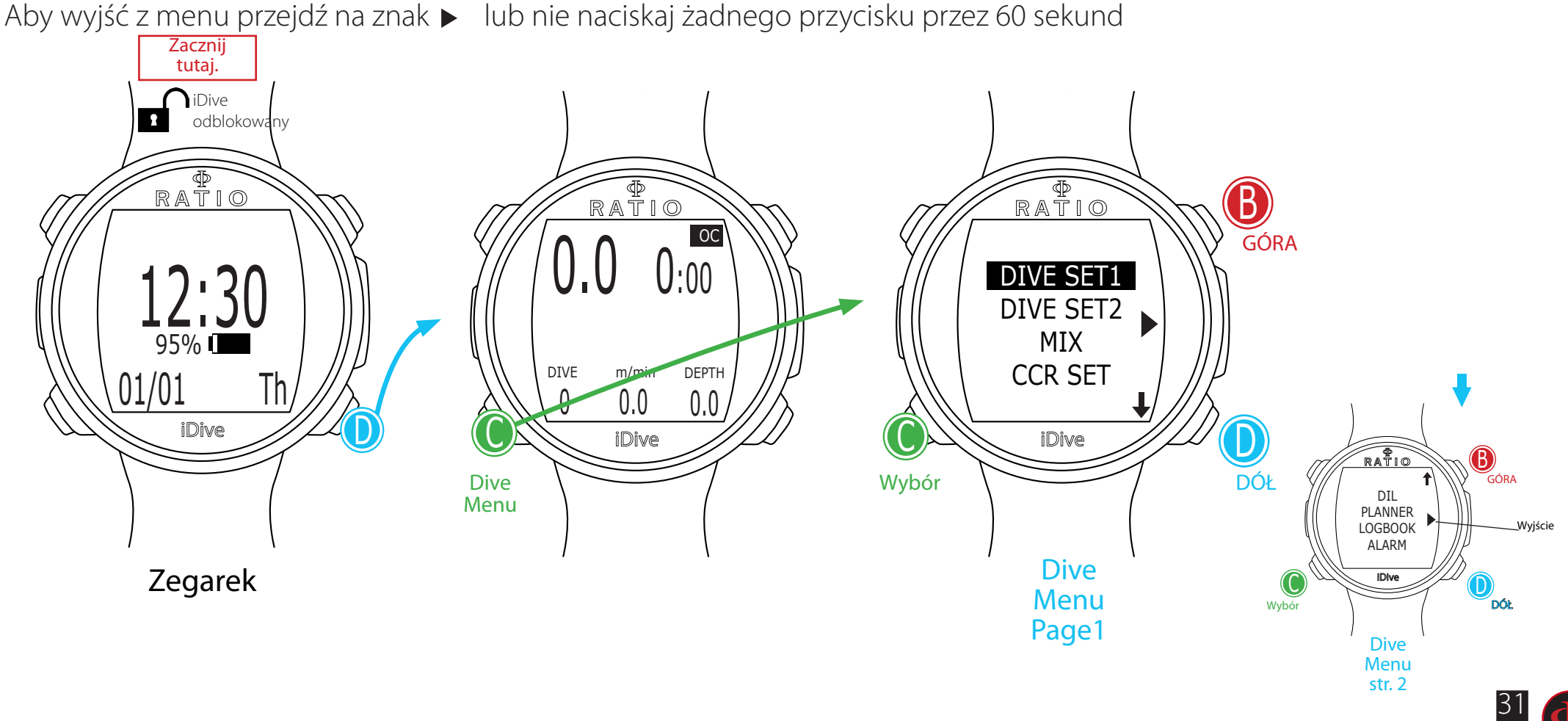

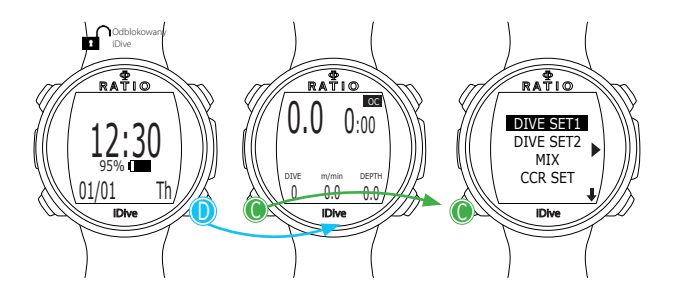

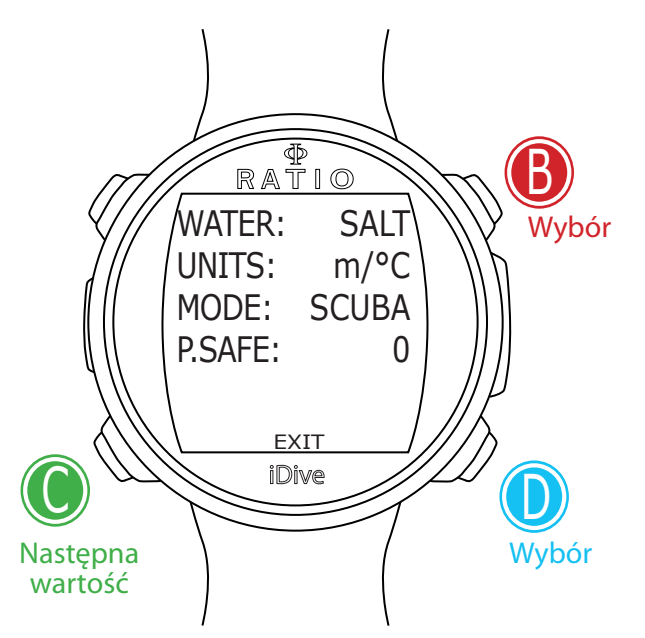

### **DIVE SET 1**

W menu DIVE SET 1 wyświetlana jest pierwsza seria ustawień nurkowych iDive.

WATER: (SALT/FRESH): Wybór rodzaju wody (SALT= słona, FRESH= słodka)

#### **Czy wiesz, że?**

Komputery nurkowe mierzą ciśnienie i podają je w metrach głębokości używając ustawienia gęstości wody. Bez możliwości zmiany ustawienia SALT/FRESH, odczyt głębokości mógłbyby niepoprawny (jeśli nurkowałbyś w wodzie słodkiej z ustawieniem WATER=SALT pokazywana głębokość w iDivie była by większa niż rzeczywista i vice versa jeśli nurkowałbyś w wodzie słonej z ustawieniem WATER=FRESH pokazywana głębokość była by większa nież rzeczywista.

UNITS: Wybór typów jednostek miary, której chcesz użyć:

m/°C = dziesiętny system metryczny

(Metry | temperatura w °Celsius | data dd/mm/yy | ciśnienie w Bar | pojemność w Litrach)

ft/°F = Amerykański system imperialny

 (Stopy | temperatura w ° Fahrenheit | data mm/dd/yy | ciśnienie w Psi | pojemność w stopach sześciennych)

MODE: możliwość ustawienia preferowanego trybu nurkowania w iDive podczas każdego nurkowania. UWAGA zawsze sprawdzaj, czy rodzaj nurkowania preferowanego pasuje do tego, który chcesz właśnie wykonać.

SCUBA: iDive rozpoczyna nurkowanie z akwalungiem GAUGE: iDive rozpoczyna nurkowanie w trybie urządzenia pomiarowego FREE: iDive rozpoczyna nurkowanie swobodne

#### **Czy wiesz, że?**

Jeśli chcesz użyć innego trybu bez zmiany parametru MODE, można wprowadzić żądany tryb, naciskając przycisk D podczas rozpoczęcia nurkowania na głębokości do 2m. W ten sposób iDive uaktywni wybrany tryb bez zmiany wartości MODE dla tego nurkowania.

32 Uwaga: Ze względów bezpieczeństwa nie jest możliwe ustawienie trybu FREE, jeśli od poprzedniego nurkowania <sup>w</sup> trybie SCUBA lub GAUGE minęło mniej niż 12 godzin. RATIOiDive automatycznie przejdzie <sup>w</sup> tryb SCUBA, jeśli spróbujesz zmienić go na FREE.

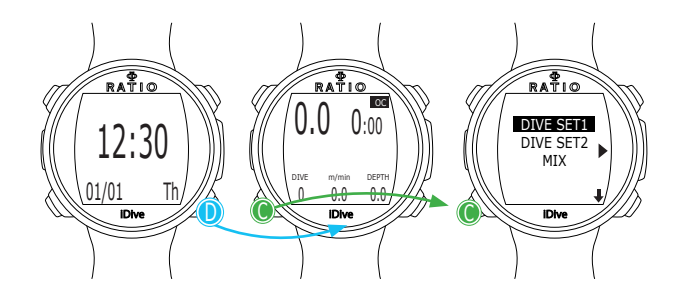

## **DIVE SET 1 dla modelu iDive Easy**

P.SAFE: Poziom konserwatyzmu (OC = Obieg otwarty) iDive Easy (w trybie OC) używa algorytmu Bühlmann ZHL-16 B do przeliczania dekompresji.

Poziom konserwatyzmu w iDive może być zmieniany w wartościach od 0 do 5.

Poziomy są zgodne z następującymi wartościami:

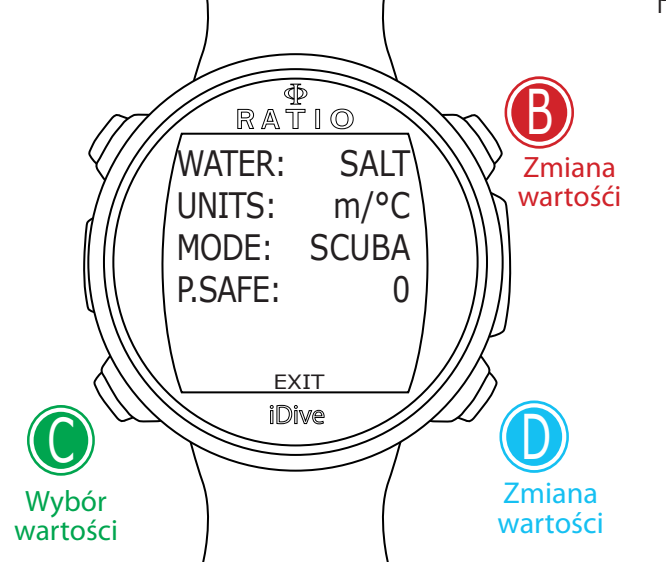

Bühlmann ZHL-16 B (gradient factors) GFL/GFH

- 0 = 93/93 standard conservatism
- $1 = 90/90$
- $2 = 80/80$
- $3 = 75/75$  max linear conservatism  $\sqrt{OC}$
- $4 = 30/90$
- $5 = 20/89$

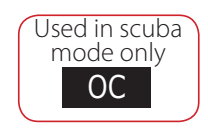

#### **Czy wiesz, że?**

Wyższy poziom konserwatyzmu pozwoli komputerowi bardziej rygorystycznie kalkulować obliczenia, zmniejszając czas spędzony na danej głębokości bez wychodzenia poza krzywą bezpieczeństwa (lub wydłużenie czasu trwania dekompresji w przypadku nurkowań wykraczających poza krzywą bezpieczeństwa).

Generalnie zaleca się zwiększenie konserwatyzmu, jeśli czujesz się zmęczony po ostatnim nurkowaniu.

Lekarz hiperbaryczny może doradzić Ci, jak ustawić konserwatyzm w zależności od Twojej sytuacji klinicznej.

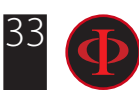

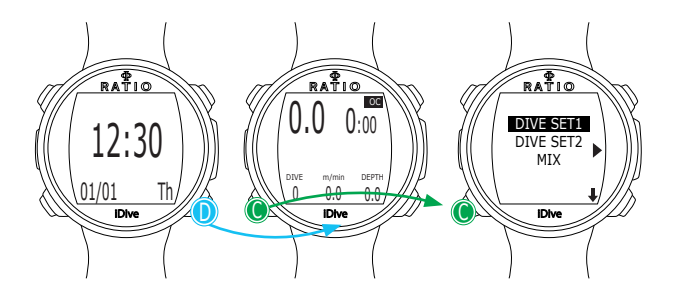

### **DIVE SET 1 dla modelu iDive Deep**

P.SAFE: Poziom konserwatyzmu (OC = Obieg otwarty) iDive Deep (w trybie OC) używa algorytmu Bühlmann ZHL-16 B lub VPM-B do przeliczania dekompresji.

Możesz wybrać algorytm zmieniając wartość funcji "ALGORITHM":  $BUI = Bühlmann ZHL-16B$  $VPM = VPM - B$ 

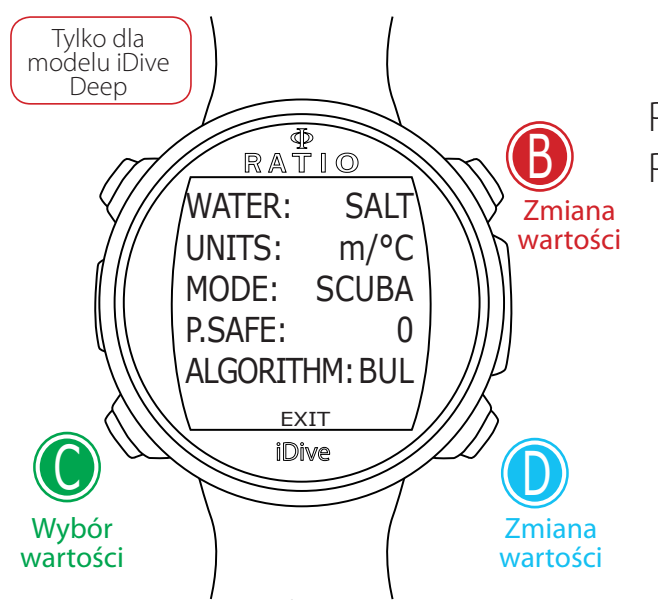

Poziom konserwatyzmu w iDive może być zmieniany w wartościach od 0 do 5. Poziomy są zgodne z następującymi wartościami:

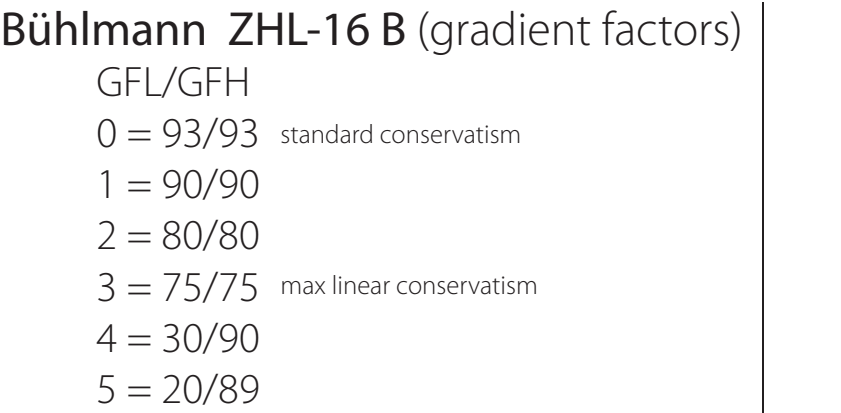

 $0 = 0.5$  standard conservatism VPM -B (Bubble radious) R0  $1 = 0.55$ 

 $2 = 0.6$  $3 = 0.7$  $4 = 0.8$ 

 $5 = 0.9$  max linear conservatism

#### **Czy wiesz, że?**

Wyższy poziom konserwatalizmu pozwoli komputerowi bardziej rygorystycznie kalkulować obliczenia, zmniejszając czas spędzony na danej głębokości bez wychodzenia poza krzywą bezpieczeństwa (lub wydłużenie czasu trwania dekompresji w przypadku nurkowań wykraczających poza krzywą bezpieczeństwa).

Generalnie zaleca się zwiększenie konserwatyzmu, jeśli czujesz się zmęczony po ostatnim nurkowaniu.

Lekarz hiperbaryczny może doradzić Ci, jak ustawić konserwatyzm w zależności od Twojej sytuacji klinicznej.

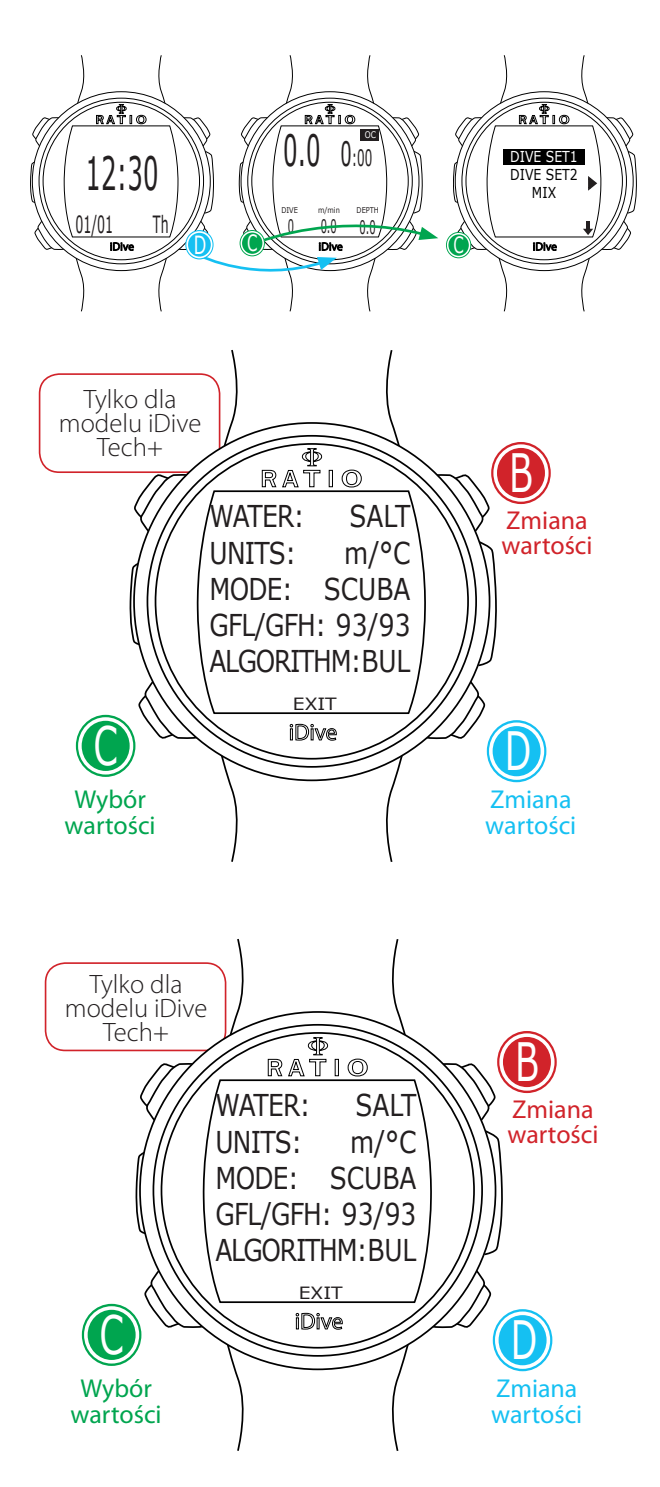

## **DIVE SET 1 dla modelu iDive Tech+**

Algorithm: ustaw Algorytm jaki chcesz używać podczas następnego nurkowania:

 BUL: Bühlmann ZHL-16 B VPM: VPM-B (następna strona)

### Jeśli Algorithm = BUL:

GFL/GFH: ustaw Gradient Factor Low (GFL)oraz Gradient Factor High (GFH). Uwaga: GFL nidgy nie mogą być większe niż GFH. możliwość ustawienia GFH od 20% do 100% ( 20% < GFH < 100% )

możliwość ustawienia GFL od 20% do GFH ( 20% < GFL < GFH )

**Czy wiesz, że?:** Możesz przyśpieszyć zmianę wartości ustawień poprzez przytrzymanie wciśniętego przycisku C lub D w Twoim iDive.

#### Uwaga: Aby zmieniać wartości Gradient Factor's potrzebna jest niezbędna wiedza teoretyczna

### NIE DOKONUJ ŻADNYCH ZMIAN BEZ ODPOWIEDNIEGO PRZESZKOLENIA.

RATIO iDive nie odpowiada za obrażenia i uszkodzenia osób i przedmiotów powstałe na skutek tych parametrów.

Jeśli masz jakieś wątpliwości dotyczące ustawień urządzenia, możesz wrócić do ustawień fabrycznych w menu DEFAULT .

#### **Czy wiesz, że?:**

Ogólnie mówiąc, zmniejszanie GFH powoduje zwiększenie konserwatyzmu w Twoim komputerze. Zmniejszenie GFL's wpływa na zwiększenie głębokości pierwszego przymusowego przystanku dekompresyjnego.

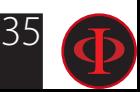

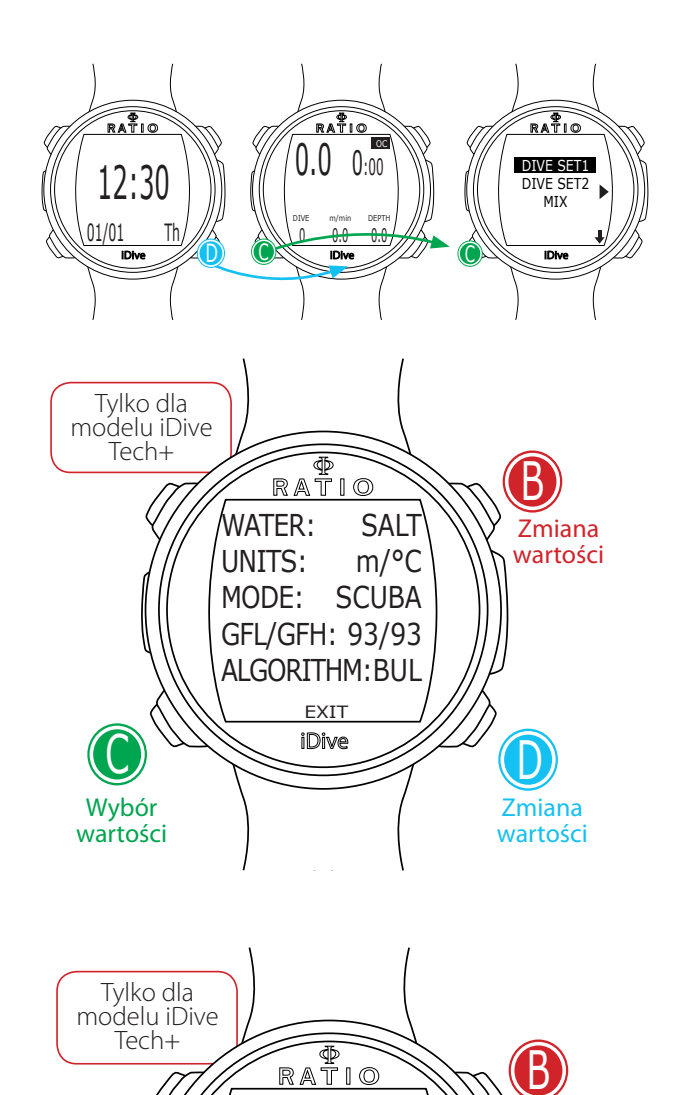

iDive

EXIT

MODE: SCUBA GFL/GFH: 0.50 ALGORITHM: VPM

SALT m/°C

WATER: UNITS:

Wybór wartości

C

Algorithm: ustaw Algorytm jaki chcesz używać podczas następnego nurkowania:

 BUL: Bühlmann ZHL-16 B VPM: VPM-B

### Jeśli Algorithm = VPM:

R0: ustawia wartość krytyczną średnicy pęcherzyka (Critical Bubble Radius' value). Dostępne są R0 ustawienia od 0,4 do 1,0.

**Czy wiesz, że?:** Możesz przyśpieszyć zmianę wartości ustawień poprzez przytrzymanie wciśniętego przycisku C lub D w Twoim iDive.

Uwaga: Aby zmieniać wartości **Critical Bubble Radius' value** potrzebna jest niezbędna wiedza teoretyczna

### NIE DOKONUJ ŻADNYCH ZMIAN BEZ ODPOWIEDNIEGO PRZESZKOLENIA.

RATIO iDive nie odpowiada za obrażenia i uszkodzenia osób i przedmiotów powstałe na skutek tych parametrów.

Jeśli masz jakieś wątpliwości dotyczące ustawień urządzenia, możesz wrócić do ustawień fabrycznych w menu DEFAULT .

#### **Czy wiesz, że ?:**

Zmiana wartości

Zmiana wartości

 $\cup$ 

Ogólnie mówiąc, zwiększanie wartości R0 spowoduje zwiększenie konserwatyzmu w Twoim komputerze.

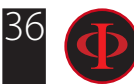

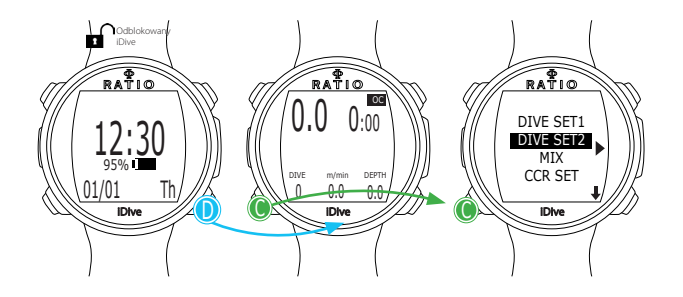

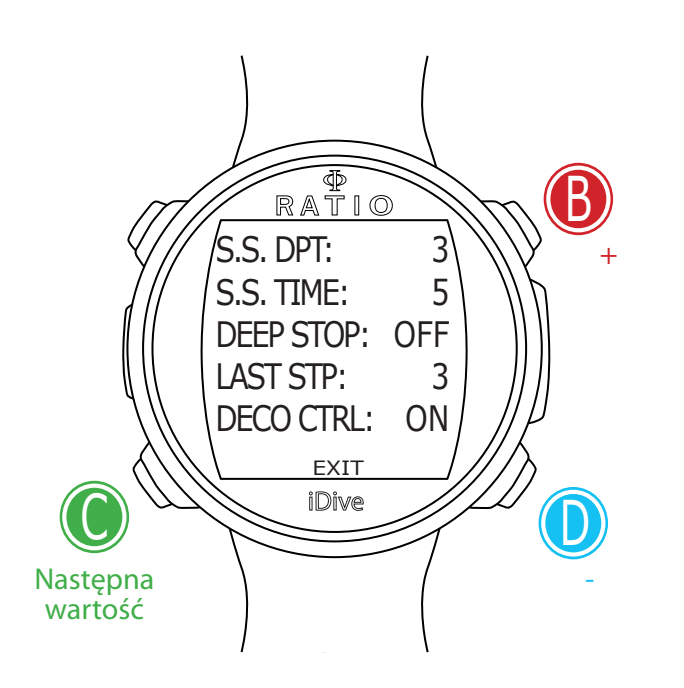

## **DIVE SET 2**

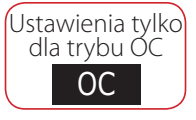

W menu DIVE SET 2 wyświetlana jest druga serja ustawień nurkowych iDive.

S.S. DPT: (Safety Stop Depth) (3-9): ustanawia głębokość przystanku bezpieczeństwa między 3-9m

#### S.S. TIME: (Safety Stop Time) (OFF-9): ustawia minutową długość przystanku bezpieczeństwa

Nawet jeśli zawsze zaleca się przeprowadzenie Przystanku Bezpieczeństwa we wszystkich nurkowaniach wykonanych w limiatach NDL, można wyłączyć ustawienie Safety Stop w S.S. wartość czasu w ustawieniu OFF.

DEEP STOP (OFF/STD): jeśli funcja jest aktywna, wstawia kolejny nie obowiązkowy przystanek metodą standardową (STD) (połowa max. głębokości na 2,5 minuty)

LAST STP: (Last Stop) (1-10): Głębokość, na jakiej chcesz wykonać ostatni przystanek dekompresyjny (w przypadku nurkowań poza limitami NDLs w wymaganymi przystankami dekompresyjnymi)

DECO CTRL: (ON/OFF): Włączone (ON) iDive Nie pozwoli na przeprowadzenie nowego nurkowania w ciągu 12 godzin po nurkowaniu, w którym nastąpiło kilka przypadków naruszenia zasad deco. DECO CTRL Wyłączone (OFF) nie jest zalecane i pozostanie na stałe zapisane w iDive Logbook.

Uwaga: Safety Stop uważane za nie obowiązkowe w nurkowaniach przeprowadzonych w ramach limitów NDL. Naruszenie Przystanków Bezpieczeństwa nie pociąga za sobą kary w dekompresji podczas kolejnych nurkowań i nie jest uważane za naruszenie "deco". Tak więc nie Wyłączaj funkcji DECO CTRL nawet jeśli nie chcesz wykonywać Safety Stop.

Uwaga: Safety Stop jest automatycznie pomijany jeśli nurkowanie wychodzi poza limit NDL. Nawet jeśli skumulowana dekompresja jest asymilowana głębokością przystanku bezpieczeństwa, to nurkowanie nie jest już uważanie za nurkowanie w limitach NDL, dlatego też iDive na proponuje już ich.

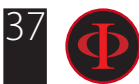

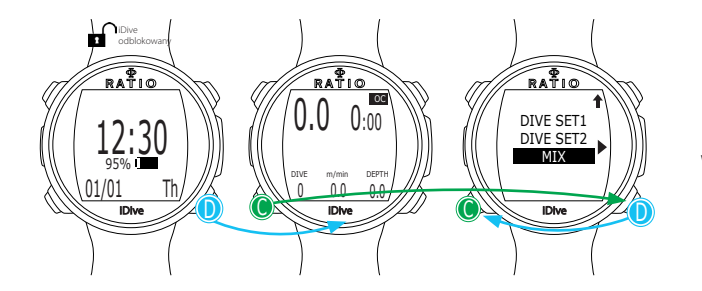

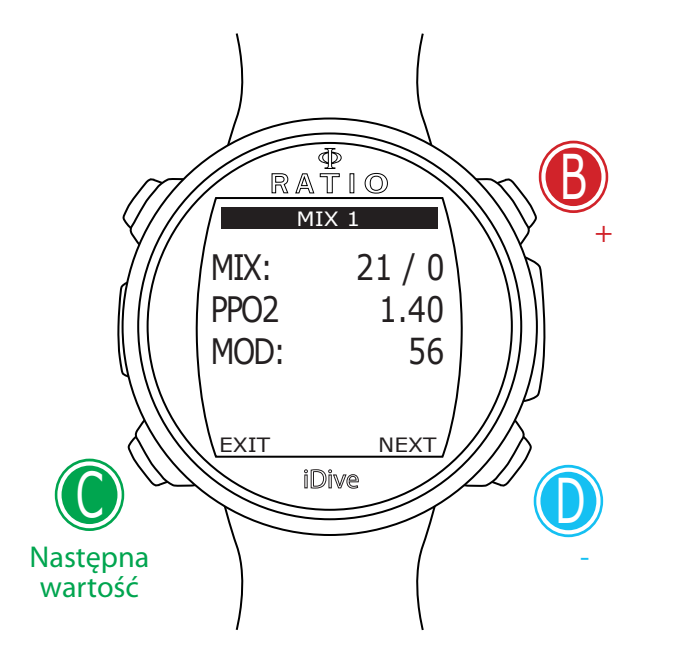

## **MIX (ustawienia Gaz Mix)**

Menu MIX pozlowi Ci na ustawienie gazów na następne nurkowanie. W zależności od modelu iDive możesz ustawić: iDive Easy: do 2 gazów Oxygen % od 21% do 99% iDive Deep: do 3 gazów (Mix)

Mix 1: %O $_{\rm 2}$  od 18% do 99% %He od 0% do 40% Mix 2-3: %O<sub>2</sub> od 18% do 99%

**iDive Tech+:** do 10 gazów (%O<sub>2</sub> od 05% do 99%; %He od 0% do 95%)

UWAGA !!!!: Nurkowanie z dodatkiem wzbogaconego powietrza lub Trimix wymaga specjalnego treningu. Nurkowanie z EAN lub Trimix bez odpowiedniego treningu lub bez należytych wskazówek jest niebezpieczne! Jeśli nie masz odpowiedniego szkolenia, nie zmieniaj ustawień MIX i nie nurkuj z EAN lub Trimix!

Ustawienia gazów są uwzględniane w obliczeniach dekompresyjnych. Nie ustawiaj mieszanek, które różnią się od mieszanek, które będą używane w nurkowaniu!

**MIX:** (Oxygen O<sub>2</sub> / Helium He): wskazuje zawarotść % Tlenu (pierwsza wartość) oraz Helu (druga wartość, tylok w modelach iDive Deep oraz iDive Tech+) w danej mieszance oddechowej.

PPO2: (Ciśnienie parc. O2): wskazuje maximum PPO2 dla mieszanek z którymi zamierzasz nurkować . (dla iDive Easy: 1.2-1.6; dla iDive Deep: 1.0-1.6; dla iDive Tech+: 0.4-1.6)

MOD: Maksymalna głębokość operacyjna dla używanej mieszanki oddechowej. MOD jest automatycznie kalkulowany przy każdej zmianie wartości MIX lub PPO2. Nie można zmienić ręcznie MOD. Podczas nurkowania akustyczny alarm zostanie aktywowany, jeśli wartość MOD zostanie przekroczona.

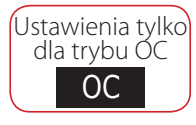

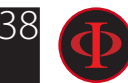

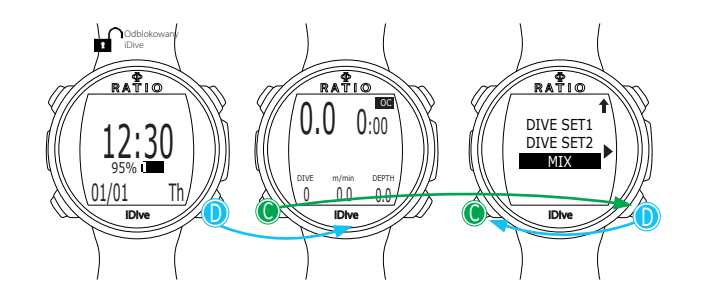

## **Nurkowanie z więcej niż 1 mix**

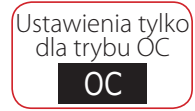

UWAGA !!!!: Nurkowanie z dodatkiem wzbogaconego powietrza lub Trimix wymaga specjalnego treningu. Nurkowanie z EAN lub Trimix bez odpowiedniego treningu lub bez należytych wskazówek jest niebezpieczne! Jeśli nie masz odpowiedniego szkolenia, nie zmieniaj ustawień MIX i nie nurkuj z EAN lub Trimix!

#### iDive będzie kalkulował TTS biorąc pod uwagę wszystkie aktywne mieszanki (DECO=YES).

**MIX:** (Oxygen O<sub>2</sub> / Helium He): wskazuje zawarotść % Tlenu (pierwsza wartość) oraz Helu (druga wartość, tylko w modelach iDive Deep oraz iDive Tech+) w danej mieszance oddechowej.

PPO2: (Ciśnienie parc. O2): wskazuje maximum PPO2 dla mieszanek z którymi zamierzasz nurkować . (dla iDive Easy: 1.2-1.6; dla iDive Deep: 1.0-1.6; dla iDive Tech+: 0.4-1.6)

MOD: Maksymalna głębokość operacyjna dla używanej mieszanki oddechowej. MOD jest automatycznie kalkulowany przy każdej zmianie wartości MIX lub PPO2. Nie można zmienić ręcznie MOD. Podczas nurkowania akustyczny alarm zostanie aktywowany, jeśli wartość MOD zostanie przekroczona.

DECO: iDive wskazuje czy aktualny MIX będzie używany podczas nurkowania czy nie. Jeśli ustawione jest YES komputer będzie uwzględniał ten MIX kalkulując go do dekomptersji, oraz będzie sugerował zmianę na niego przy osiągnięciu głębokości zgodnej z MOD danej miesznki. Jeśli ustawimy NO dany Mix jest dezaktywaowany i nie będzie brany pod uwagę przez komputer podczas nurkowania.

#### UWAGA: Mix 1 jest zawsze gazem podstawowym.

IDive podczas nurkowania automatycznie zaproponuje Ci zmianę mieszanki, jak tylko będzie dostępna najlepsza mieszanka deco, biorąc pod uwagę MOD z zestawu ustawionych MIX, niezależnie od numeru MIX (Mix 2, Mix 3 itp.) (aby uzyskać więcej informacji sprawdź rozdział "Zmiana gazów podczas nurkowania" w tej instrukcji)

iDive sugeruje wybór "best mix" zarówno podczas zanurzania jak i wynurzania. Jeśli nie chcesz używać "best mix" podczas fazy zanurzania , zignoruj tę propozycję. iDive automatycznie skoryguje obliczenia kalkulacyjne deco.

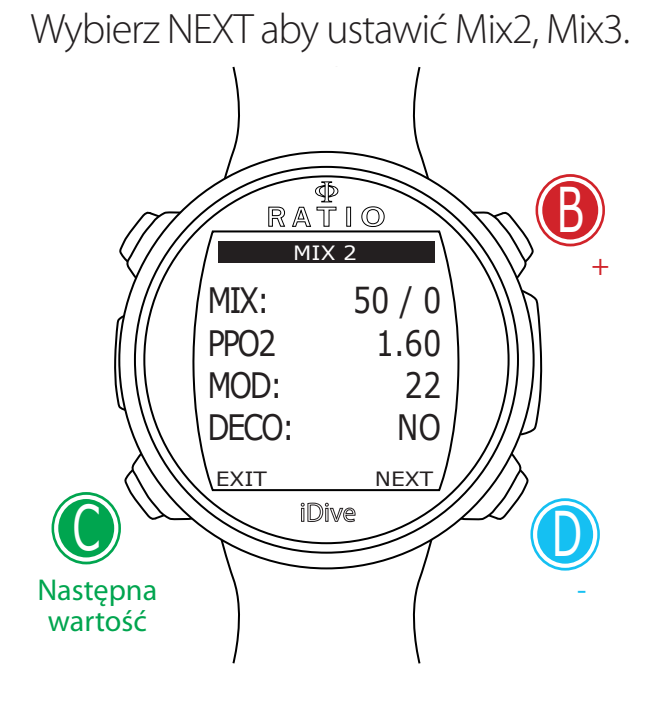

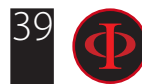

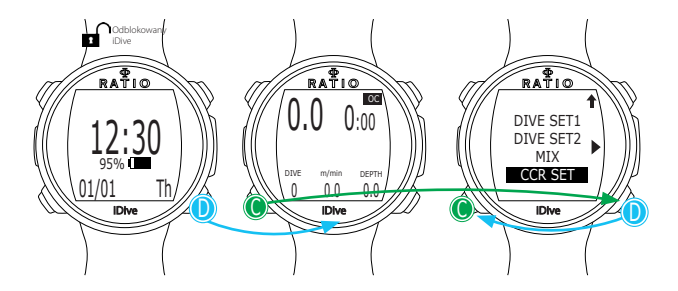

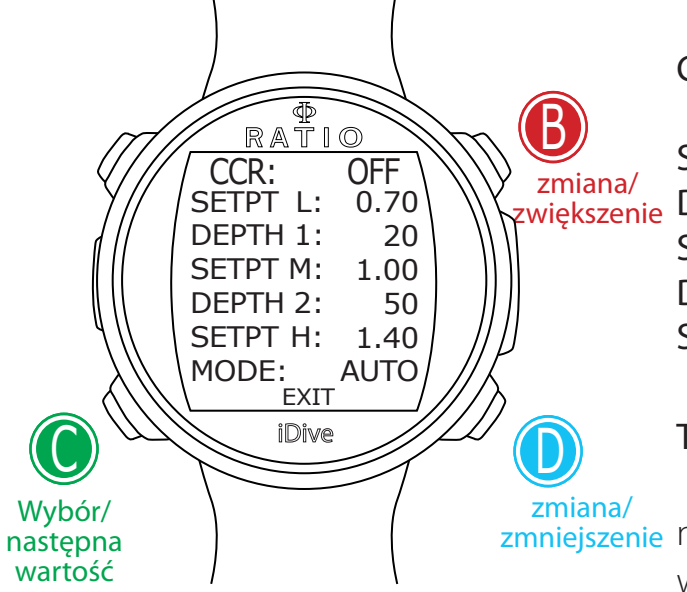

## **CCR SET (tylko dla modelu iDive Tech+)**

Uwaga: Włączony tryb rebreather (CCR) tylko dla nurkowań z rebreather. Tryb CCR nie nadaje się do nurkowania na obiegu otwartym OC !

Uwaga: Nurkowanie z rebreather 'em wymaga specjalnego przeszkolenia !!! Nurkowanie z rebreather'em bez odpowiedniego treningu lub bez należytej uwagi może powodować obrażenia lub śmierć.

CCR MODE: ON= CCR włączony w trybie scuba. /// OFF= Wyłączony.

SETPOINT LOW: zakres 0.40 do 1.60 (co 0.05). Startowy setpoint. DEPTH 1: Automatyczne przełączanie z SETPOINT LOW na SETPOINT MID i odwrotnie. SETPOINT MED: zakres 0.40 do 1.60 (co 0.05) DEPTH 2: Automatyczne przełączanie z SETPOINT MID na SETPOINT HIGH i odwrotnie. SETPOINT HIGH: zakres 0.40 do 1.60 (co 0.05)

#### TRYBY SETPOINT:

AUTO = Podczas nurkowania iDive automatycznie przełączy się z SETPOINT LOW Wybór/<br>
następna (zmniejszenie na SETPOINT MID na DEPTH 1, z SETPOINT MID na SETPOINT HIGH na DEPTH 2 i (podczas wynurzania) z SETPOINT HIGH na SETPOINT MID na DEPTH 2 oraz z SETPOINT MID na SETPOINT LOW na DEPTH 1.

MAN= Set Point musi być ustawiany ręcznie podczas nurkowania.

(Zobacz "Zmiana set point podczas nurkowania" w tej instrukcji).

Podczas nurkowania można przełączać się z AUTO na MAN,

Podczas nurkowania nie można przełączać się z MAN na AUTO.

(Zobacz "Zmiana set point podczas nurkowania" w tej instrukcji).

Aby uzyskać instrukcje dotyczące ustawiania PUNKTU SET, skontaktuj się z instruktorem Rebreather.

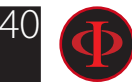

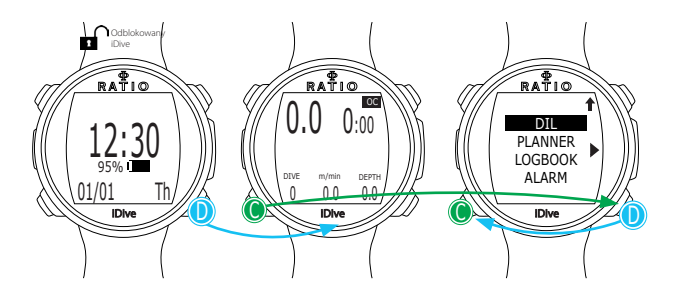

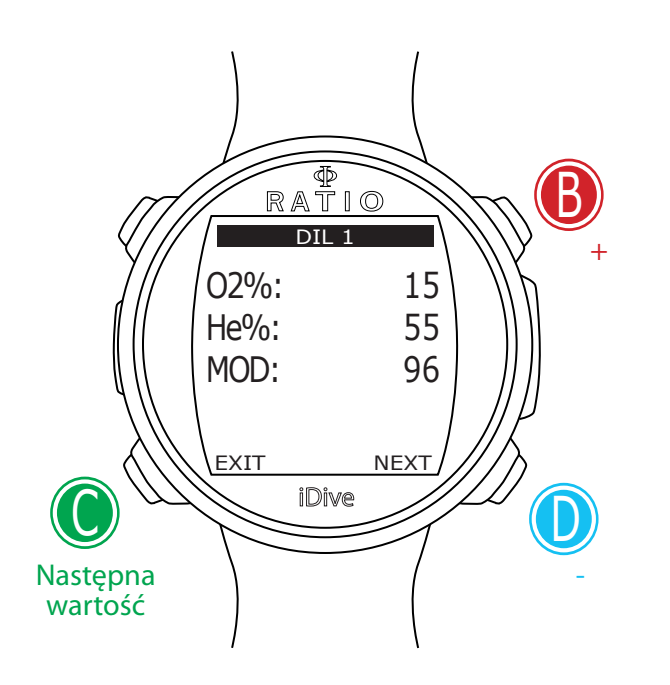

## **DIL (Diluents) (tylko dla modelu iDive Tech+)**

Uwaga: Diluenty są aktywne jedynie po włączeniu trybu CCR / ON. Uwaga: Diluent 1 jest zawsze pozycją startową.

Możliwe jest ustawienie trzech diluentów..

Użyj komendy NEXT => żeby przejść do następnego diluentu

O2%: Określa procentową zawartość tlenu (Oxygen) w mieszance Min. 7% Max. 100%

HE%: Określa procentową zawartość Helu (He) w mieszance Min. 0% Max. 95%

MOD: Określa maksymalną głębokość dla stworzonej mieszanki. MOD jest automatycznie przeliczany cały czas kiedy zmieniają się wartości O2% czy HE%.

Uwaga: Włączony tryb rebreather (CCR) tylko dla nurkowań z rebreather. Tryb CCR nie nadaje się do nurkowania na obiegu otwartym OC !

Uwaga: Nurkowanie z rebreather 'em wymaga specjalnego przeszkolenia !!! Nurkowanie z rebreather'em bez odpowiedniego treningu lub bez należytej uwagi może powodować obrażenia lub śmierć.

Aby uzyskać instrukcje dotyczące ustawiania Diluent'ów, skontaktuj się z instruktorem Rebreather.

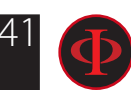

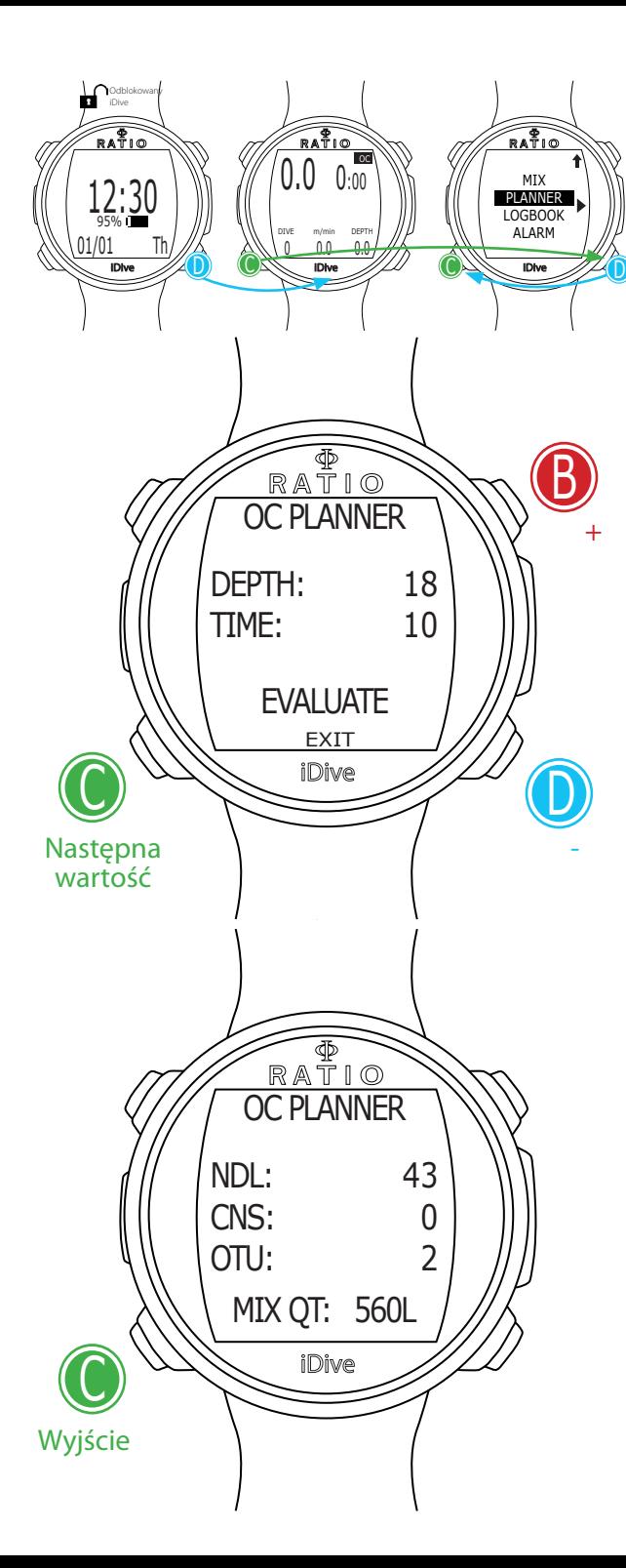

## **PLANNER (w limitach NDLs)**

iDive zawiera planner nurkowań (zarówno dla no-deco jaki i nurkowań deco) Uwaga: Pamiętaj aby zmieniać parametry nurkowania ustawione na iDive w menu DIVE SET i MIX, iDive będzie symulować nurkowanie przy użyciu właśnie tych bieżących ustawień.

DEPTH: Zaplanuj maksymalną głębokość nurkowania. TIME: Zaplanuj czas denny dla tego nurkowania. EVALUATE: Uruchom symulację nurkowania. (wybierz przez C i naciśnij D)

#### Jeśli nurkowanie mieści się w limitach NDLs (deco stops nie są brane pod uwagę)

NDL: Pozostały czas bezdekompresyjny (po ustawieniu czasu dennego). CNS: % wartość CNS (po ustawieniu czasu dennego). OTU: % wartość OTU (po ustawieniu czasu dennego).

#### MIX QTY: WYRAŻONA W LITRACH PRZEWIDYWANA ILOŚĆ MIESZANINY ODDECHOWEJ POTRZEBNEJ DO WYKONANIA NURKOWANIA.

UWAGA: Właściwa ilość gazu jest czysto przybliżona i dotyczy standardowego zużycia. Weź pod uwagę wskazania używane przez Twoją Federację Nurkową w odniesieniu do niezbędnej ilości gazu podczas nurkowania!

42

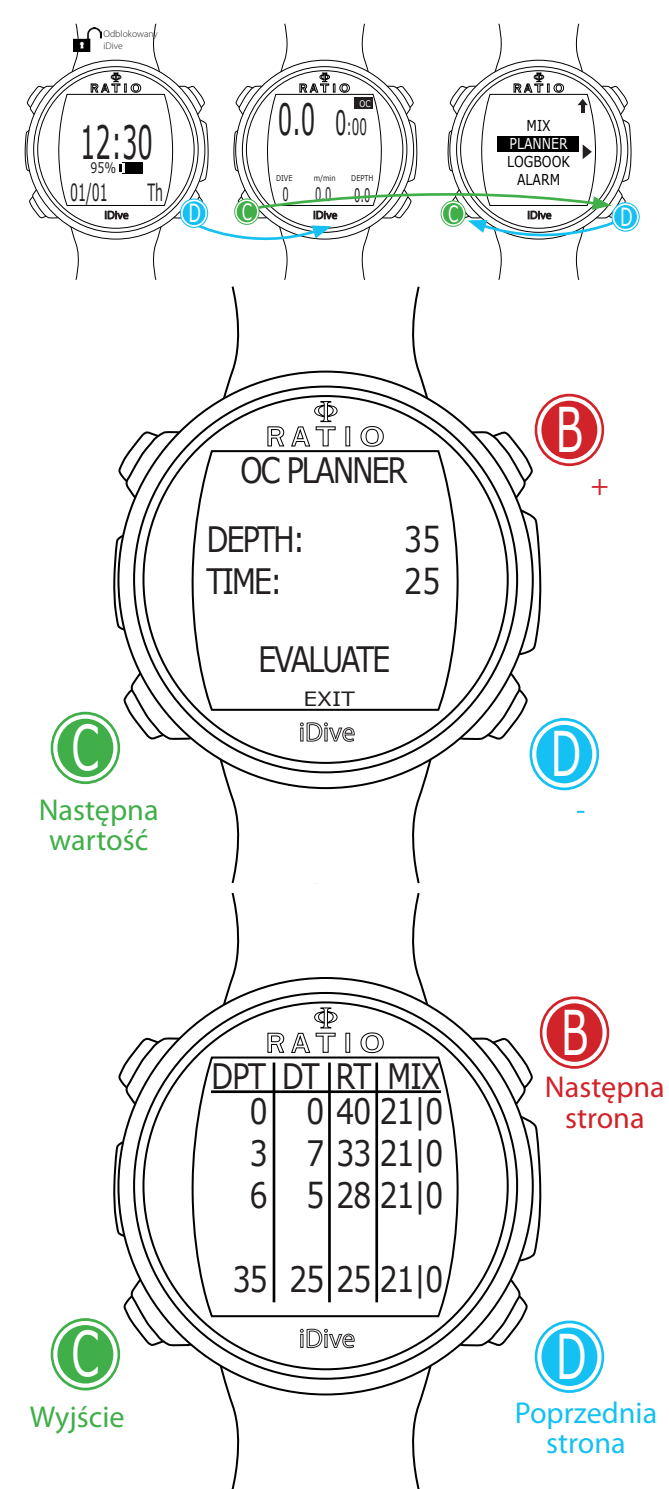

## **PLANNER (deco planner)**

iDive zawiera kompletny planner do nurkowań dekompresyjnych . Uwaga: Pamiętaj aby zmieniać parametry nurkowania ustawione na iDive w menu DIVE SET i MIX, iDive będzie symulować nurkowanie przy użyciu właśnie tych bieżących ustawień.

Dla DEPTH, TIME oraz EVALUATE odnieś się do Planera NDL (na poprzedniej stronie). Jeśli nurkowanie jest poza limitami NDL (Deco stops będą uwzględniane)

DPT: Określa głębokość przystanków dekompresyjnych w metrach (lub w stopach). DT: Określa czas trwania przystanków dekompresyjnych. RT: Określa run time (od początku nurkowania) do rozpoczęcia dekompresji. MIX: Określa mieszaniny oddechowe użyte do wykonania obliczeń (ustawione w menu MIX)

UWAGA: Oprócz deco stops, również informacja dotycząca czasu dennego podawane są zawsze jako wartości końcowe (po lewej stronie przykład 35 |25 | 25| 21/0)

UWAGA: Naciśnij B oraz D aby przewinąć strony w przypadku kiedy jest więcej niż 3 deco stop

UWAGA: Planer zakłada wynurzenie z prędkością 18m/min. w fazie dennej i 9m/min. w fazie dekompresji

UWAGA: Planer nie weryfikuje planu nurkowego. Oznacza to między innymi, że nie bierze pod uwagę możliwości przekroczenia CNS, dostępności gazów, możliwej kontrdyfuzji izobarycznej wynikającej z użytych mieszanin lub MOD.

Aby prawidłowo zaplanować nurkowanie techniczne, konieczne jest odpowiednie przeszkolenie Skontaktuj się z Instruktorem lub ze swoją Federacją w razie wątpliwości co do planowania nurkowania.

43 Dla celów formatowania Plannera, maksymalna wizualizowana DT wynosi 99 minut. W przypadku, gdy pojedynczy stoper jest dłuższy niż 99 minut, w programie Planner wyświetlany jest jako "99"; Zamiast tego podczas nurkowania zaleca się zatrzymanie w czasie rzeczywistym (na przykład 120 minut).

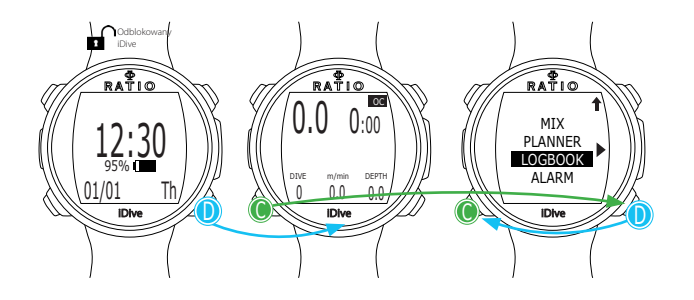

### **LOGBOOK**

Logbook w iDive zapisuje 18 godzin nurkowania w trybie free (około 600 nurkowań) z szybkością zapisu co 1 sekundę, lub około 160 godzin nurkowania w trybie OC ( z szybkością zapisu co 10 sekund).

Dane zapisane w Logbook'u w Twoim iDive możemy pobranć na PC lub Mac poprzez kabel USB dostarczony w zestawie oraz za pomocą oprogramowania DiveLogger do bezpłatnego pobrania ze strony ratio-computers.com

(patrz na poświęcony temu rozdział w tej instrukcji).

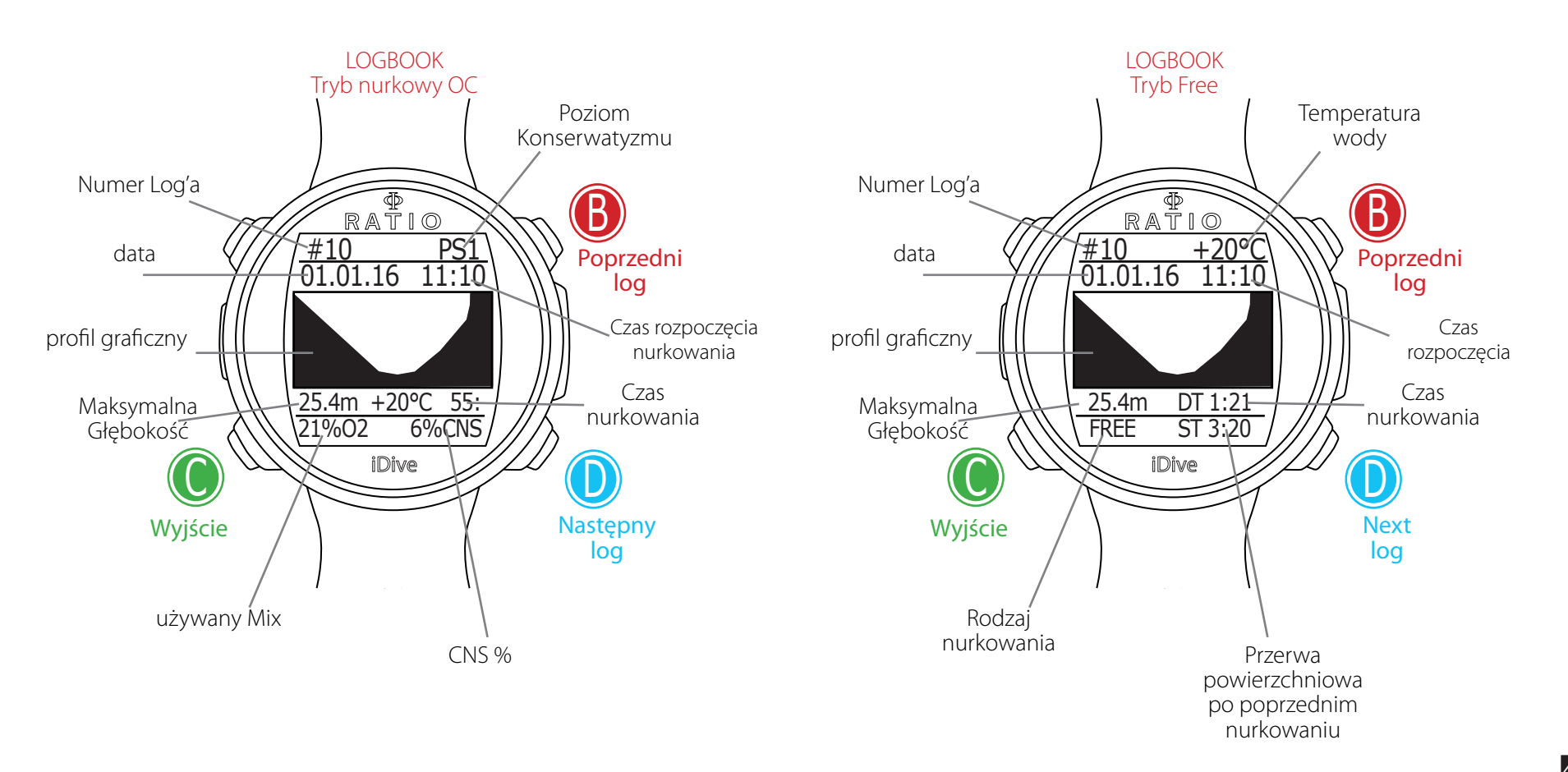

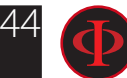

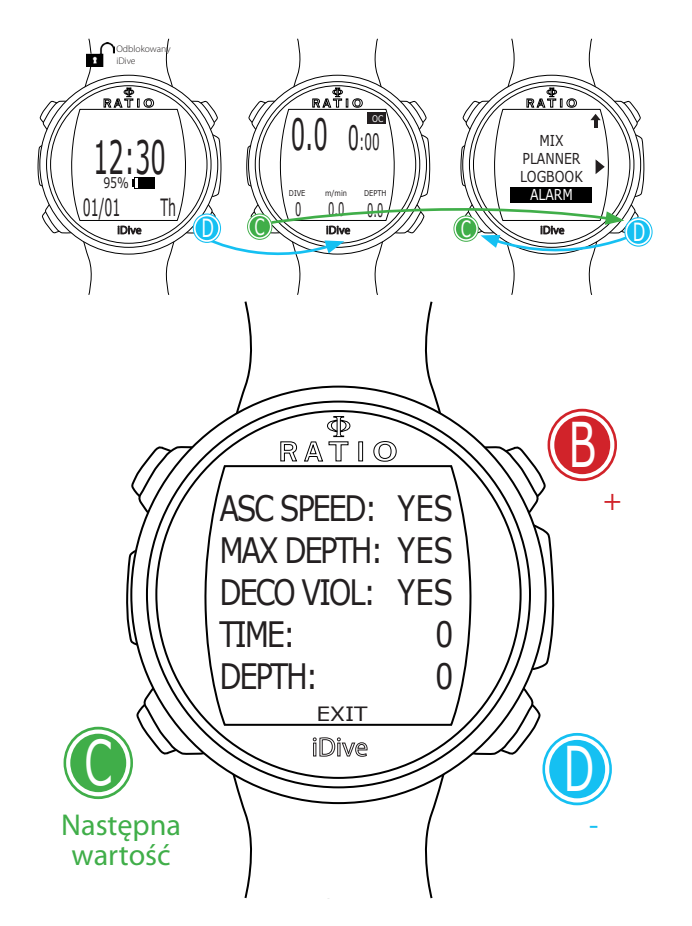

## **ALARM (Alarmy dla trybu OC)**

OC Ustawienia tylko dla trybu OC

Menu ALARM pozwala na włączanie (YES) lub wyłączanie (NO) w iDive alarmów akustycznych w trybie nurkowania na OC .

UWAGA: Jeśli nie ma szczególnych potrzeb, NIE zaleca się wyłączania alarmów akustycznych. Zaleca się zachowanie wszystkich wartości ustawionych na YES.

ASC SPEED: (YES/NO): Włącza/wyłącza alarm w przypadku zbyt szybkiego wynurzenia.

MAX DEPTH: (YES/NO): Włącza/wyłącza alarm w przypadku przekroczenia MOD (przekroczenie głębokości w odniesieniu do PpO2 używanej mieszanki oddechowej MIX)

DECO VIOL: (YES/NO): Włącza/wyłącza alarm po pominięciu obowiązkowych przystanków dekompresyjnych. Alarm nie włączy się, jeśli ominięte zostaną zalecane przystanki Deep Stop lub przystanek bezpieczeństwa.

TIME: Włącza/wyłącza alarm z określeniem czasu w minutach, po którym włączy się alarm dźwiękowy.

DEPTH: Włącza/wyłącza alarm sygnalizujący przekroczenie ustawionej głębokości (w metrach lub stopach see the DIVE SET 1 menu)

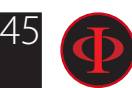

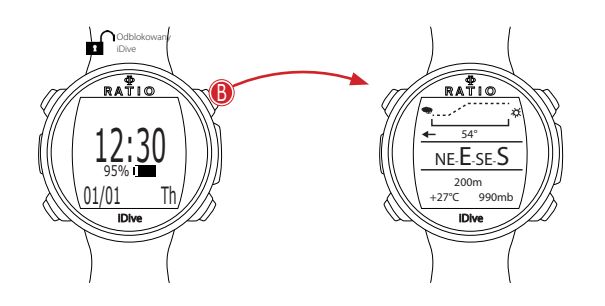

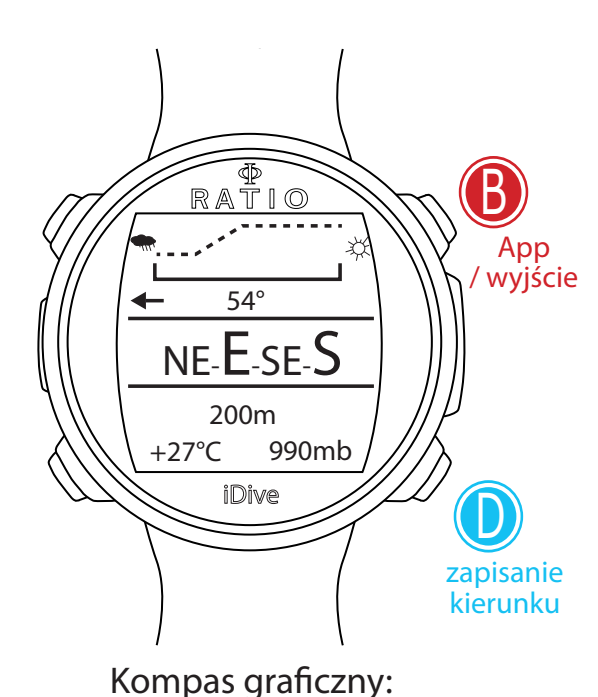

# Funkcje Outdoor Kompas

Aby uruchomić Kompas naciśnij przycisk B ,kompas jest również dostępny podczas nurkowania.

UWAGA: Kompas pracuje prawidłowo tyllko wtedy, gdy kalibracja została wykonana poprawnie. Aby skalibrować kompas zobacz rozdział dotyczący ustawień Kompasu w tej instrukcji.

#### Rozdzielczość kompasu: 1 a dokładność +/- 1°.

Kompas w iDive potrafi zrekompensować odchylenie twojej ręki nawet o 85% od pozycji horyzontalnej. Może to zająć kilka sekund po obróceniu ręki, aby kompas znalazł prawidłowe ustawienie.

Aby zapamiętać kierunek naciśnij przycisk D

Podczas nawigacji iDive przyjmuje kierunek za właściwy jeśli odchylenie od zaplanowanego kierunku nie przekracza więcej niż 5°.

Aby wyjść z ekranu kompasu, naciśnij przycisk B dwukrotnie.

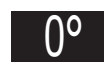

(Kierunek w stopniach podświetlony na czarno): Kierunek prawidłowy (+/- 5 ° w odniesieniu do zaplanowanego )

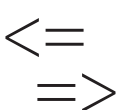

(Kierunek w stopniach nie jest podświetlony): Wskazuje kierunek, który należy śledzić, aby znaleźć  $\simeq$  $>$  $\zeta_{\rm{ustalong\,tras}}^{(\rm{Kierunek\,w\,st}}$ 

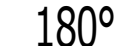

(Kierunek w stopniach nie podświetlony, nie ma strzałki): Dokładny odwrotny kierunek

NW: North-West (Północny-Zachód) SE: South-East (Południowy-Wschód) SW: South-West (Południowy-Zachód)

NE: North-East (Północny-Wschód)

N: North (Północ) S: South (Południe) W: West (Zachód) E: East (Wschód)

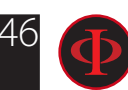

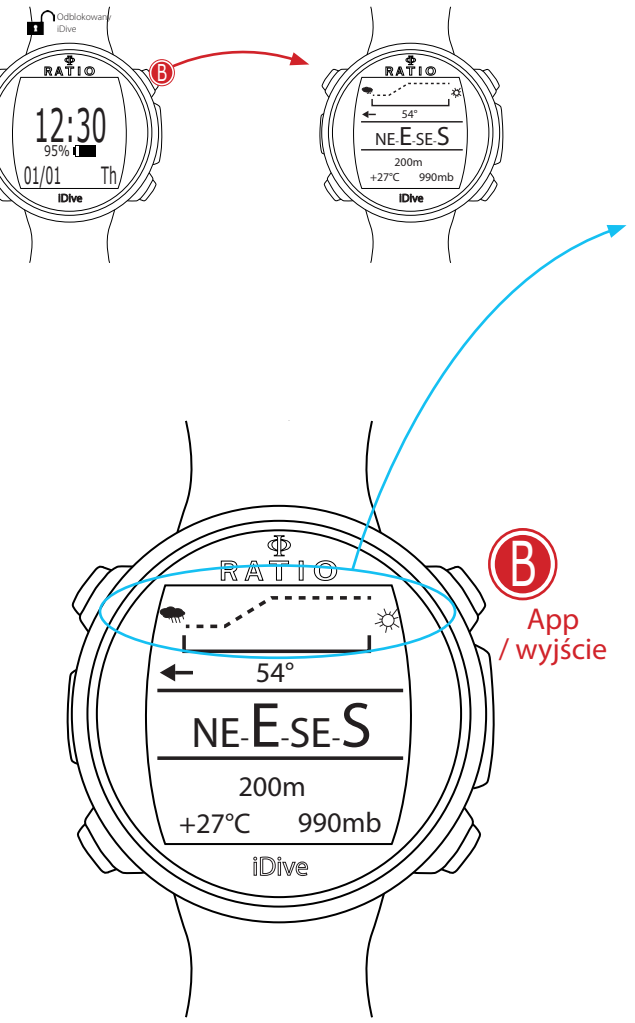

# Prognoza Pogody

Prognoza pogody jest oparta na monitorowaniu ciśnienia atmosferycznego przez ostatnie 18 godzin. Zmiana wysokości nad poziomem morza wpływa także na pomiar ciśnienia. Zmiana wysokości (+/- 40 m) może spowodować nieprawidłowości w prognozowaniu.

UWAGA: po nurkowaniu pomiar ciśnienia może być mniejszy niż rzeczywisty, ze względu na wilgotność wokół czujnika ciśnienia i może to pogorszyć poprawność prognozy pogody.

0Po zmianie wysokości o ok 50 mt, prognoza pogody będzie dokładna ponownie po 3/5 godzinach.

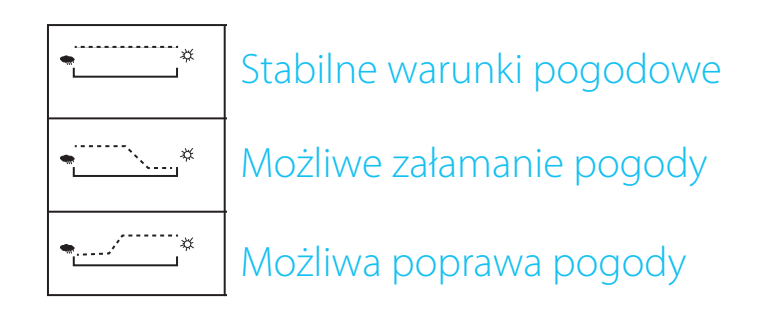

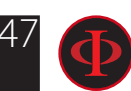

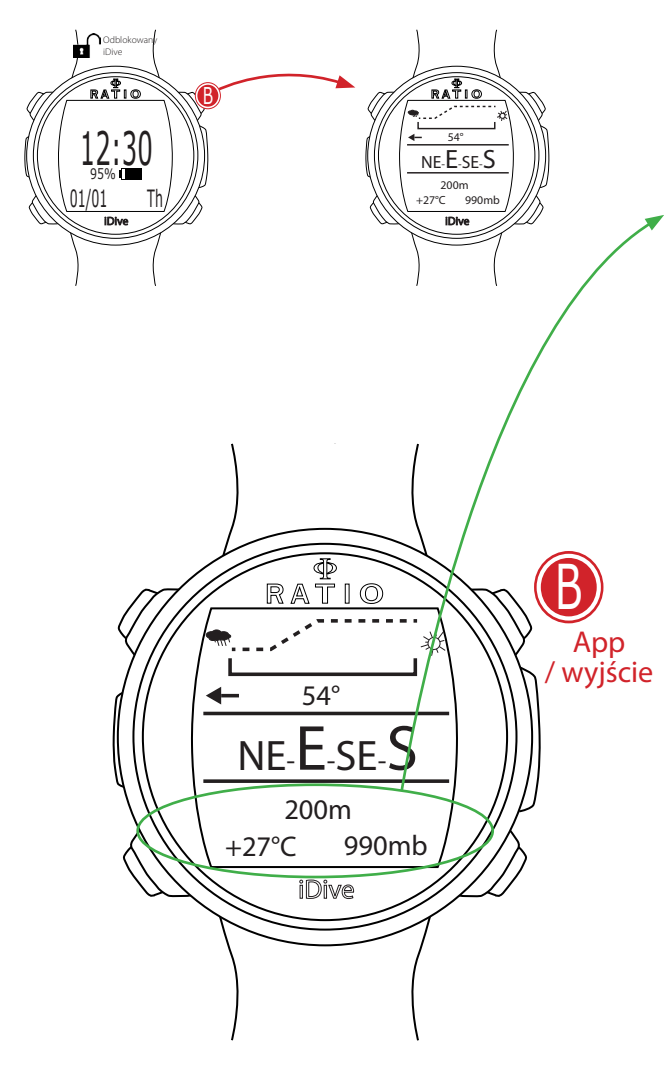

## Wysokościomierz, barometr, termometr

Altimeter (Wysokościomierz): (na środku ekranu, wyrażone w metrach lub stopach) wskazuje wysokość nad poziomem morza.

Wysokość nad poziomem morza mierzona jest na podstawie ciśnienia barycznego. Uwaga: Pracę wskaźnika wysokości może zakłócać wilgoć w okolicach czujników. W przypadku brzydkiej pogody lub po nurkowaniu błąd może wynosić +/-80 m

Termometer (Termometr): (w lewym dolnym rogu, podane w ° C lub ° F) wskazuje temperaturę wokół obudowy iDive.

Dlatego, gdy zegarek jest na nadgarstku, podaje temperaturę wyższą niż na zewnątrz. Aby zmierzyć temperaturę na powierzchni, zdejmij komputer z ręki przynajmniej na 5-6 minut. W czasie nurkowania, do dokonania właściwego pomiaru, wystarcza 3-4 minut.

Barometer (Barometr): (w prawym dolnym rogu, podane w milibarach) wskazuje ciśnienie powietrza (ciśnienie występujące na jakimkolwiek poziomie n.p.m.).

Uwaga: dokładność pomiaru zależy bezpośrednio od ciśnienia powietrza oraz od wilgotności, która jest występuje wokół czujnika ciśnienia. Dlatego też, w przypadku złych warunków pogodowych lub po nurkowaniu, pomiar jest przybliżony.

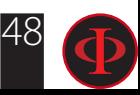

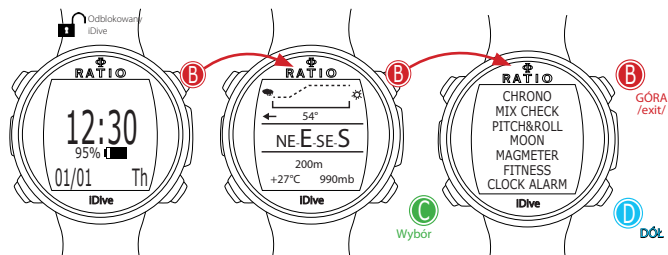

## Aplikacje w iDive

Menu App pozwala na korzystanie z aplikacji zainstalowaych w iDive.

Wejście w Menu przyciskając przycisk B po wyświetleniu ekranu Kompasu.

Szczegółowy podręcznik dla Aplikacji jest dostępny na stronie:

http://www.ratio-computers.com/support

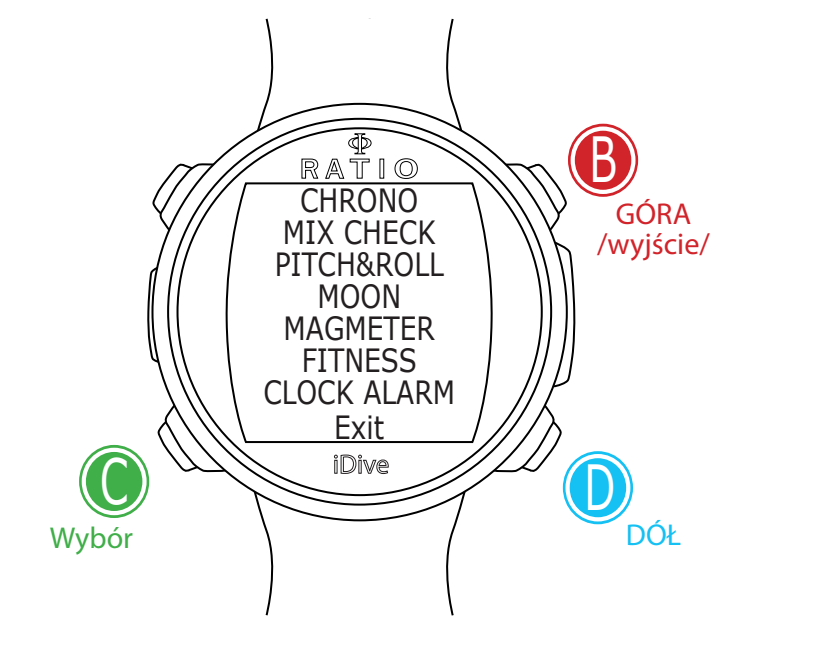

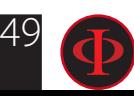

# iDive podczas nurkowania

iDive automatycznie przechodzi w tryb nurkowy po przekroczeniu 1,5 metra głębokości. Jako standardowy w iDive ustawiony jest tryb nurkowania na obiegu otwartym OC.

Można ustawić własny tryb startowy (SCUBA, GAUGE, FREE) w menu DIVE SET 1 (zobacz w odpoiwedniej części tej instrukcji)

Można również zmienić tryb naciskając przycisk D będąc na powierzchni wody na kilka sekund przed rozpoczęciem nurkoaniwa.

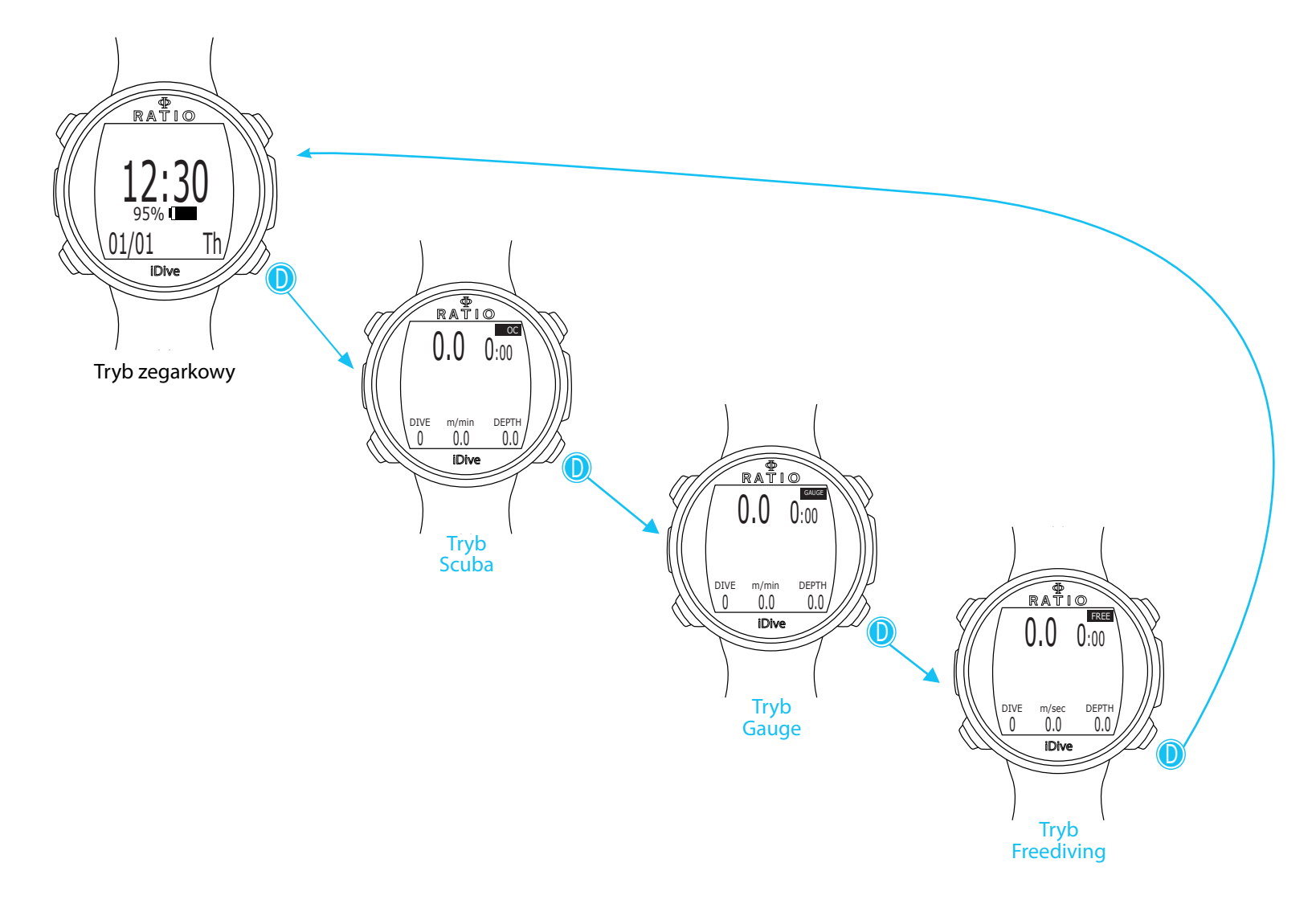

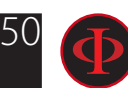

# Tryb nurkowy - obieg otwarty (OC)

 $\big\{$ 

Podczas nurkowania w trybie OC iDive wyświetla:

OC

<u>ֿסכ</u>

OC

<u>ֿיך</u>

 $\frac{37.4}{37.4}$ 

<u>TIME</u>

<u>NDL</u>

iDive

iDive

21 37.4  $\frac{9}{0}$  MAX

<u>9.Um 30:15</u>

<u>STOP</u>

RATIO

4:

 $\overline{\phantom{0}}$ 

21 2.1 37.4 %O2 m/min MAX

RATIO

 $20.0<sub>m</sub>$ 

### **Dane Główne**

Aktualna głębokość (po lewej): w metrach lub stopach Czas (po prawej): Upływający czas od rozpoczecia nurkowania (minuty/sekundy) Tryb nurkowy (prawy górny róg): OC = Obieg Otwarty  $\Lambda$ 

### Jeśli nurkowanie jest w limitach NDL

NDL: Wyrażony w minutach czas, który można spędzić na danej głębokości, pozostając w bezpiecznych limitach bezdekompresyjnych, bez konieczności wykonywania obowiązkowych przystanków dekompresyjnych. Zalecamy przestrzegania bezpiecznych parametrów.

### Jeśli nurkowanie wymaga przystanków Deco

TTS: (po lewej) Czałkowity czas potrzeby do wynurzenia na powierzchnie. STOP: (na środku) Głębokość następnego przystanku Deco.

TIME: (po prawej) Czas w minutach do następnego przystanku Deco.

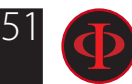

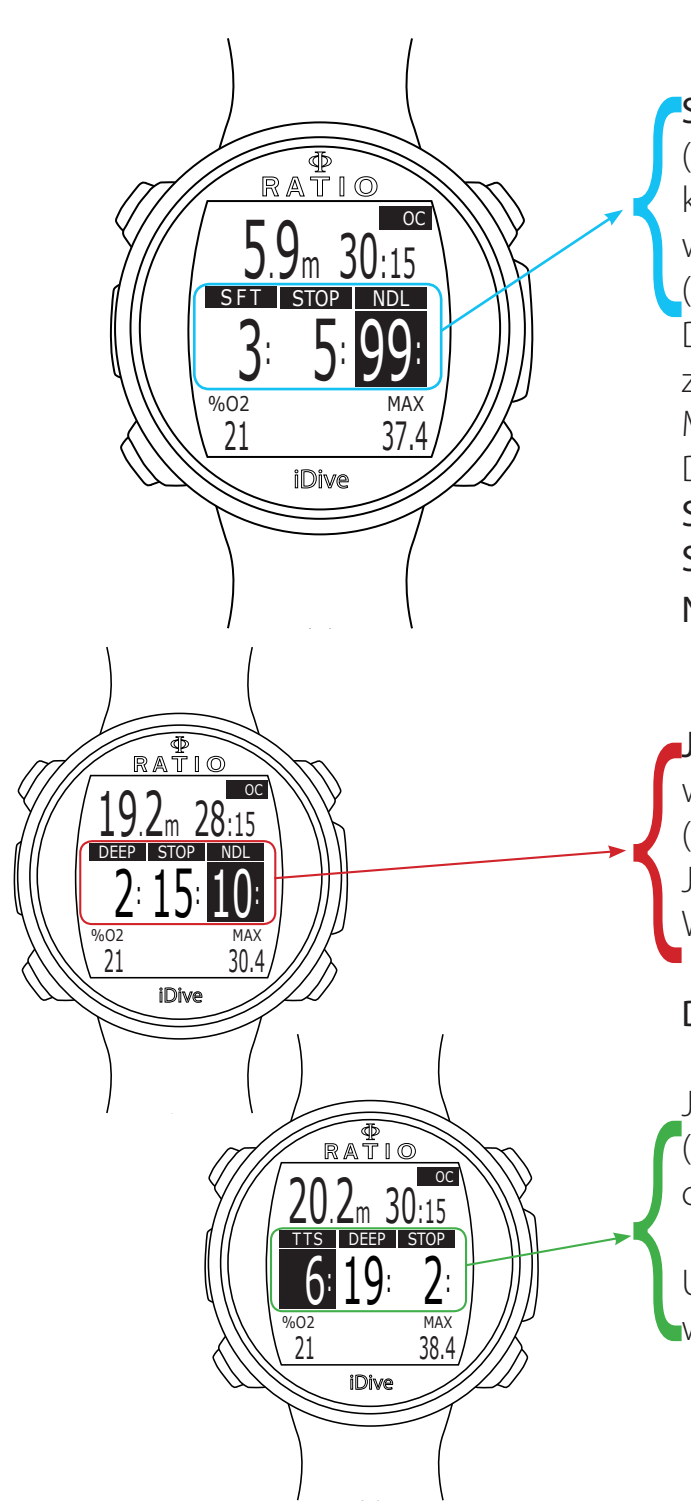

Safety Stop (przystanek bezpieczeństwa): Jeśli funkcja Safety Stop jest uruchomiona (rekomendowane dla wszystkich nurkowań) wówczas będzie wyświetlany na środku ekranu komputera komunikat o przystanku bezpieczeństwa jeśli osiągniemy głębokość 9m podczas wynurzania.

(Safety Stop jest automatycznie pomijany jesli nurkowanie wymagało odbycia przystanków Deco. Wówczas nawet jeśli taki przystanek Deco został przeprowadzony to i tak Safety Stop zostanie pominięty).

Możesz ustawić głębokość i czas przystanlu bezpieczeństwa (Safety Stop) w menu DIVE SET 2.

SFT: (po lewej) Długość przystanku bezpieczeństwa (w minutach)

STOP: (na środku) Głębokość przystanku bezpieczeństwa (w metrach)

NDL: (po prawej) Limit bezdekompresyjny.

Jeśli funkcja Deep Stop jest włączona: jeśli funkcja Deep Stop jest włączona, to jest wyświetlany na 5 m przed wymaganą głębokością na centralnej linii ekranu i zostanie usunięty (jeśli nie zostanie wykonany) 5 m po wymaganej głębokości.

Jeśli Deep Stop jest wykonywany w ramach NDL, czas NDL pozostanie zapamiętany. Widoczne w prawej części ekraniu na czarnym tle

DEEP:Czas Deep Stop STOP: Głębokość Deep Stop

Jeśli Deep Stop wykonywany jest podczas nurkowania z przystankami Deco (nie polecamy), insormacja o Deep Stop będzie wyświetlana na neutralnym tle, natomiast na czarnym tle wyświetlane są dane STOP oraz TIME , TTS pozostaje również widoczny.

Ustawienie Deep Stop nie jest obowiązkowe, a w przypadku nawet pominięcia przystanku nie wpływa na poprawne obliczenia dekompresyjne przez iDive.

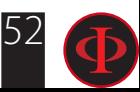

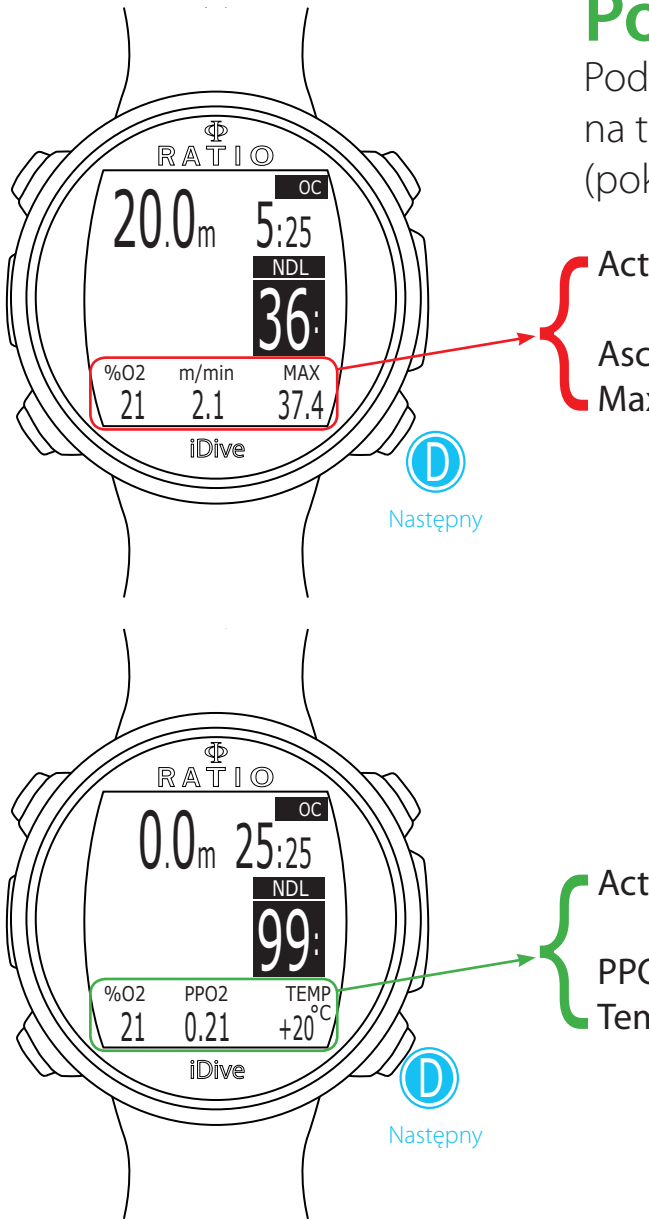

## **Pozostałe informacje podczas nurkowania**

Podczas nurkowania w trybie OC możliwe jest wyświetlanie innych informacji na temat aktualnego nurkowania. Naciśnij D aby przewinąć aktulane informację (pokazywane w pętli).

Active Mix (po lewej): aktualnie używany gaz (Mix)

 (Miga, jeśli w zestawie zaplanowanych MIX dostępna jest lepsza mieszanka). Ascent speed (na środku): prędkość wynurzania w mt/min (lub ft/min) Max Depth (po prawej): maksymalna głębokość osiągnięta podczas tego nurkowania.

> Low alarm level: jeśli prędkość wynurzania nie przekracza >8 mt/min Medium alarm level: jeśli prędkość wynurzania nie przekracza >9 mt/min High alarm level: jeśli prędkość wynurzania nie przekracza>10 mt/min

Active Mix (po lewej): aktualnie używany gaz (Mix)

 (Miga, jeśli w zestawie zaplanowanych MIX dostępna jest lepsza mieszanka). PPO2 (na środku): ciśnienie parcjalne tlenu dla aktualnie używanego gazu. Temperature (po prawej): aktualna temperatura w °C lub °F.

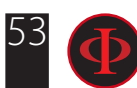

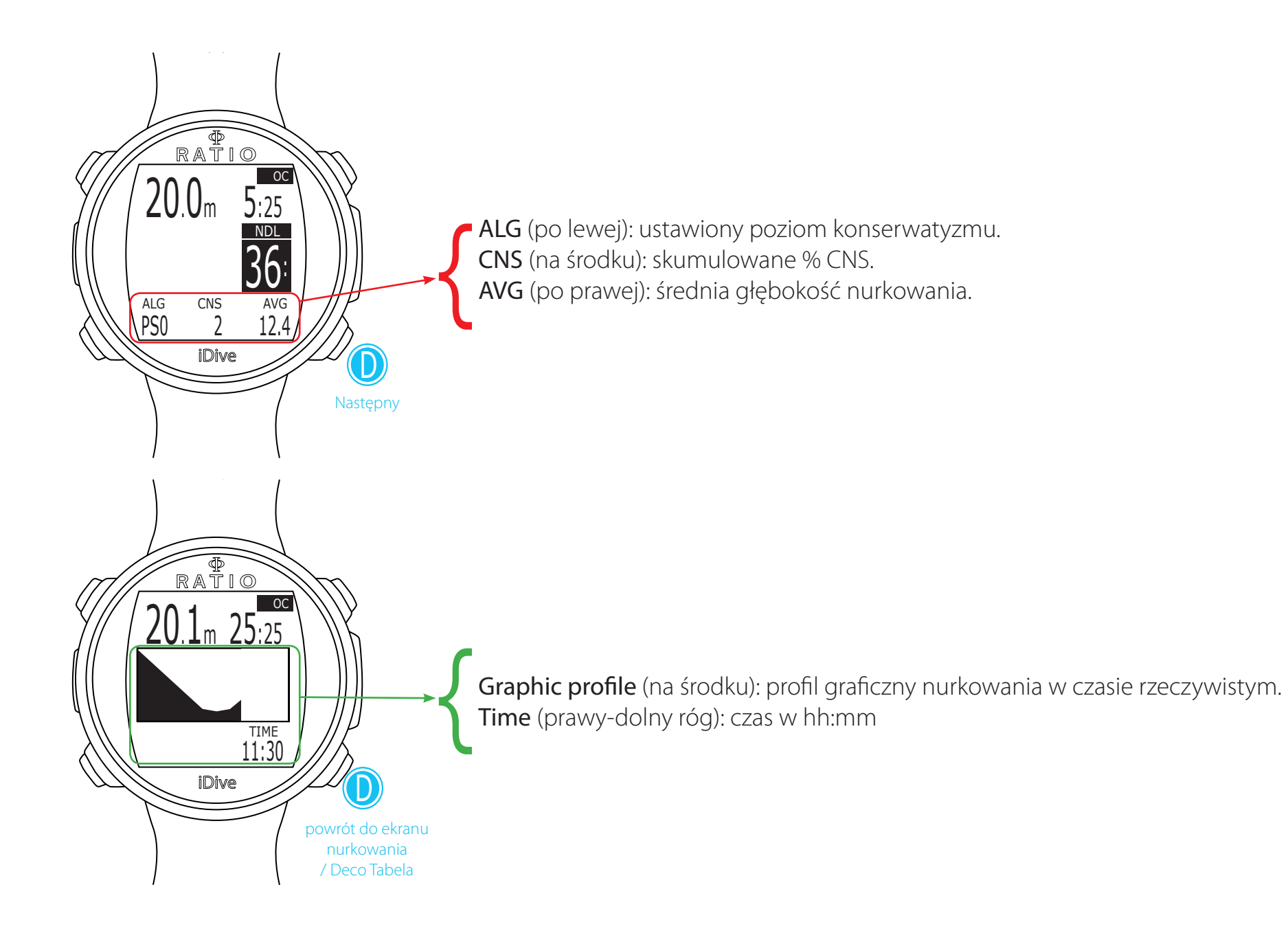

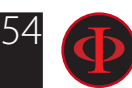

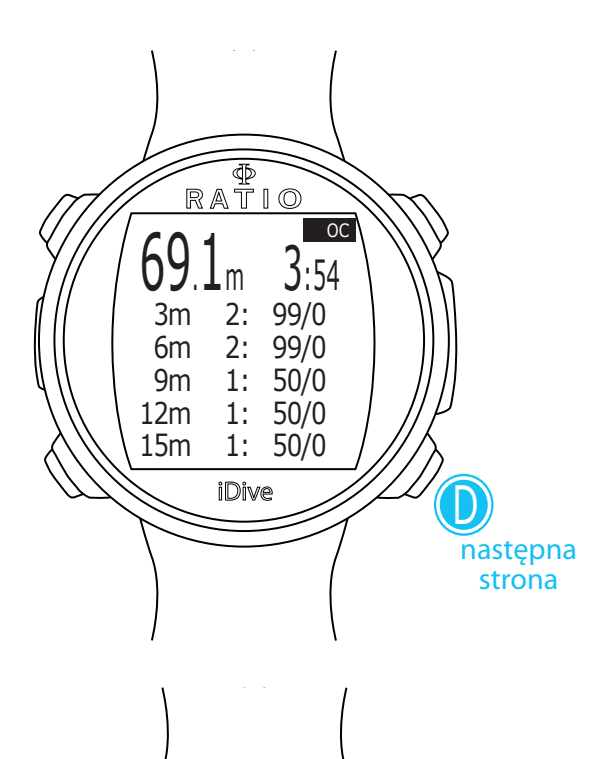

iDive

0: 15/55

30m 0: 15/55

1: 1: 1:

কু RATIO

69.1m

18m 21m 24m 27m OC

 $\cup$ 

następna strona

3:54

50/0 50/0 50/0

### **Tabela Deco podczas nurkowania**

To menu jest dostępne tylko wtedy, gdy podczas nurkowania masz dekompresję.

Jeśli nurkowanie wymaga więcej niż 5 przystanków deco, naciśnij D, aby wyświetlić następną stronę.

W tym menu można wyświetlić wszystkie przystanki dekompresyjne i Mix'y, które mogą być użyte spośród wymaganych podczas aktualnego nurkowania.

Przystanki dekompresyjne są aktualizowane w czasie rzeczywistym.

Dla każdego obowiązkowego przystanku Deco iDive pokazuje: :

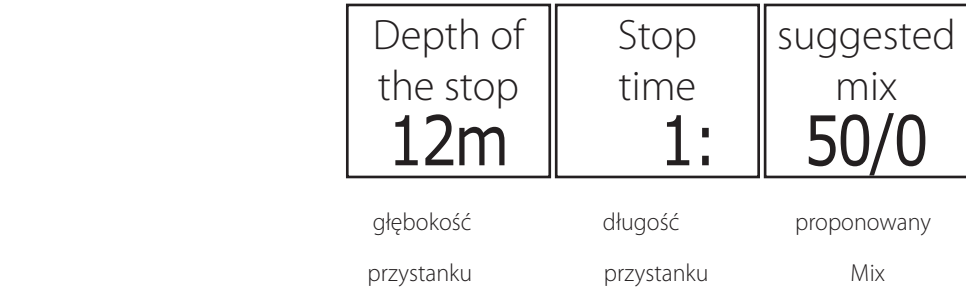

Możliwe przystanki bezpieczeństwa oraz deep stopy, jako nieobowiązkowe, nie pokazują się w tabeli dekompresji, nawet jeśli zostały zasugerowane w trakcie nurkowania.

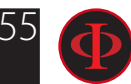

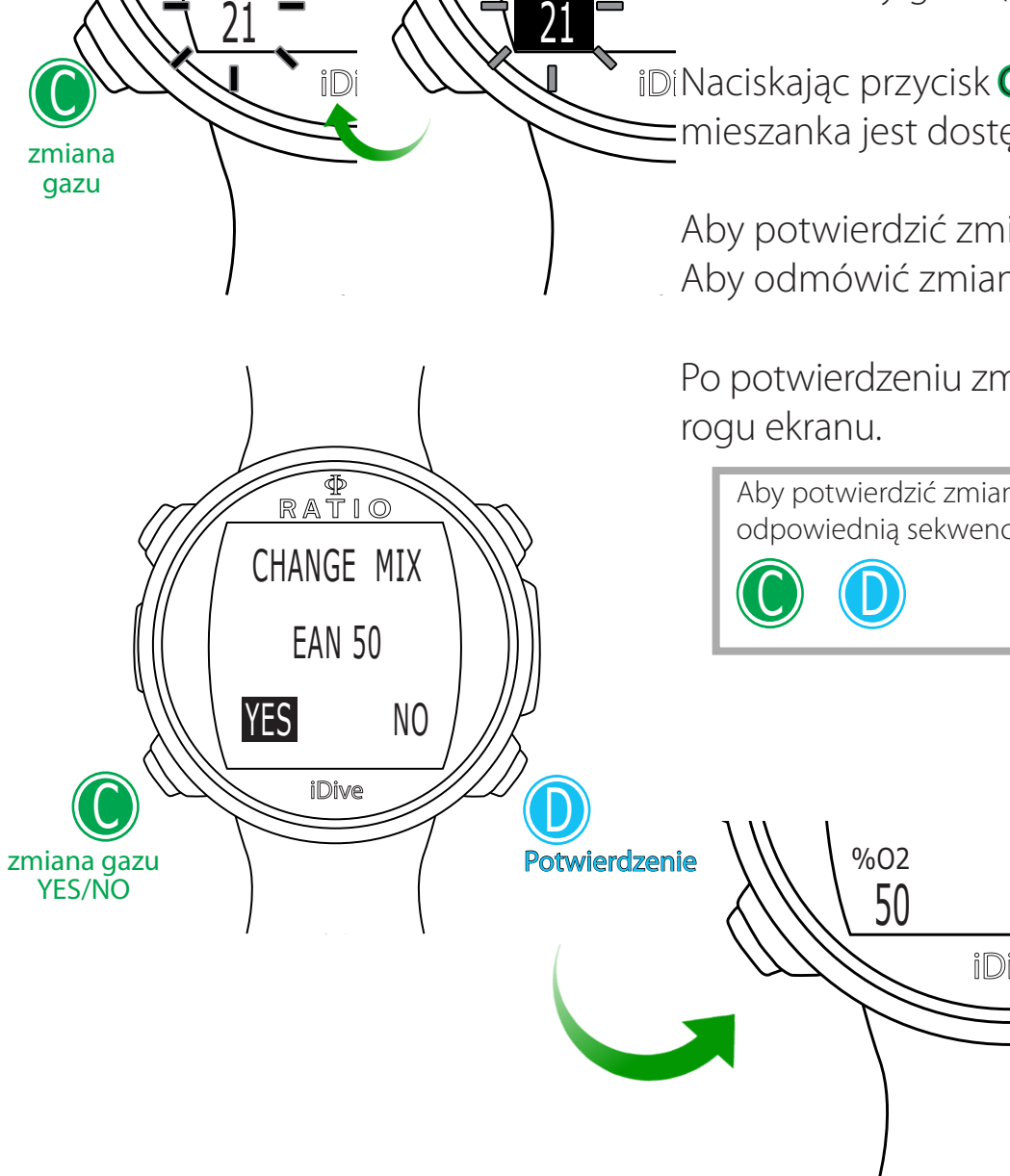

%O2

 $^{\prime}$ %O2

## **Zmiana gazów (Mix) podczas nurkowania**

Jeśli poza mieszanką denną, ustawiono gazy dekompresyjne, komputer poinformuje użytkownika, kiedy nadejdzie moment na zmianę gazu. Strefa zmiany gazu (lewy dolny róg ekranu) zacznie migać. (zobacz rysunek).

Naciskając przycisk C otrzymujemy dostęp do menu CHANGE MIX (tylko gdy lepsza iDive iDive mieszanka jest dostępna parametr MIX zacznie migać)

> Aby potwierdzić zmianę gazu, wybierz YES (na czerwono) i naciśnij D Aby odmówić zmianę gazu, wybierz NO (na czerowno) przez C i naciśnij D

Po potwierdzeniu zmiany nowa mieszanka zostanie wyświetlona w lewym dolnym

Aby potwierdzić zmianę gazu, naciśnij odpowiednią sekwencję klawiszy w trybie ekran nurkowania wtedy kiedy słowo MIX mruga

### Co zrobić, jeśli nie mogę zmienić mieszanki zgodnie z planem?

Jeśli z jakiegoś powodu nie możesz zmienić gazu zgodnie z planem (np. awaria butli deco), nie potwierdzaj zmiany gazu w urządzeniu iDive kiedy proponuję Ci zmianę.

Informacje Deco Stop (TTS, DEEP, STOP) zaczną się zmniejszać, jak tylko czas deco aktywnego gazu pasuje do czasu deco "best Mix", którą planujesz użyć.

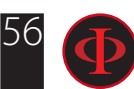

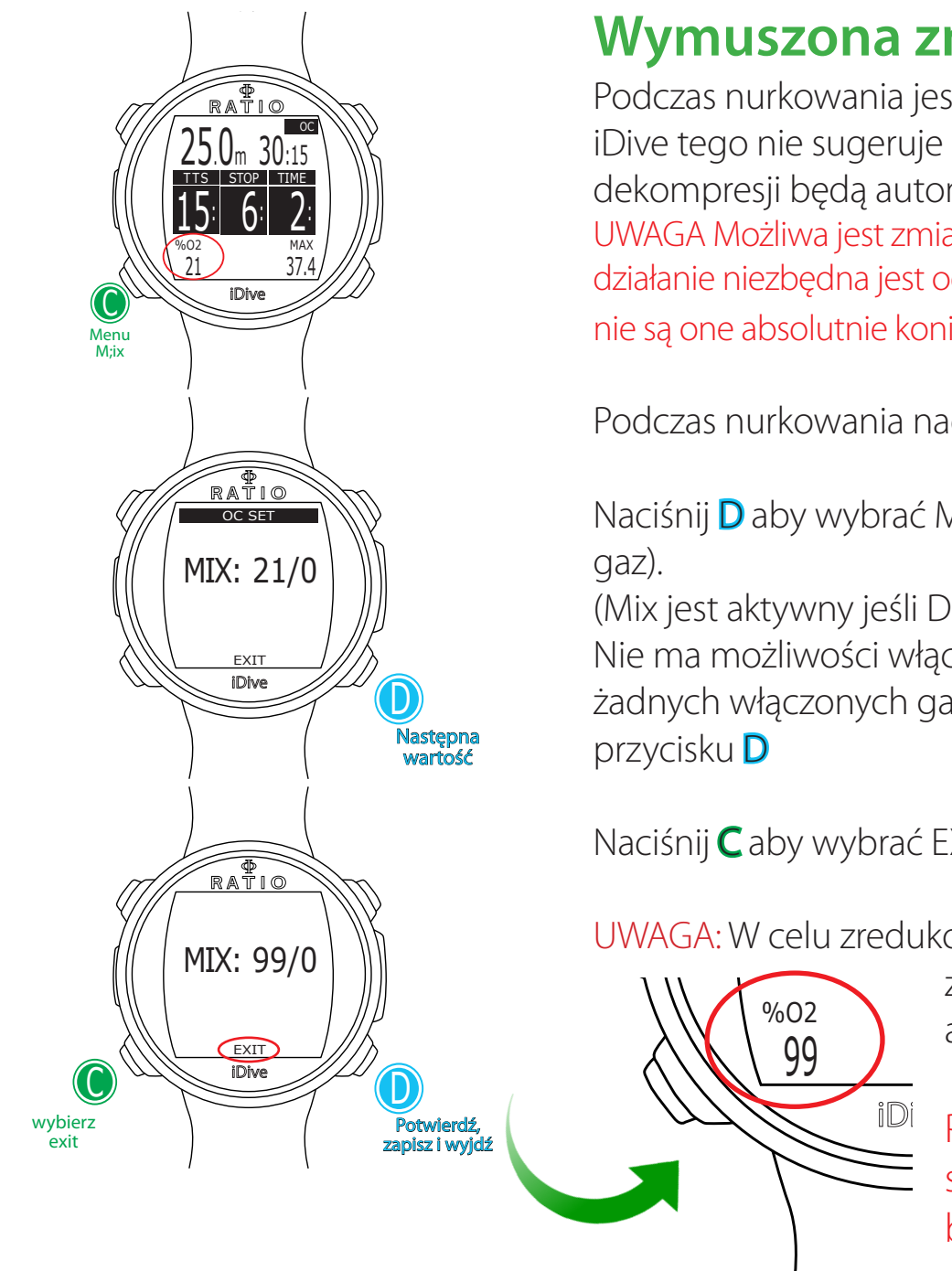

### **Wymuszona zmiana gazów podczas nurkowania**

Podczas nurkowania jest możliwość zmiany mieszanki oddechowej MIX nawet jeśli iDive tego nie sugeruje ("wymuszona zmiana Mix"). Wszystkie kalkulacje dotyczące dekompresji będą automatycznie aktualizowane w iDive. UWAGA Możliwa jest zmiana gazu także po przekroczeniu jej MOD. Aby wymusić takie działanie niezbędna jest odpowiednia podstawa teoretyczna. Nie dokonuj takich zmian, jeśli nie są one absolutnie konieczne.

Podczas nurkowania naciśnij C aby wyświetlić menu Mix.

Naciśnij D aby wybrać Mix, na który chcesz zmienić (można wybrać tylko włączony

(Mix jest aktywny jeśli DECO=YES w menu Mix, zobacz rozdział "MIX" w tej instrukcji ) Nie ma możliwości włączenia nowych mieszanek podczas nurkowania. Jeśli nie ma żadnych włączonych gazów, główny Mix nie będzie zmieniony poprzez naciśnięcie przycisku D

Naciśnij C aby wybrać EXIT i naciśnij D aby potwierdzić.

99 %O2

UWAGA: W celu zredukowania ryzyka niekontrolowanej wymuszonej zmiany gazu

 zawsze jest potrzebne wybranie EXIT i naciśnięcie przycisku D aby potwierdzić wymuszoną zmianę gazu.

 Po 60 sekundach bez żadnej aktywności iDive przejdzie spowrotem do podstawowego ekranu Trybu Nurkowania bez zmiany mieszanki.

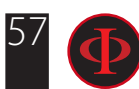

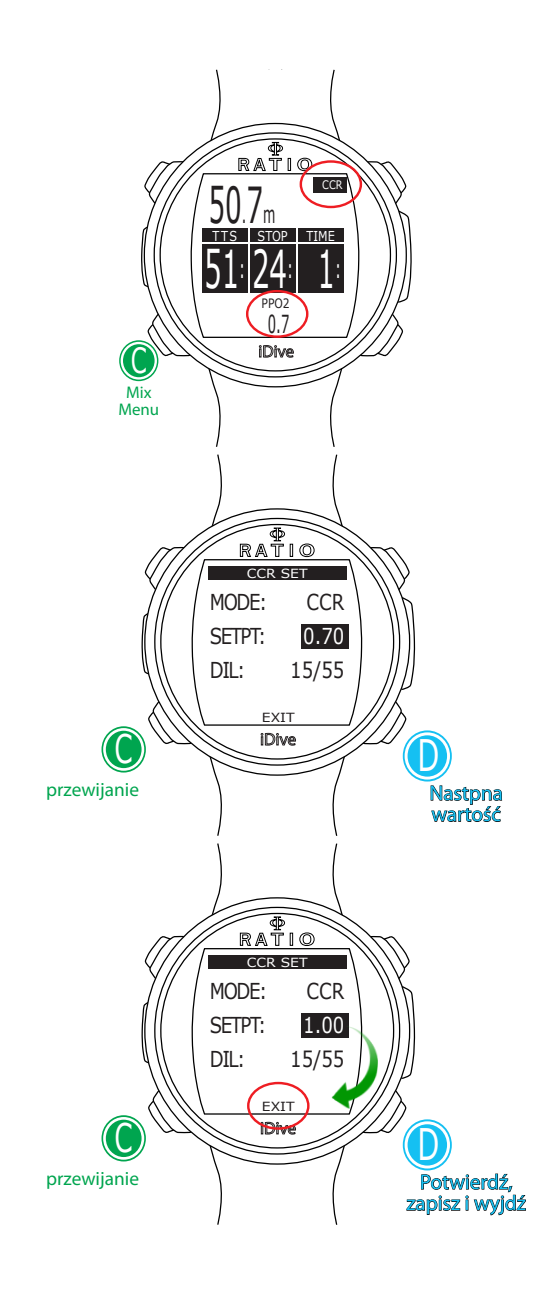

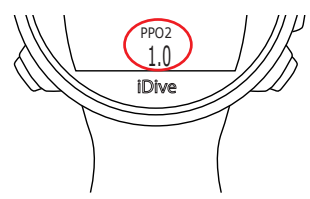

### **Zmiana set point podczas nurkowania (w modelu iDive Tech+ )**

iDive Tech+ w trybie CCR pozwala na manulaną zmianę SET POINT podczas nurkowania:

UWAGA: Informacje na ten temat można znaleźć w sekcji "SET CCR" w tej instrukcji, aby dowiedzieć się, jak ustawiać SET POINTS w urządzeniu iDive Tech +

Podczas nurkowania można przełączać pomiędzy SETPOINT LOW, MID i HIGH. Podczas nurkowania nie można ustawić wartości SETPOINT.

#### W celu przełączenia SETPOINT podczas nurkowania CCR:

Naciśnij przycisk C aby wejść w ustawienia CCR SET Naciśnij przycisk C aby wybrać SETPT Naciśnij przycisk D aby ustawić żądany SET POINT (LOW, MID lub HIGH) (wartość SETPOINT zostanie wyświetlona)

#### Naciśnij C aby wybrać Exit a następnie naciśnij D aby zapisać.

(UWAGA: Koniecznym jest wybranie Exit i naciśnięcie D aby potwierdzić zmianę Set point, w przeciwnym razie Set point nie zostanie zmieniony).

Jeśli TRYB SETPOINT został ustawiony na AUTO, po ręcznym przełączeniu punktu SET POINT podczas nurkowania zostanie on przełączony w tryb MAN (manulany).

#### UWAGA: Włącz tryb Rebreather (CCR) tylko w przypadku nurkowań z rebreatherem. Tryb CCR nie nadaje się do nurkowania w otwartym obiegu!

WARNING: Nurkowanie z Rebreatherem wymaga specjalnego szkolenia! Nurkowanie z Rebreatherem bez odpowiedniego szkolenia lub bez należytej uwagi może powodować obrażenia lub śmierć.

Aby uzyskać instrukcje dotyczące ustawiania PUNKTU SET, skontaktuj się z instruktorem Rebreather'owym.

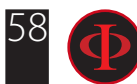

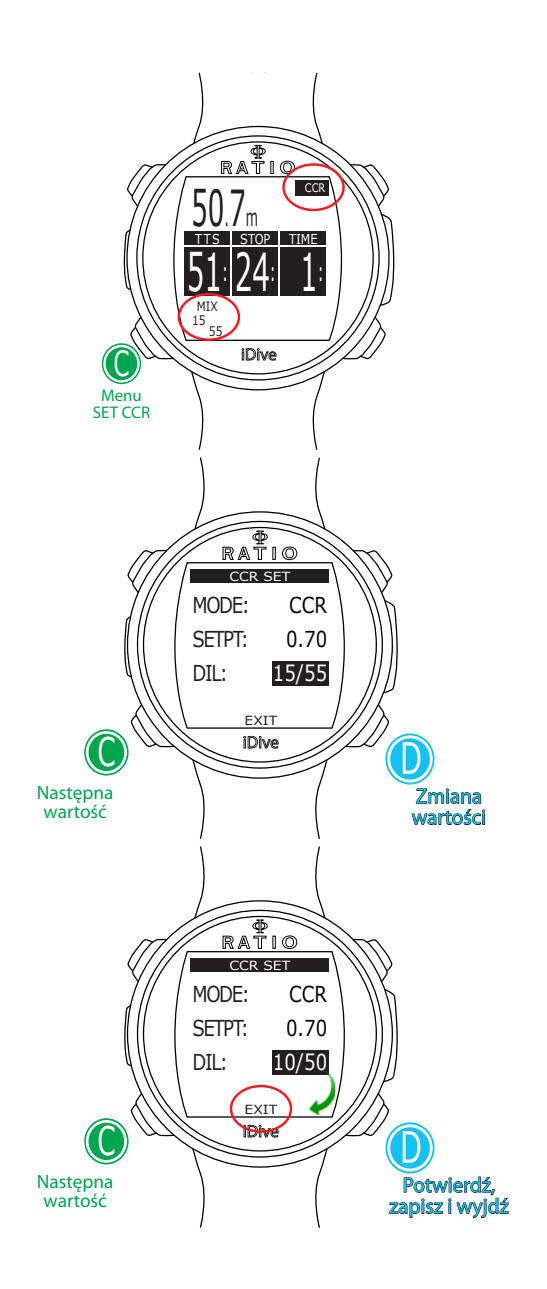

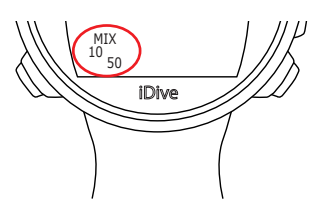

### **Zmiana Diluentu podczas nurkowania (w modelu iDive Tech+)**

iDive Tech+ w trybie CCR pozwala na manulaną zmianę Diluentu podczas nurkowania:

Podczas nurkowania w iDive Tech+ można wybrać 1 z 3 diluentów Nie można ustawiać wartości Diluentu podczas nurkowania. UWAGA: Sprawdź "DIL" w tej instrukcji aby wiedzieć jak ustawiać Diluenty w komputerze iDive Tech+

#### W celu przełączenia DILUENTU podczas nurkowania CCR:

Naciśnij przycisk C aby wejść w ustawienia CCR SET Naciśnij przycisk C aby wybrać DIL Naciśnij przycisk D aby ustawić żądany Diluent

#### Naciśnij C aby wybrać Exit a następnie naciśnij D aby zapisać.

(UWAGA: Koniecznym jest wybranie Exit i naciśnięcie D aby potwierdzić zmianę DILUENTU, w przeciwnym raznie DILUENT nie zostanie zmieniony).

#### UWAGA: Włącz tryb Rebreather (CCR) tylko w przypadku nurkowań z rebreatherem. Tryb CCR nie nadaje się do nurkowania w otwartym obiegu!

WARNING: Nurkowanie z Rebreatherem wymaga specjalnego szkolenia! Nurkowanie z Rebreatherem bez odpowiedniego szkolenia lub bez należytej uwagi może powodować obrażenia lub śmierć.

Aby uzyskać instrukcje dotyczące ustawiania DILUENTÓW skontaktuj się z instruktorem Rebreather'owym.

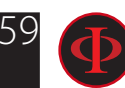

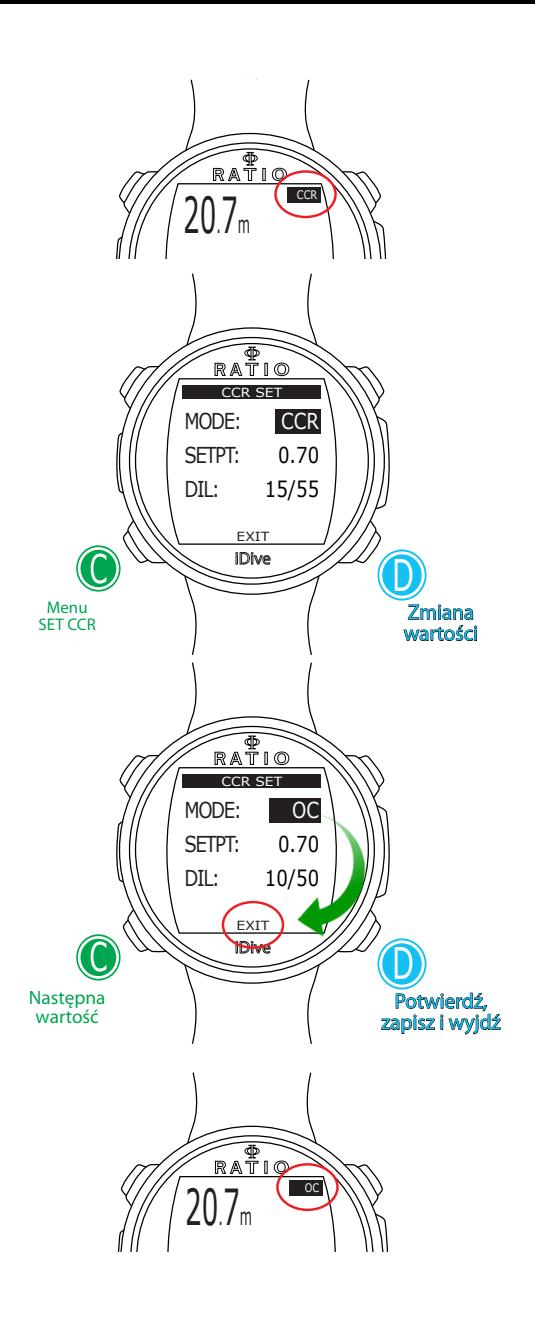

### **Zmiana trybu CCR na OC podczas nurkowania (w modelu iDive Tech+)**

iiDive Tech+ pozwala na manulaną zmianę trybu z CCR na OC podczas nurkowania.

W celu przełączenia trybu CCR na OC podczas nurkowania: Naciśnij przycisk C aby wejść w ustawienia CCR SET Naciśnij przycisk D aby zmienić na tryb OC

Naciśnij przycisk C i wybierz Exit a następnie naciśnij D aby zapisać UWAGA: Koniecznym jest wybranie Exit i naciśnięcie D aby potwierdzić zmianę trybu z CCR na OC, w przeciwnym raznie tryb CCR nie zostanie zmieniony).

iDive po zmianie trybu automatycznie przełączy się na MIX 1 jako aktywny gaz w trybie OC.

Jeśli będzie dostępna bardziej korzytna mieszanka iDive zasugeruje zmianę gazu. (Zobacz także "MIX" oraz "Zmiana gazów podczas nurkowania" iw tej instrukcji)

#### UWAGA: Włącz tryb Rebreather (CCR) tylko w przypadku nurkowań z rebreatherem. Tryb CCR nie nadaje się do nurkowania w otwartym obiegu!

WARNING: Nurkowanie z Rebreatherem wymaga specjalnego szkolenia! Nurkowanie z Rebreatherem bez odpowiedniego szkolenia lub bez należytej uwagi może powodować obrażenia lub śmierć.

Aby uzyskać instrukcje dotyczące ustawiania trybów CCR/OC skontaktuj się z instruktorem Rebreather'owym.

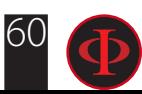

# Tryb GAUGE

Używaj trybu Gauge tak jak to zostało przedstawione na przykładzie po lewej stronie:

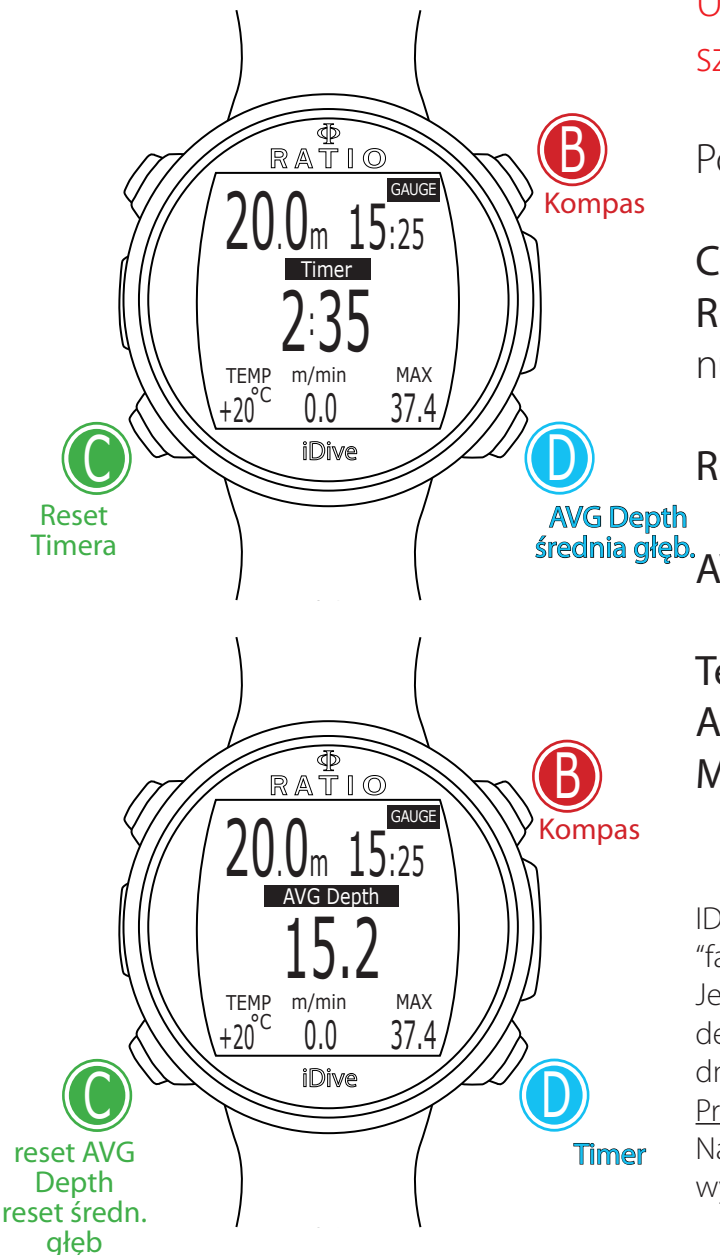

UWAGA: Aby używać iDive w trybie GAUGE potrzebne jest odpowiednie szkolenie!!!

Podczas nurkowania w trybie GAUGE iDive wyświetla:

Current Depth (aktualna głęb.) (górny lewy róg): w mt lub ft. Run Time (aktualny czas) (górny prawy róg): Czas, jaki upłynął od początku nurkowania

Resettable Timer (na środku): mm:ss resetowalny czas (naciśnij C aby zresetować) Naciśnij D aby wyświetlić AVG Depth (średnią głęb.) i odwrotnie AVG Depth (na środku): resetowalna średnia głębokość (naciśnij C taby zresetować)

Temperatura (dolny lewy róg): aktualna temperatura Ascent speed (dół na środku): aktualna prędkość wynurzania w m/min (lub ft/min). Max depth (dolny prawy róg): maksymalna głębokość podczas tego nurkowania.

IDive oblicza w tle nasycenie i desaturację tkanek także w trybie GAUGE przy użyciu "fake mix" o wysokiej zawartości obojętnej (10/60). Ta wartość jest zarejestrowana w Logbook. Jeśli po nurkowaniu w trybie GAUGE chcesz przeprowadzić nurkowanie w trybie OC przy użyciu kalkulacji dekompresyjnych iDive, będzie traktował to nowe nurkowanie jako kolejne nurkowanie powtórzeniowe tego dnia.

#### Proszę pamiętać:

Nawet jeśli iDive wykona dekompresyjne obliczenia w tle podczas nurkowania w trbie GAUGE nie będą one wyświetlane na ekranie.

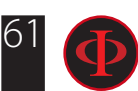

# Tryb Free (Free)

Używaj trybu Free tak jak to zostało przedstawione na przykładzie po lewej stronie:

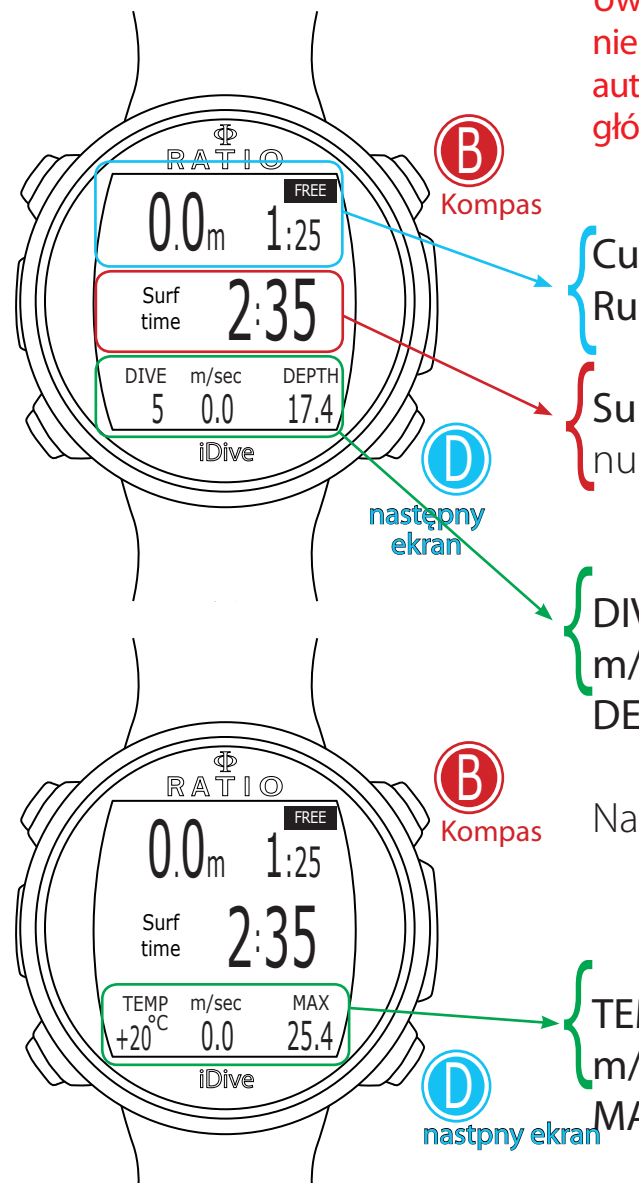

Uwaga: Ze względów bezpieczeństwa nie można ustawić trybu FREE jako trybu głównego, jeśli nie minęło co najmniej 12 godzin od ostatniego nurkowania SCUBA lub GAUGE. System iDive automatycznie zresetuje do trybu SCUBA, jeśli spróbujesz wymusić nurkowanie przy użyciu trybu głównego ustawionego na FREE.

Current depth (górny lewy róg): aktualna głębokość w metrach lub stopach Run Time (górny prawy róg): Czas trwania ostatniego nurkowania {

Surf Time (na środku): Czas przerwy powierzchniowej jaki minął od ostatniego and the contract of the contract of the contract of the contract of the contract of the contract of the contract of the contract of the contract of the contract of the contract of the contract of the contract of the contra

DIVE: (dolny lewy róg): Ilość nurkowań wykonanych w tej sesji. m/sec (dół, środek): prędkość zanurzania i wynurzania (w m/sec lub ft/sec) DEPTH (dolny prawy róg): Maksymalna głębokość ostatniego nurkowania.

Naciśnij D aby przejśc do następnego ekranu

TEMP: (dolny lewy róg): Temperatura (°C lub °f). TENIF. (dolity lewy tog). Temperatura (CTdDT).<br> **M/sec** (dół, środek): prędkość zanurzania i wynurzania (w m/sec lub ft/sec) MAX (dolny prawy róg): Maksymalna głębokość w całej sesi nurkowania.

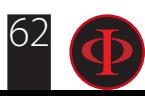

# Kompas podczas nurkowania

Naciśnij B aby uruchomi kompas. Kompas podczas nurkowania dostępny jest w każdym trybie (OC, FREE, GAUGE)

UWAGA: Jeśli pojawi się alert "CALIBRATE" , jeśli komputer jest w dużym odchyleniu lub jeśli kompas nie działa prawidłowo, należy skalibrować kompas. Aby skalibrować kompas, patrz rozdział KOMPAS w tej instrukcji. Nie można skalibrować z wyjście kompasu podczas nurkowania.

Kompas iDive ma rozdzielczość 1 ° i dokładność +/- 1 °. Odchylenie nadgarstka jest automatycznie kompensowane do 85 °. Możliwe, że będzie potrzebne kilka sekund, aby umożliwić iDive wyrównanie pochylenia nadgarstka.

Aby ustawić kierunek naciśnij D

Aktualna głębokość jest widoczna w prawym dolnym rogu, Temperatura w dolnym lewym rogu. ustawienie kierunku

Naciśnij B dwa razy aby wyjść.

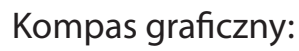

iDive

**+27°C 990mb** +20 20.2

°C

TEMP DEPTH

**NE-E-SE-S**

**54°**

 $\overline{\Phi}$ RATIO

N: North (Północ) S: South (Południe) W: West (Zachód) E: East (Wschód)

NE: North-East (Północny-Wschód) NW: North-West (Północny-Zachód) SE: South-East (Południowy-Wschód) SW: South-West (Południowy-Zachód)

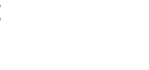

App

B

 $\cup$ 

(Kierunek w stopniach podświetlony na czarno): Kierunek prawidłowy (+/- 5 ° w odniesieniu do

zaplanowanego )

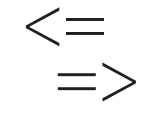

 $0^{\circ}$ 

(Kierunek w stopniach nie jest podświetlony): Wskazuje kierunek, który należy śledzić, aby znaleźć ustaloną trasę

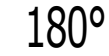

(Kierunek w stopniach nie podświetlony, nie ma strzałki): Dokładny odwrotny kierunek

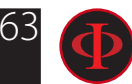

# iDive po nurkowaniu No-Fly

Latanie po nurkowaniu (OC lub GAUGE), zwiększa ryzyko wystąpienia DCS ze względu na malejące ciśnienie atmosferyczne podczas lotu. Możesz mieć po nurkowaniu kilka małych pęcherzyków, nie powodując żadnych problemów w ciele, na powierzchni po nurkowaniu. Jeśli jednak lecisz, małe pęcherzyki mogą się rozszerzyć (ze względu na zmniejszenie ciśnienia na wysokości) i może powodować objawy DCS.

W celu zmniejszenia tego ryzyka najlepszymi wskazówkami są:

iDive

 $\cup$ 

01/01 Th

12:30

RATIO

<sup>NO</sup>X 95%

- Minimum 12 godzin przerwy na powierzchni przed lotem po pojedyńczym nurkowaniu bezdekompresyjnym.
- Minimum 18 godzin przerwy na powierzchni przed lotem po kilkudniowym wyjeździe z nurkowaniami bezdekompresyjnym.
- Minimum 24 godzin przerwy na powierzchni przed lotem po nurkowaniach dekompresyjnych.

*Powyższe informacje dotyczą nurkowania sportowego i nie powinny mieć zastosowania do nurkowania komercyjnego. Ze względu na złożony charakter DCS nigdy nie latać bezpośrednio po zakończeniu nurkowań ponieważ może to doprowadzić do uszkodzeń ciała lub śmierci.*

UWAGA: Wskazania te mogą się różnić w związku z nowymi badaniami w tej kwestii. Proszę sprawdzić, czy istnieją nowe wytyczne. Zapytaj o dokładną informację swojego instruktora.

Po każdym nurkowaniu w OC lub GAUGE iDive wyświetla ikonę NO FLY. Ikona NO FLY jest wskaźnikiem statystycznym. W związku z powyższym należy zawsze zapoznać się z najnowszymi wskazówkami dotyczącymi latania po nurkowaniu.

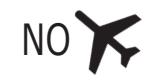

Po nurkowaniu w trybie GAUGE ikona NO FLY pojawi się przez 24 godziny.

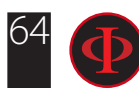

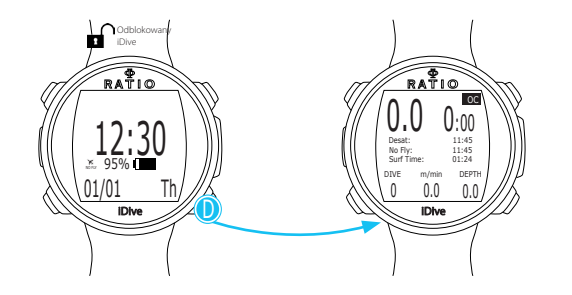

# **Informacja o DesaturaCji**

Po 10 minutach od ostatniego nurkowania (OC lub GAUGE) informacje o desaturacji będą wyświetlane w trybie nurkowym.

Desat: (Desaturation): Czas pozostały do (szacowany) zakończenia desaturacji.(hh:mm)

No Fly: (No Fly Time): czas przerwy przed lotem (No Fly)

Surf time: Czas przerwy powierzchniowej od ostatniego nurkowania

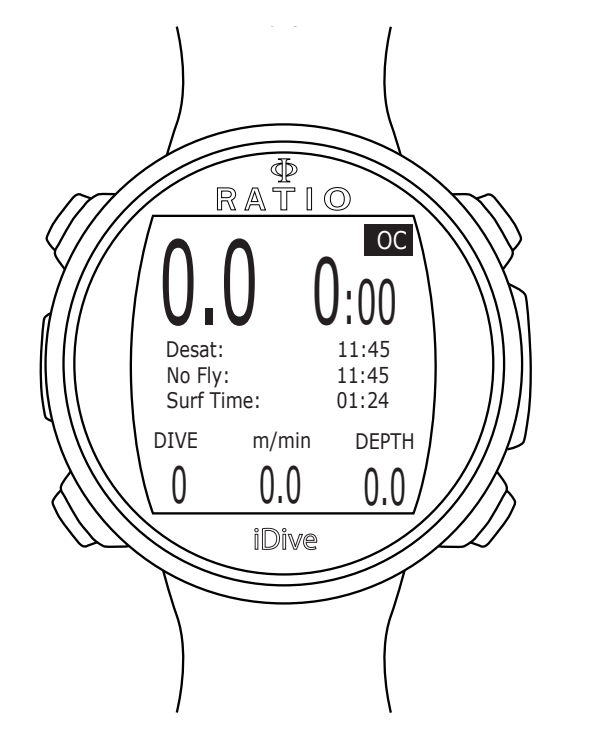

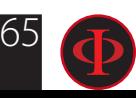

# Połącz swój iDive doPC lub Mac

Podłącz urządzenie iDive do komputera PC / Mac, aby pobrać Logbook i wykonać aktualizacje

Aby podłączyć urządzenie iDive do komputera PC lub Mac, wymagany jest program DiveLogger 4. (DiveLogger 3 nie będzie działał z iDive OS 4.x)

Możesz pobrać program DiveLogger 4 z witryny:

http://www.ratio-computers.com/support/

Samouczek, rozwiązywanie problemów i często zadawane pytania są również dostępne na stronie http://www.ratio-computers.com/

W celu uzyskania dalszej pomocy: mariusz@divesystem.pl

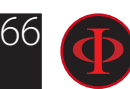

# Aktualizacja oprogramowania iDive

Jest bardzo ważne aby Twój iDive miał zawsze aktualną wersję oprogramowania. Subskrybuj bezpłatną usługę "Alerty o Aktualizacjach", instrukcja na następnej stronie.

iDive może być podłączony do PC lub Mac za pomocą dostarczonego wraz z komputerm kabla USB aby zaaktualizować komputer.

UWAGA: Podczas aktualizacji nowa wersja OS zastąpi starą wersję OS. Po aktualizacji zawsze:

- Sprawdź ustawienia nurkowe komputera jakie potrzebujesz na kolejne nurkowanie (mix, ustawienia algorytmu etc.)
- Będziesz potrzebował ponownie skalibrować Kompas. (sprawdź stronę KOMPAS w tej instrukcji)
- Po aktualizacji iDive będzie zresetowany "Reset to Default" (zarówno ustawienia jak i tkanki) (sprawdź stronę "RESETOWANIE DO USTAWIEŃ FABRYCZNYCH" w tej instrukcji)
- Prosimy aby wykonać pełne ładowanie baterii urządzenia iDive (nie obowiązkowe, ale zalecane)

Więcej wsparcia i samouczki są dostępne tutaj: www.ratio-computers.com

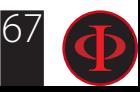

# Warning!

Aby otrzymywać wszystkie aktualizacje tego podręcznika i informacje o aktualizacja iX3M za pomocą poczty email, prosimy o wysłanie wiadomości o treści "iDive" na podany adres: mariusz@divesystem.pl

Ta usługa jest bardzo zalecana i całkowicie bezpłatna.

Aby uzyskać dalsze wsparcie, zapoznaj się z instrukcjami wideo które będą wkrótce dostępne na www.ratio-computers.com

W celu uzyskania dalszej pomocy pisz na : mariusz@divesystem.pl

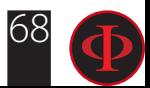

© 2017 The reproduction, even partial, without stated approval is severely prohibited RATIO® Computers.